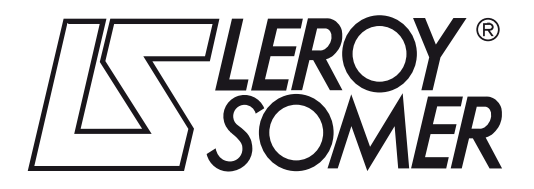

4020 de - 2013.08 / e

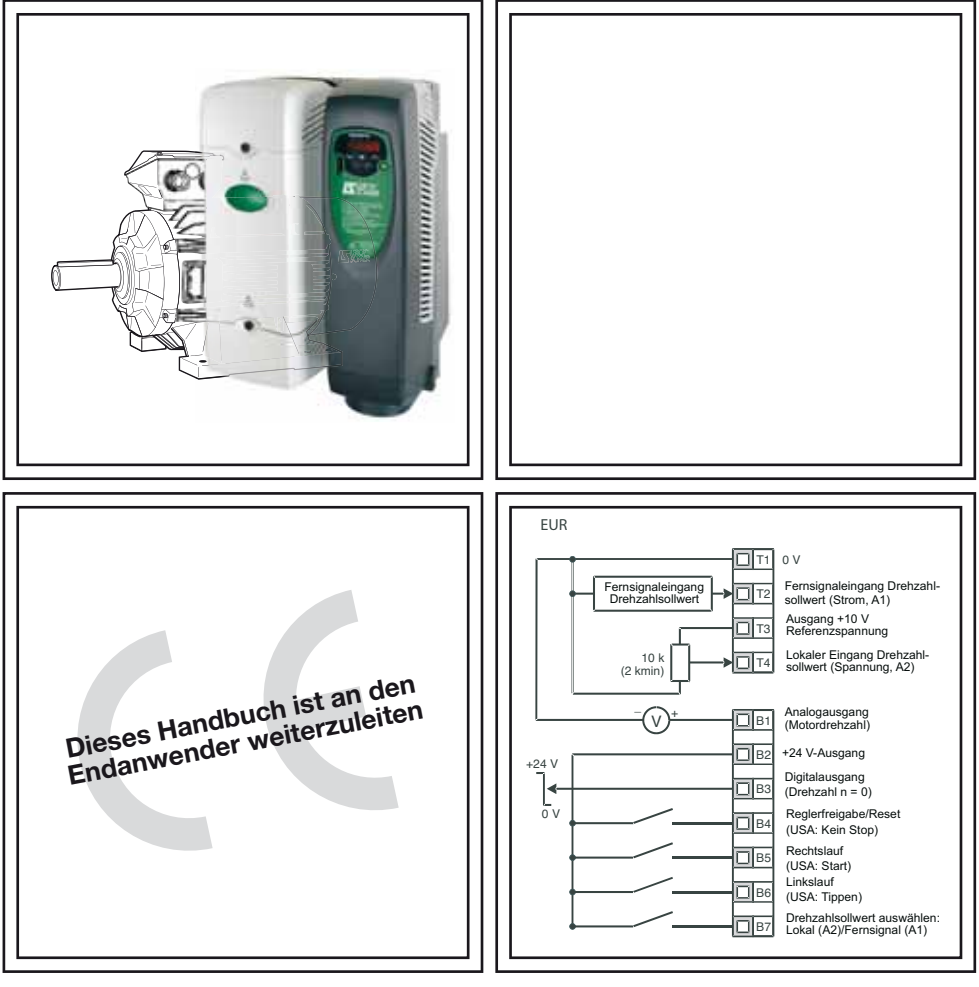

# DIGIDRIVE SK

Betriebsanleitung (Baugrößen 2 bis 6)

#### **Allgemeine Informationen**

Der Hersteller übernimmt keinerlei Haftung für Schäden, die durch fehlerhafte, falsche oder unpassende Installation oder falsche Einstellung der optionalen Parameter des Produktes oder durch eine unpassende Kombination eines Motors mit diesem Produkt entstehen.

Der Inhalt der vorliegenden Betriebsanleitung gilt zum Zeitpunkt der Drucklegung als richtig. Zur Aufrechterhaltung kontinuierlicher Entwicklungs- und Verbesserungsanstrengungen behält sich der Hersteller das Recht vor, die Spezifikationen des Produkts und seine Leistungsdaten sowie den Inhalt der Betriebsanleitung ohne vorherige Ankündigung zu ändern.

Alle Rechte vorbehalten. Ohne schriftliche Genehmigung des Herstellers darf kein Teil dieser Betriebsanleitung reproduziert oder in irgendeiner Form elektronisch oder mechanisch versendet oder in ein Speichersystem kopiert oder aufgezeichnet werden.

#### **Version der Umrichter-Software**

Dieses Produkt wird mit der aktuellsten Software Version ausgeliefert. Falls dieser Umrichter in einem bereits existierenden System oder einer Maschine angeschlossen werden soll, dann sollten alle Software Versionen der Umrichter überprüft werden, um somit sicherzustellen, dass die gleiche Funktionalität zur Verfügung steht als bei bereits vorhandenen Umrichtern. Dies kann ebenfalls auf Umrichter zutreffen, die von LEROY-SOMER zurückgeliefert wurden. Falls Zweifel bestehen, dann kontaktieren Sie bitte den Lieferanten des Produktes.

Die Software-Version des Umrichters kann durch Einsehen von Pr **11.29** und Pr **11.34** überprüft werden. Die Software-Version ist in der Form von xx.yy.zz angegeben. Hierbei zeigt Pr **11.29** xx.yy und Pr **11.34** zz an, d.h. bei Software-Version 01.01.00 würde Pr **11.29** den Wert 1.01 und Pr **11.34** den Wert 0 anzeigen.

#### **Angaben zum Umweltschutz**

LEROY-SOMER hat sich verpflichtet, die durch seine Fertigungsprozesse hervorgerufenen Umweltbelastungen zu minimieren. Zu diesem Zweck betreiben wir ein Umweltschutzsystem (Environmental Management System, EMS), das nach der internationalen Norm ISO 14001 zertifiziert ist. Die elektronischen Frequenzumrichter von LEROY-SOMER besitzen die Fähigkeit, Energie einzusparen sowie (durch gesteigerte Maschinen- bzw. Verfahrenseffizienz) den Rohstoffverbrauch und das Abfallaufkommen während ihrer gesamten langen Lebensdauer zu reduzieren.

Am Ende ihrer Lebensdauer können diese Produkte trotzdem in ihre Hauptbestandteile zerlegt und einer effizienten Wiederverwertung zugeführt werden. Viele Teile sind lediglich eingerastet und können ohne den Einsatz von Werkzeug zerlegt werden, während andere Teile mit herkömmlichen Schrauben gesichert sind. Die Produktverpackung ist qualitativ hochwertig und wiederverwendbar. Große Produkte werden in Holzkisten verpackt, während kleinere Produkte in stabile Pappkartons gepackt werden, die selbst einen hohen Anteil an Recyclingmaterial aufweisen. Falls diese Behälter nicht wieder verwendet werden sollen, können sie der Wiederverwertung zugeführt werden. Polyethylenfolie, die als Schutzhülle und Verpackungstasche des Produkts verwendet wird, kann auf dieselbe Weise wiederverwertet werden. Beachten Sie bei der Vorbereitung zum Wiederverwerten oder Entsorgen eines Produkts oder einer Verpackung die lokale Gesetzgebung und die dafür günstigste Handhabung.

#### **REACH Gesetzgebung**

Die Verordnung der Europäischen Gemeinschaft EC 1907/2006 zur Erfassung, Beurteilung, Autorisierung und Beschränkung von Chemikalien (REACH) verpflichtet den Lieferanten eines Artikels den Käufer darüber zu informieren, ob dieser mehr als eine festgelegte Menge einer Substanz enthält, welche durch die European Chemicals Agency (ECHA) als Substanz mit sehr hoher Besorgnis eingeordnet wird und deshalb als Kandidat für eine gesetzliche Genehmigung gelistet ist.

Für Rückfragen, inwieweit diese Richtlinien auf Produkte von LEROY-SOMER zutreffen, wenden Sie sich an den REACH Verantwortlichen in Ihrem Unternehmen.

Ausgabe: 8.5 Software: 01.08.01 Vorwärts

# Inhaltsverzeichnis

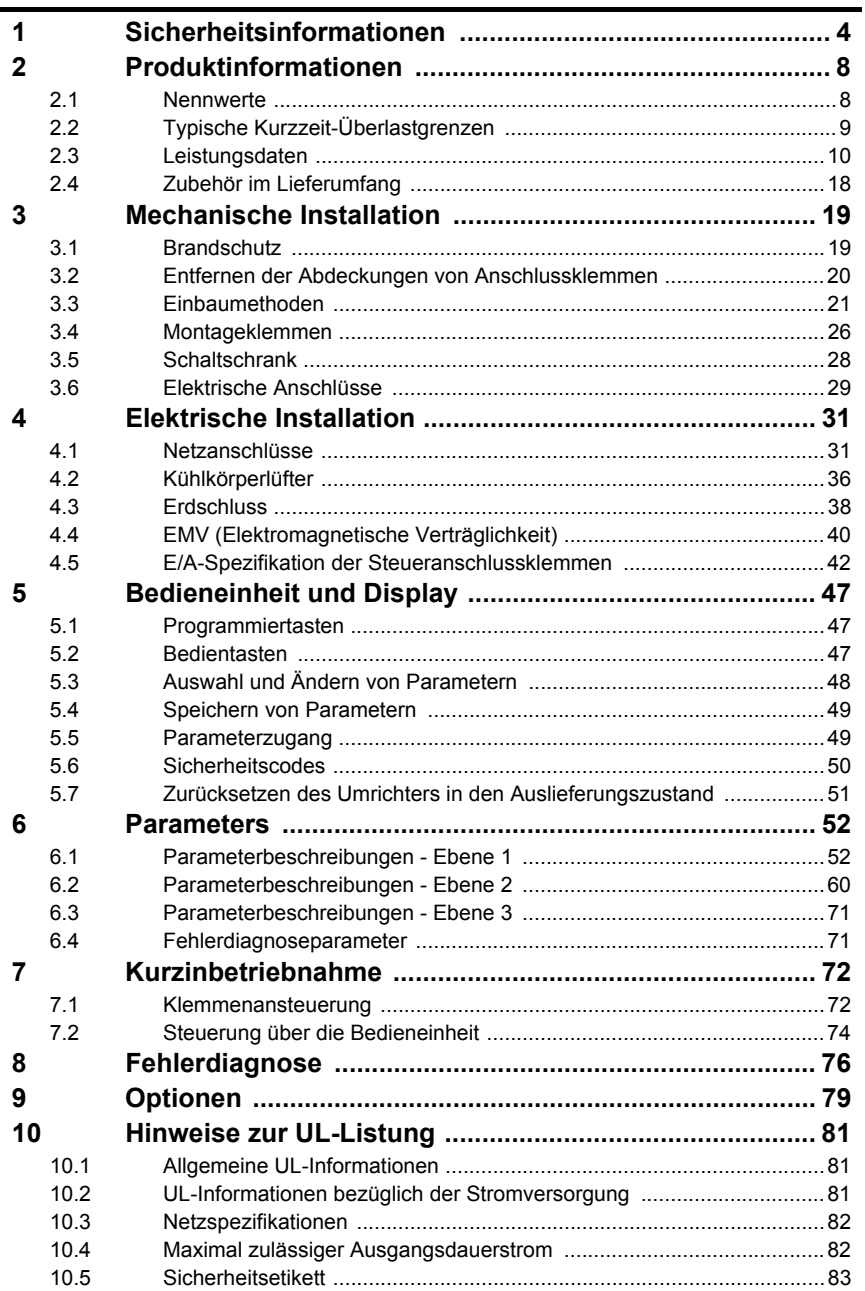

# <span id="page-3-0"></span>**1 Sicherheitsinformationen**

### **1.1 Warnungen, Vorsichtsmaßnahmen und Hinweise**

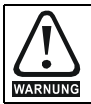

Eine **Warnung** enthält Informationen, die zur Vermeidung von Gefahren wichtig sind.

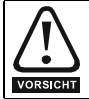

Ein mit **Vorsicht** gekennzeichneter Absatz enthält Informationen, die zur Vermeidung von Schäden am Umrichter oder an anderen Geräten notwendig sind.

**HINWEIS** Ein Hinweis enthält Informationen zur korrekten Bedienung des Produkts.

### **1.2 Elektrische Sicherheit - Allgemeine Warnung**

Die Spannungen am Umrichter können schwere bis tödliche Elektroschocks bzw. Verbrennungen verursachen. Beim Arbeiten mit dem Umrichter oder in dessen Nähe ist besondere Vorsicht geboten.

Spezifische Warnungen sind an den entsprechenden Stellen in dieser Betriebsanleitung enthalten.

### **1.3 Systemauslegung und Sicherheit des Personals**

Der Umrichter ist für den professionellen Einsatz in Komplettanlagen bzw. -systemen bestimmt. Bei falscher Installation kann der Umrichter ein Sicherheitsrisiko darstellen.

Der Umrichter arbeitet mit hohen Spannungen und Strömen sowie mit hohen elektrischen Ladungen. Er dient der Steuerung von Geräten, die ebenfalls gefährlich sein können.

Systemauslegung, Installation, Inbetriebsetzung und Wartung müssen von erfahrenem Fachpersonal vorgenommen werden. Zuvor müssen diese Sicherheitsinformationen und dieses Handbuch sorgfältig durchgelesen werden.

**Aufgrund der Steuerung über die START- und STOP-Tasten oder die Elektronikklemmen kann die Sicherheitsgewährleistung für Personen nicht als ausreichend betrachtet werden. Durch sie werden gefährliche Spannungen nicht vom Umrichterausgang oder anderen externen Modulen getrennt. Das Netz muss durch eine genehmigte Trennungseinrichtung vom Umrichter getrennt werden, bevor dieser an die Stromversorgung angeschlossen werden kann.**

Der Umrichter ist nicht für den Einsatz zu Sicherheitszwecken bestimmt.

Besondere Vorsicht ist bei dem Betrieb des Umrichters geboten, das entweder durch das geplante Verhalten oder durch auftretende Fehlfunktionen Gefahren entstehen können. Bei allen Anwendungen, bei denen eine Funktionsstörung des Umrichters bzw. seines Steuersystems Beschädigungen, Ausfälle oder Verletzungen herbeiführen kann, muss eine Gefahrenanalyse vorgenommen werden; falls erforderlich, sind weitere Maßnahmen zur Verringerung solcher Risiken zu treffen. Bei Ausfall der Drehzahlregelung kann dies z. B. ein Überdrehzahlschutz oder bei Versagen der Motorbremse eine ausfallsichere mechanische Bremse sein.

5

[Optionen](#page-78-1)

[Hinweise zur UL-](#page-80-1) [Listung](#page-80-1)

## **1.4 Umweltbeschränkungen**

Die im *Digidrive SK-Produktdatenhandbuch* aufgeführten Anweisungen und Informationen bezüglich Transport, Lagerung, Installation und Betrieb müssen einschließlich der angegebenen Umweltbeschränkungen befolgt werden. Die Antriebe dürfen keinen übermäßigen Belastungen ausgesetzt werden.

### **1.5 Zugang**

Der Zugang muss ausschließlich auf autorisiertes Personal beschränkt werden. Am Einsatzort geltende Sicherheitsvorschriften sind einzuhalten.

Die Schutzart des Umrichters hängt von der jeweiligen Installationsart ab. Weitere Informationen finden Sie in den *Technischen Daten zum Digidrive SK*.

### **1.6 Brandschutz**

Der Umrichterschaltschrank ist nicht als brandsicher klassifiziert. Ein separater Brandschutzschaltschrank ist vorzusehen. Weitere Informationen finden Sie in [Abschnitt 3.1](#page-18-3) *Brandschutz* auf Seite 19.

### **1.7 Einhalten der Vorschriften**

Der Monteur ist für das Befolgen aller entsprechenden Vorschriften verantwortlich. Dazu zählen nationale Bestimmungen zur Auslegung von Stromleitungen,

Unfallverhütungsvorschriften und Vorschriften zur elektromagnetischen Verträglichkeit (EMV). Besondere Aufmerksamkeit muss dabei auf die Querschnittsflächen von Leitern, die Auswahl von Sicherungen und anderen Schutzvorrichtungen und die Anschlüsse der Schutzerdung gerichtet werden.

Der *Technischen Daten zum Digidrive SK* (Betriebsanleitung für die erweiterten Funktionen) enthält Anweisungen zur Einhaltung der EMV-Vorschriften.

Innerhalb der Europäischen Union müssen alle Geräte und Anlagen, in welchen dieses Produkt verwendet wird, folgenden Richtilinien entsprechen:

2006/42/EG: Maschinensicherheit

2004/108/EG: Elektromagnetische Verträglichkeit

### **1.8 Motor**

Stellen Sie sicher, dass der Motor gemäß den Empfehlungen des Herstellers installiert wird. Achten Sie darauf, dass die Antriebswelle des Motors nicht offen liegt.

Standard-Asynchronmotoren mit Käfigläufer sind für den Betrieb mit einer einzigen Drehzahl konzipiert. Wenn die Fähigkeit des Umrichters, einen Motor mit Drehzahlen oberhalb seiner maximalen Spezifikation zu betreiben, genutzt werden soll, ist dringend zu empfehlen, mit dem Hersteller Rücksprache zu halten.

Bei niedrigen Drehzahlen besteht Überhitzungsgefahr aufgrund der geringeren Ventilatorleistung. Der Motor sollte mit einem Schutzthermistor ausgestattet werden. Gegebenenfalls sollte ein elektrischer Fremdlüfter verwendet werden.

Die Werte der im Umrichter eingestellten Motorparameter beeinflussen die Schutzfunktionen für den Motor. Die für den Umrichter eingestellten Standardwerte dürfen für den Schutz des Motors nicht als ausreichend betrachtet werden.

Es ist wichtig, dass in Parameter **06** (Motornennstrom) der richtige Wert eingegeben wird. Das wirkt sich auf den thermischen Schutz des Motors aus.

### **1.9 Bremsensteuerung**

Die Funktion Bremsensteuerung ermöglicht einen gut koordinierten Betrieb einer externen Bremse mit dem Umrichter. Obwohl Hardware und Software für hohe Qualität und Zuverlässigkeit konzipiert sind, eignen sie sich jedoch nicht für die Verwendung als Sicherheitsfunktionen, d.h. für Situationen, in denen ein Fehler oder Ausfall zu einem Verletzungsrisiko führen würde. Für Anwendungen, in denen die falsche Bedienung oder ein fehlerhafter Betriebszustand der Bremsensteuerung zu einer Verletzung führen könnte, sind zusätzlich unabhängige Schutzeinrichtungen von bewährter Integrität einzubauen.

### **1.10 Einstellen der Parameter**

Manche Parameter wirken sich stark auf den Betrieb des Umrichters aus. Vor einer Änderung dieser Parameter sind die entsprechenden Auswirkungen auf das Steuersystem sorgfältig abzuwägen. Es müssen Maßnahmen getroffen werden, um unerwünschte Reaktionen durch Fehlbedienung oder unsachgemäßen Eingriff zu vermeiden.

### **1.11 Elektrische Installation**

### **1.11.1 Stromschlaggefahr**

Die Spannungen an den folgenden Stellen können eine ernsthafte Stromschlaggefahr darstellen, die tödliche Folgen haben kann:

- Netzkabel und -anschlüsse
- Zwischenkreis, Kabel und Verbindungen des Bremswiderstandes
- Motorkabel und -anschlüsse
- Viele interne Teile des Umrichters und externe Zusatzeinheiten

Sofern nicht anders angegeben, sind die Anschlüsse elektronischer Baugruppen einfach isoliert und dürfen nicht berührt werden.

#### **1.11.2 Trennungseinrichtung**

Das Versorgungsnetz muss durch eine zulässige Trennvorrichtung vom Umrichter getrennt werden, bevor die Abdeckung vom Umrichter entfernt und Wartungsarbeiten durchgeführt werden können.

### **1.11.3 Funktion für Antrieb Stillsetzen**

Die Funktion "Antrieb Stillsetzen" beseitigt keine gefährlichen Spannungen aus dem Umrichter oder aus externen Zusatzaggregaten.

#### **1.11.4 Gespeicherte Ladungen**

Der Umrichter enthält Kondensatoren, die mit einer potentiell tödlichen Spannung geladen bleiben, nachdem der Umrichter vom Netz getrennt wurde. Wenn der Umrichter unter Spannung war, muss er mindestens zehn Minuten vor der Fortsetzung der Arbeit am Umrichter vom Netz getrennt worden sein.

Normalerweise werden die Kondensatoren durch einen internen Widerstand entladen. Bei bestimmten ungewöhnlichen Fehlerzuständen ist es möglich, dass die Kondensatoren nicht entladen werden oder dass die Entladung durch eine an den Motoranschlussklemmen anliegende Spannung verhindert wird. Wenn der Umrichter so ausfällt, dass auf dem Display sofort nichts mehr angezeigt wird, ist es möglich, dass die Kondensatoren nicht entladen werden. Wenden Sie sich in diesem Fall an LEROY-**SOMER** 

### **1.11.5 Anlagen, die über Stecker und Steckdose mit Strom versorgt werden**

Besondere Aufmerksamkeit ist geboten, wenn der Umrichter in Anlagen installiert wurde, die durch eine Steckverbindung mit der Wechselstromversorgung verbunden sind. Die Netzanschlussklemmen des Umrichters sind durch Gleichrichterdioden, die nicht zur Sicherheitsisolierung bestimmt sind, mit den internen Kondensatoren verbunden. Wenn die Steckanschlussklemmen berührt werden können, während der Stecker von der Steckdose getrennt wird, muss ein Mittel zur automatischen Isolierung des Steckers vom Umrichter verwendet werden (z. B. ein verriegelndes Relais).

### **1.11.6 Ableitströme gegen Erde**

Der Umrichter wird mit einem eingebauten EMV-Filterkondensator geliefert: Wenn die Netzspannung des Umrichters über einen Fehlerstromschutzschalter (FI) angeschlossen ist, kann in diesem aufgrund des Ableitstroms gegen Erde eine Fehlerabschaltung ausgelöst werden. In Abschnitt 4.3.1 *[Internes EMV-Filter](#page-37-1)* auf [Seite 38](#page-37-1) finden Sie weitere Informationen und Anleitungen zum Trennen des internen EMV-Kondensators.

### **1.12 Mechanische Installation**

### **1.12.1 Anheben des Umrichters**

Die Gewichte der Baugrößen 4, 5 und 6 sind wie folgt:

Baugröße 4: 30kg (66Ibs)

Baugröße 5: 55kg (121Ibs)

Baugröße 6: 75kg (165lbs)

Verwenden Sie die entsprechenden Schutzvorrichtungen, wenn Sie diese Modelle anheben.

**Sicherheitsinformationen**

Produkt- informationen

Mechanische<br>Installation

Installation [Elektrische](#page-30-2) [Bedieneinheit und Display](#page-46-3)

Bedieneinheit **Display** im

Elektrische nstallation

[Parameters](#page-51-2)

Parameters

[Kurzinbetriebnahme](#page-71-2)

Kurzinbetriebnahme

Fehlerdiagnose [Fehlerdiagnose](#page-75-1)

[Optionen](#page-78-1)

# <span id="page-7-0"></span>**2 Produktinformationen**

### <span id="page-7-1"></span>**2.1 Nennwerte**

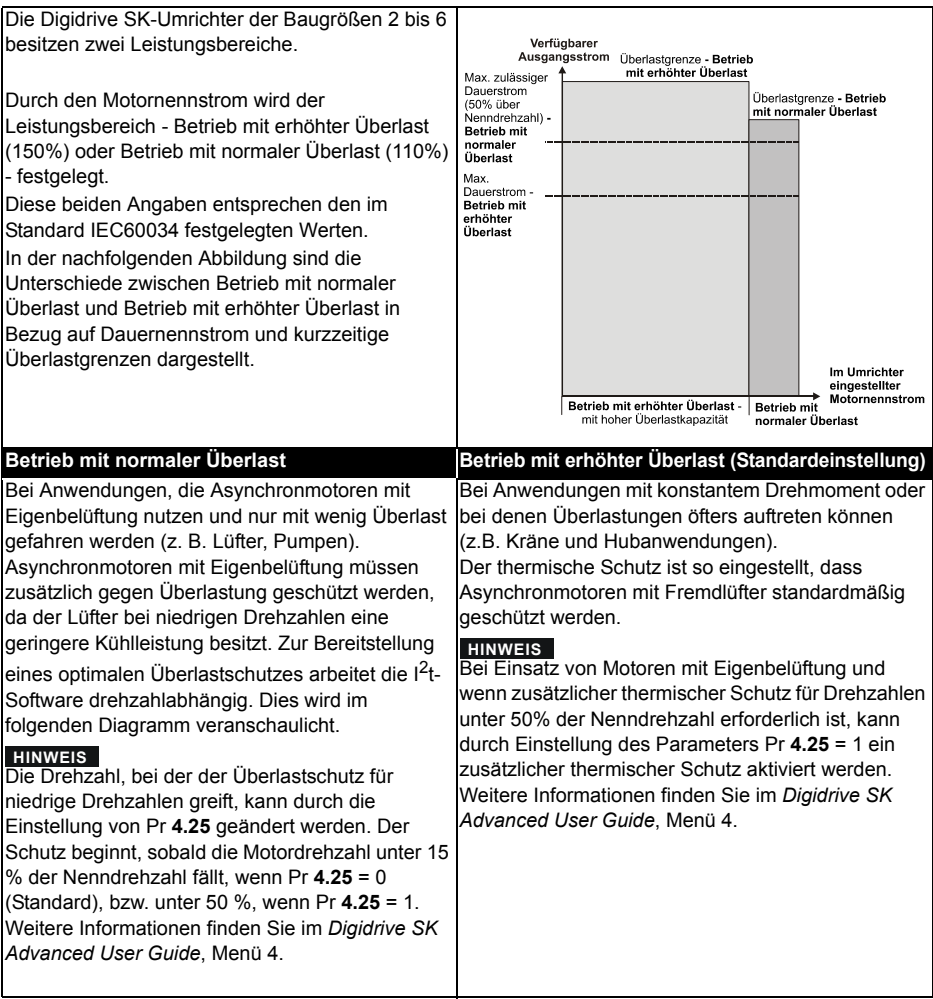

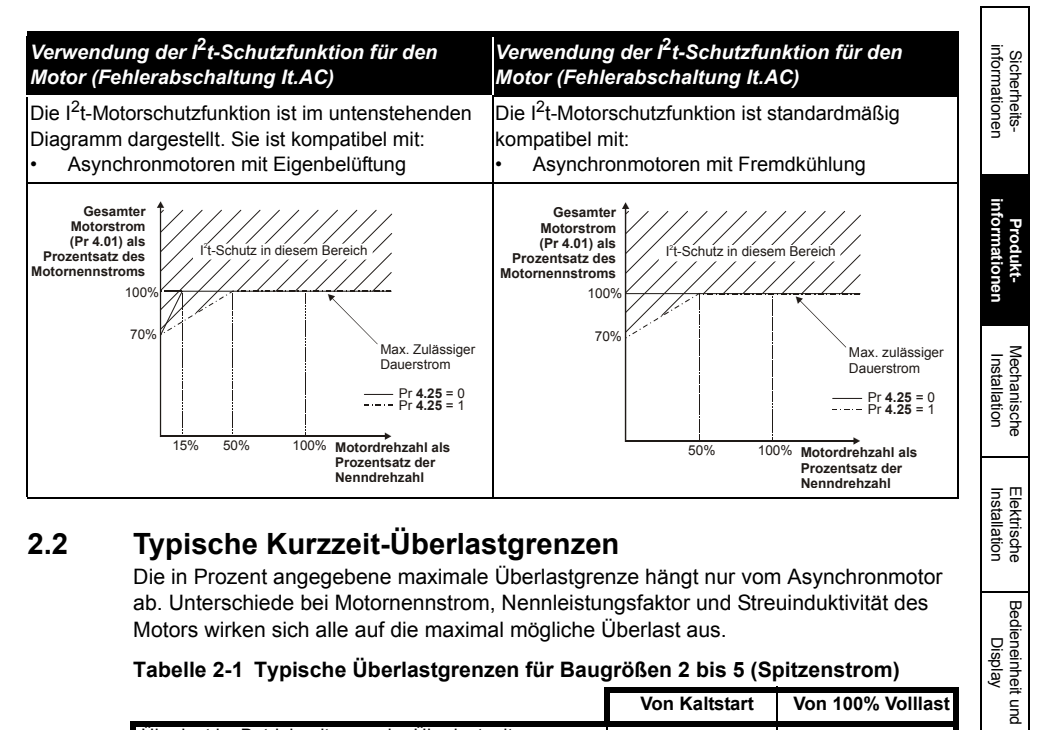

### <span id="page-8-0"></span>**2.2 Typische Kurzzeit-Überlastgrenzen**

Die in Prozent angegebene maximale Überlastgrenze hängt nur vom Asynchronmotor ab. Unterschiede bei Motornennstrom, Nennleistungsfaktor und Streuinduktivität des Motors wirken sich alle auf die maximal mögliche Überlast aus.

#### **Tabelle 2-1 Typische Überlastgrenzen für Baugrößen 2 bis 5 (Spitzenstrom)**

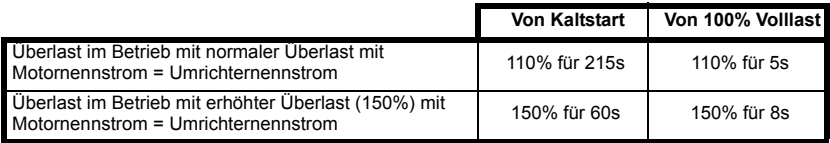

### **Tabelle 2-2 Typische Überlastgrenzen für Baugröße 6 (Spitzenstrom)**

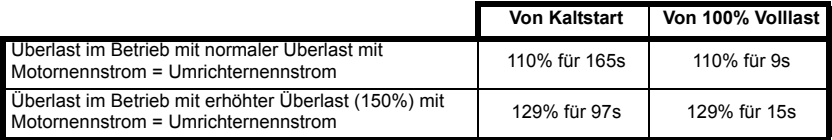

Generell ist der Umrichternennstrom größer als der zugehörige Motornennstrom. Dies erlaubt ein höheres Maß an Überlast als im Auslieferungszustand. Bei manchen Umrichternennwerten wird die zulässige Zeit im Überlastbereich bei einer sehr niedrigen Ausgangsfrequenz proportional reduziert.

**HINWEIS** Der maximal erreichbare Überlastwert ist von der Drehzahl unabhängig.

Die Ausgangsfrequenz kann während des Bremsvorgangs um ca. 20% angehoben **HINWEIS**werden.

[Parameters](#page-51-2)

Parameters

Bedieneinheit und pisplay

[Kurzinbetriebnahme](#page-71-2)

Kurzinbetriebnahme

Fehlerdiagnose [Fehlerdiagnose](#page-75-1)

[Optionen](#page-78-1)

### <span id="page-9-0"></span>**2.3 Leistungsdaten**

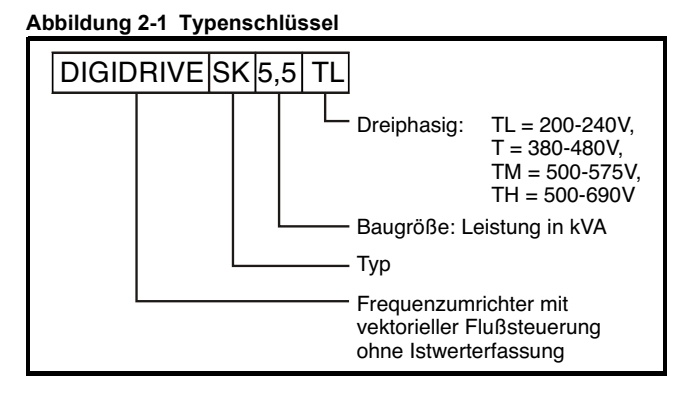

Die Angaben der kW Motornennleistungen beziehen sich auf 220V, 400V, 575V und **HINWEIS** 690V, die Angaben der HP Motornennleistungen hingegen auf 230V, 460V, 575V und 690V.

**Tabelle 2-3 Digidrive SK2-Umrichter, 200 V, 3-phasig, 200 bis 240 V AC ±10%, 48 bis 65Hz**

|                  |        | Betrieb mit normaler Überlast |     |                                   | Betrieb mit erhöhter Überlast |           |                                 |      |                                |
|------------------|--------|-------------------------------|-----|-----------------------------------|-------------------------------|-----------|---------------------------------|------|--------------------------------|
| Gerätetyp        |        | Motornenn-<br>leistung        |     | Ausgangs-<br>nennstrom<br>(100 %) | Motornenn-<br>leistung        |           | Ausangs-<br>nennstrom<br>(100 % |      | Gewicht<br><b>Spitzenstrom</b> |
| LS               | CТ     | kW                            | PS  | А                                 | kW                            | <b>PS</b> | А                               | А    | kg                             |
| SK 4,5 TL        | SK2201 | 4.0                           | 5,0 | 15,5                              | 3.0                           | 3.0       | 12,6                            | 18.9 |                                |
| <b>SK 5.5 TL</b> | SK2202 | 5.5                           | 7.5 | 22                                | 4.0                           | 5.0       | 17                              | 25,5 |                                |
| SK 8 TL          | SK2203 | 7,5                           | 10  | 28                                | 5,5                           | 7.5       | 25                              | 37,5 |                                |

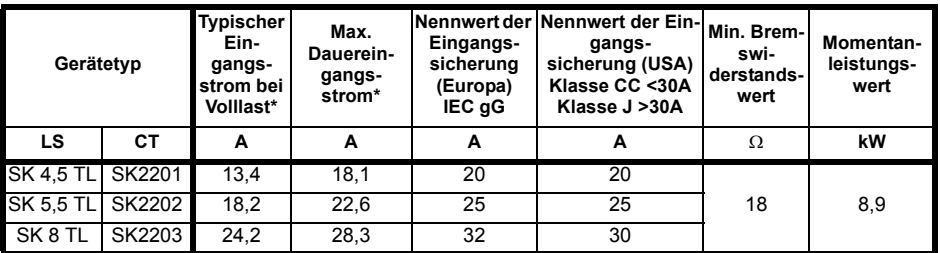

\* Hierbei handelt es sich um Werte für den Betrieb mit normaler Überlast.

Siehe Tabelle 2-1 für die typischen Überlastgrenzen der Baugrößen 2 bis 5.

#### **Tableau 2-4 Digidrive SK3-Umrichter, 200 V, 3-phasig, 200 bis 240 V AC ±10%, 48 bis 65Hz**

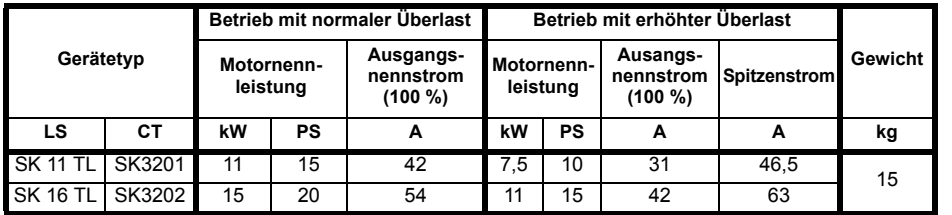

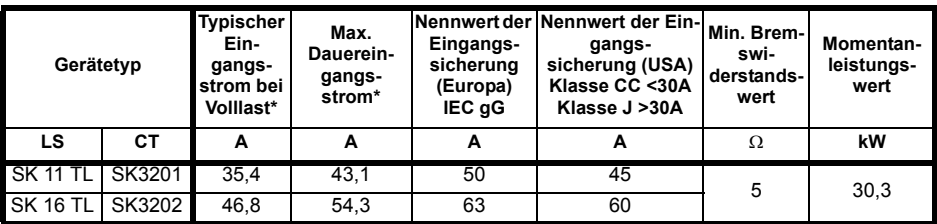

#### **Tableau 2-5 Digidrive SK4-Umrichter, 200 V, 3-phasig, 200 bis 240 V AC ±10%, 48 bis 65Hz**

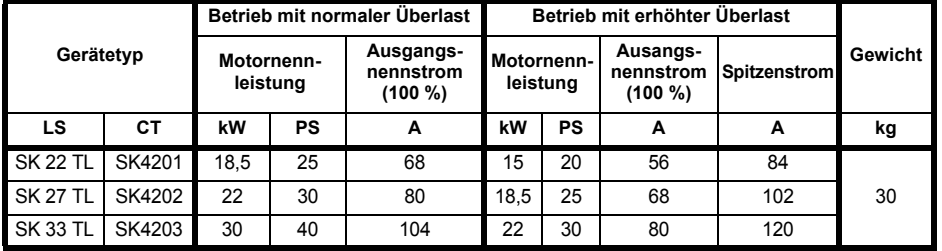

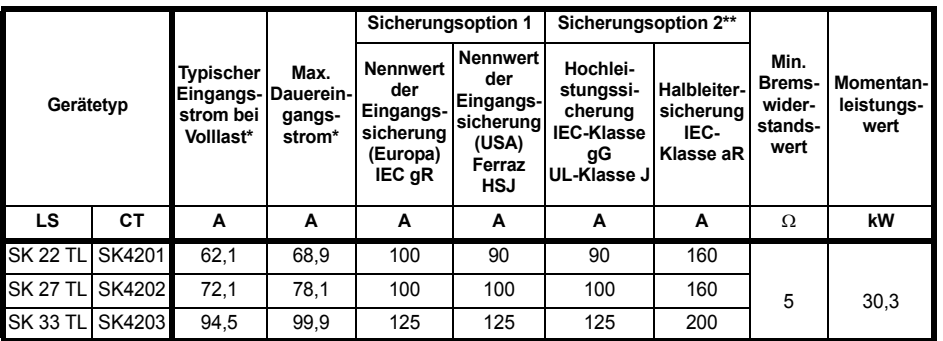

\* Hierbei handelt es sich um Werte für den Betrieb mit normaler Überlast.

\*\* Halbleitersicherung in Reihe mit Hochleistungssicherung oder Leistungsschalter.

Sicherheitsinformationen

Sicherheits-<br>informationen

**Produkt- informationen**

[Mechanische Installation](#page-18-2)

**Elektrische**<br>Installation

|                   |        | Betrieb mit normaler Überlast |    |                                                            | Betrieb mit erhöhter Überlast |                                                         |      |         |    |
|-------------------|--------|-------------------------------|----|------------------------------------------------------------|-------------------------------|---------------------------------------------------------|------|---------|----|
| Gerätetyp         |        | Motornenn-<br>leistung        |    | Ausgangs-<br>Motornenn-<br>nennstrom<br>leistung<br>(100 % |                               | Ausangs-<br><b>Spitzenstrom</b><br>nennstrom<br>(100 %) |      | Gewicht |    |
| LS.               | CТ     | kW                            | PS | A                                                          | kW                            | PS                                                      | A    | A       | kg |
| SK <sub>8</sub> T | SK2401 | 7.5                           | 10 | 15,3                                                       | 5,5                           | 7.5                                                     | 13   | 19,5    |    |
| <b>SK 11 T</b>    | SK2402 | 11                            | 15 | 21                                                         | 7.5                           | 10                                                      | 16,5 | 24,7    |    |
| <b>SK 16 T</b>    | SK2403 | 15                            | 20 | 29                                                         | 11                            | 20                                                      | 25   | 34,5    |    |
| <b>SK 20 T</b>    | SK2404 |                               |    |                                                            | 15                            | 20                                                      | 29   | 43,5    |    |

**Tableau 2-6 Digidrive SK2-Umrichter, 400 V, 3-phasig, 380 bis 480 V AC ±10%, 48 bis 65Hz**

| Gerätetyp         |        | <b>Typischer</b><br>Max.<br>Ein-<br>Dauerein-<br>gangs-<br>gangs-<br>strom bei<br>strom*<br>Volllast* |      | Eingangs-<br>sicherung<br>(Europa)<br>IEC gG | Nennwert der Nennwert der Ein- Min. Brem-<br>gangs-<br>sicherung (USA)<br>Klasse CC <30A<br>Klasse J > 30A | swi-<br>derstands-<br>wert | Momentan-<br>leistungs-<br>wert |
|-------------------|--------|----------------------------------------------------------------------------------------------------|------|----------------------------------------------|----------------------------------------------------------------------------------------------------|----------------------------|---------------------------------|
| LS                | СT     | A                                                                                                    | A    | A                                            | А                                                                                                    | Ω                          | kW                              |
| SK <sub>8</sub> T | SK2401 | 15.7                                                                                                  | 17   | 20                                           | 20                                                                                                    |                            |                                 |
| SK 11 T           | SK2402 | 20,2                                                                                                  | 21,4 | 25                                           | 25                                                                                                    |                            |                                 |
| <b>SK 16 T</b>    | SK2403 | 26,6                                                                                                  | 27,6 | 32                                           | 30                                                                                                    | 19                         | 33,1                            |
| <b>SK 20 T</b>    | SK2404 | 26,6                                                                                                  | 27,6 | 32                                           | 30                                                                                                    |                            |                                 |

**Tableau 2-7 Digidrive SK3-Umrichter, 400 V, 3-phasig, 380 bis 480 V AC ±10%, 48 bis 65Hz**

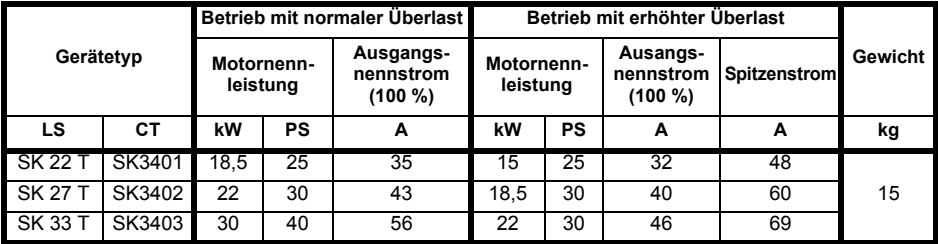

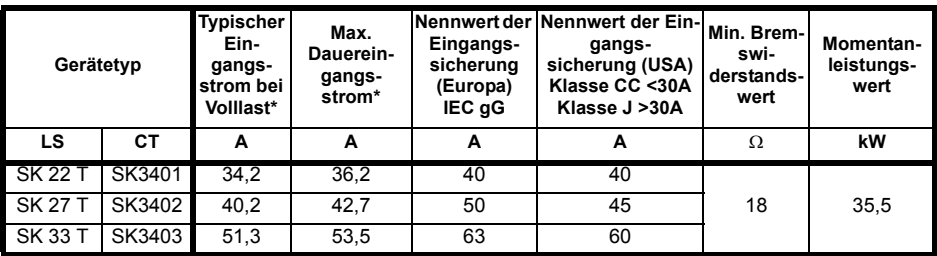

\* Hierbei handelt es sich um Werte für den Betrieb mit normaler Überlast.

\*\* Halbleitersicherung in Reihe mit Hochleistungssicherung oder Leistungsschalter.

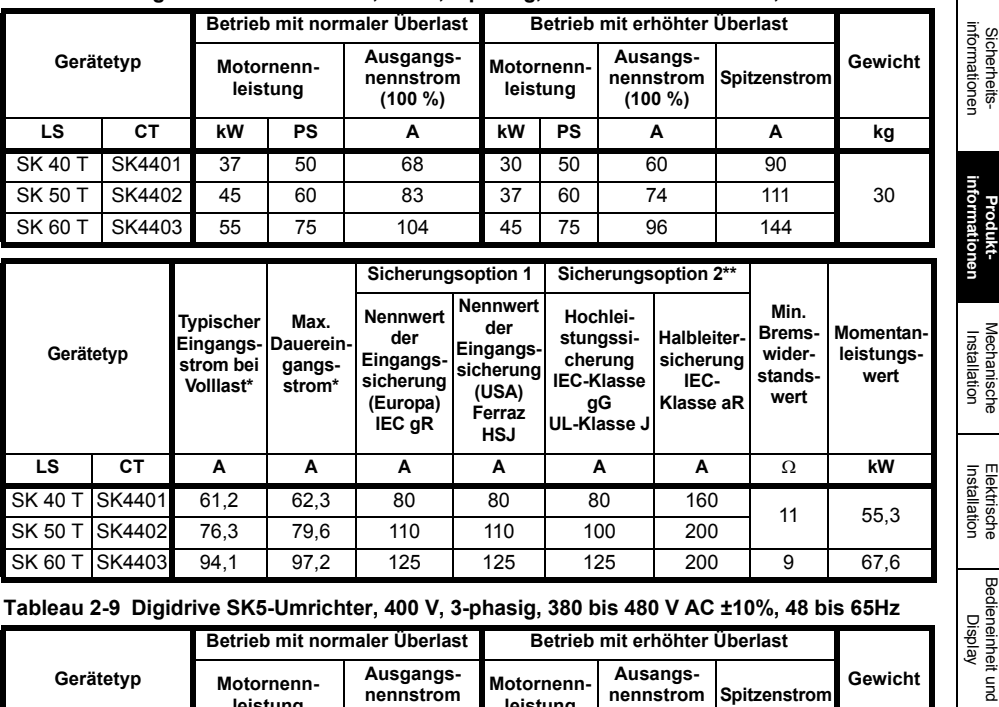

#### **Tableau 2-8 Digidrive SK4-Umrichter, 400 V, 3-phasig, 380 bis 480 V AC ±10%, 48 bis 65Hz**

#### **Tableau 2-9 Digidrive SK5-Umrichter, 400 V, 3-phasig, 380 bis 480 V AC ±10%, 48 bis 65Hz**

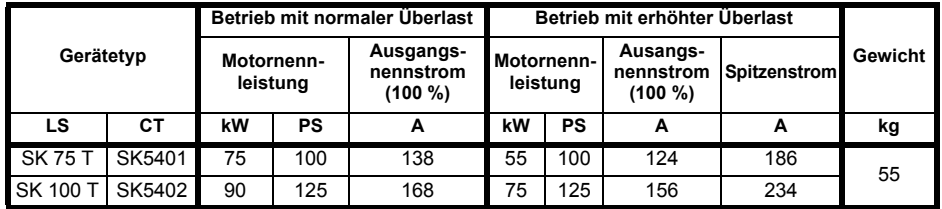

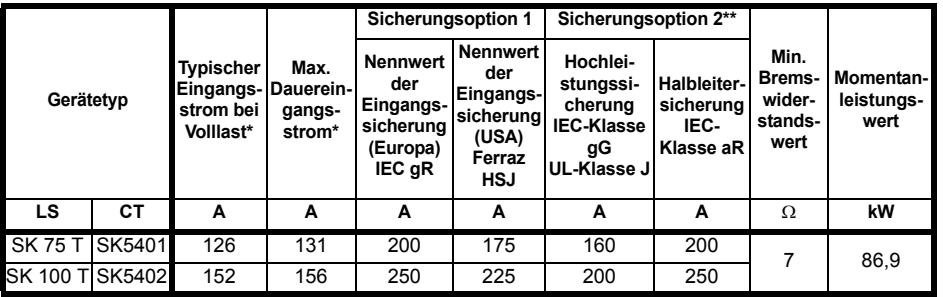

\* Hierbei handelt es sich um Werte für den Betrieb mit normaler Überlast.

\*\* Halbleitersicherung in Reihe mit Hochleistungssicherung oder Leistungsschalter.

[Parameters](#page-51-2)

Parameters

[Kurzinbetriebnahme](#page-71-2)

[Fehlerdiagnose](#page-75-1)

[Optionen](#page-78-1)

Sicherheitsinformationen

**Produkt- informationen**

Elektrische

Bedieneinheit und Display

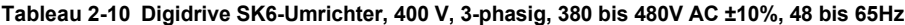

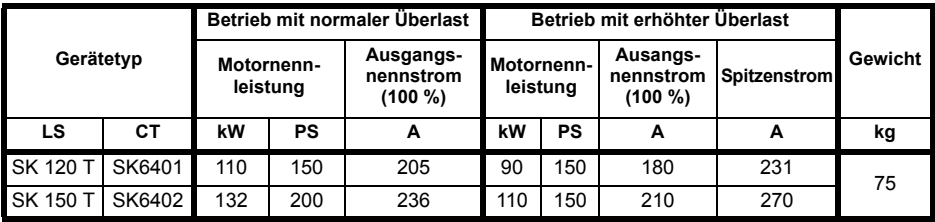

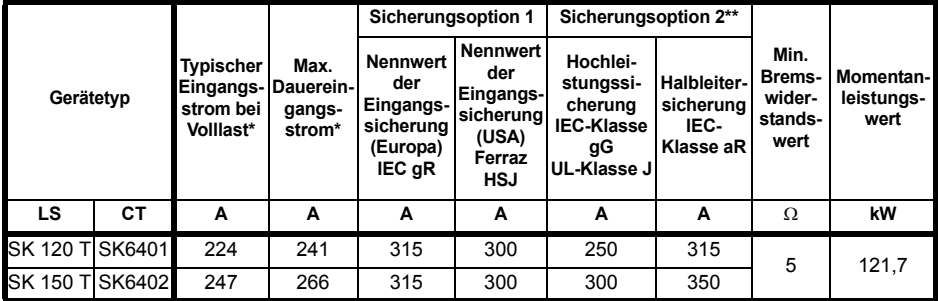

**Tableau 2-11 Digidrive SK3-Umrichter, 575 V, 3-phasig, 500 bis 575V AC ±10%, 48 bis 65Hz** 

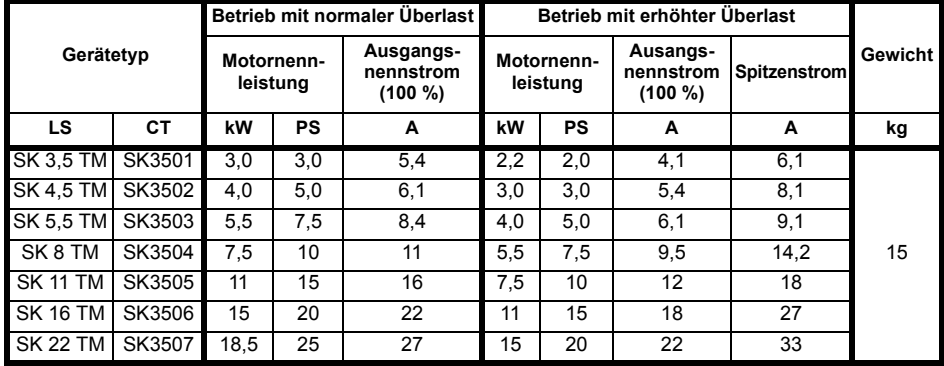

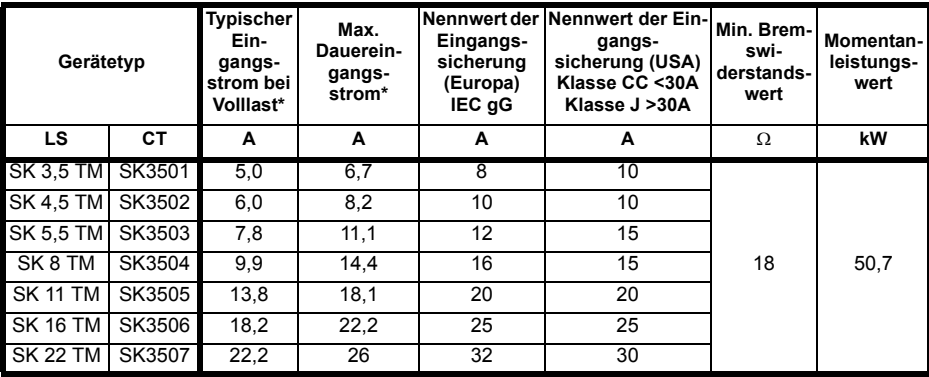

\* Hierbei handelt es sich um Werte für den Betrieb mit normaler Überlast.

\*\* Halbleitersicherung in Reihe mit Hochleistungssicherung oder Leistungsschalter.

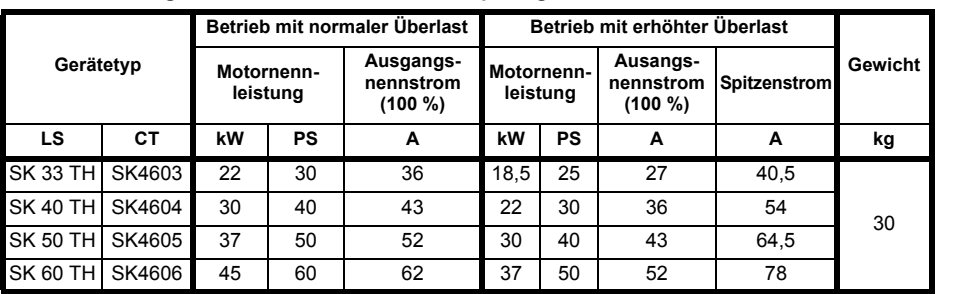

### **Tableau 2-12 Digidrive SK4-Umrichter, 575 V, 3-phasig, 500 bis 575V AC ±10%, 48 bis 65Hz**

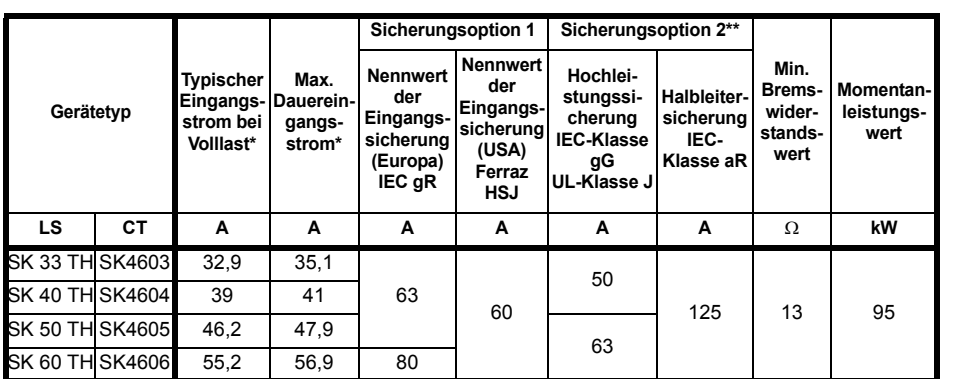

#### **Tableau 2-13 Digidrive SK5-Umrichter, 575 V, 3-phasig, 500 bis 575V AC ±10%, 48 bis 65Hz**

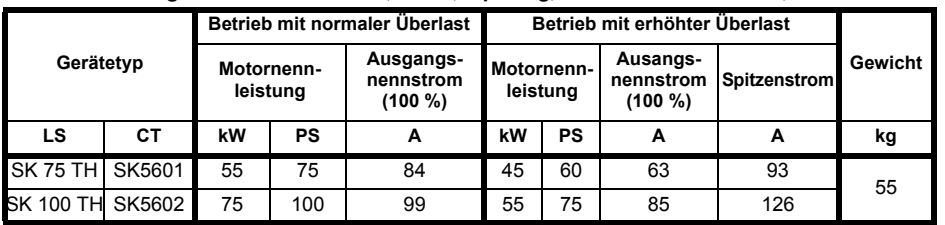

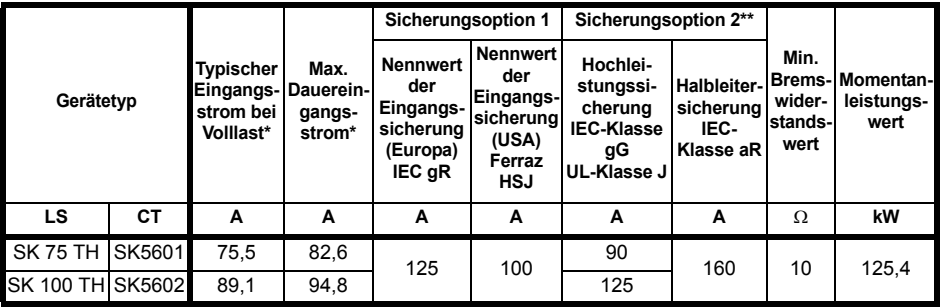

\* Hierbei handelt es sich um Werte für den Betrieb mit normaler Überlast.

\*\* Halbleitersicherung in Reihe mit Hochleistungssicherung oder Leistungsschalter.

Sicherheitsinformationen

Sicherheits-<br>informationen

**Produkt- informationen**

[Mechanische Installation](#page-18-2)

Installation [Elektrische](#page-30-2) [Bedieneinheit und Display](#page-46-3)

Bedieneinheit und Display

Elektrische Installation

[Parameters](#page-51-2)

Parameters

[Kurzinbetriebnahme](#page-71-2)

[Fehlerdiagnose](#page-75-1)

[Optionen](#page-78-1)

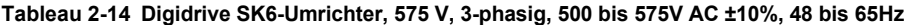

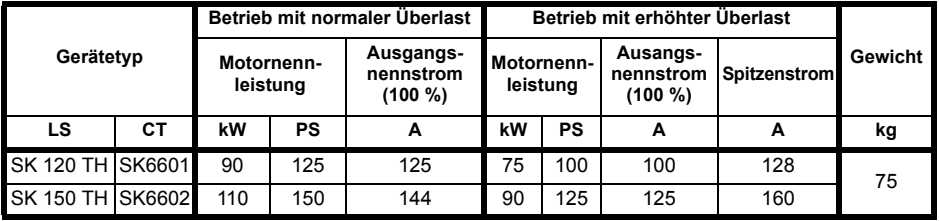

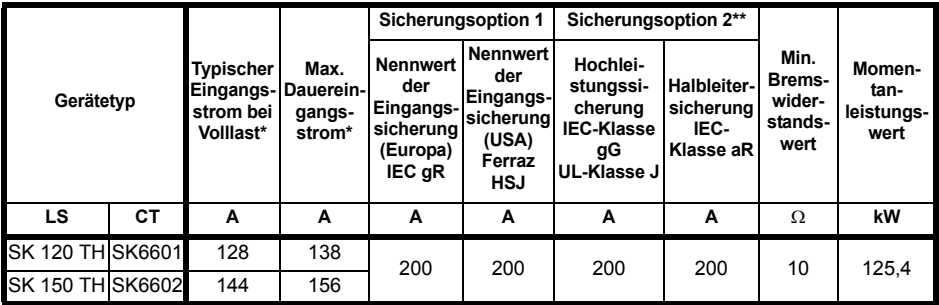

**Tableau 2-15 Digidrive SK6-Umrichter, 690 V, 3-phasig, 500 bis 690V AC ±10%, 48 bis 65Hz**

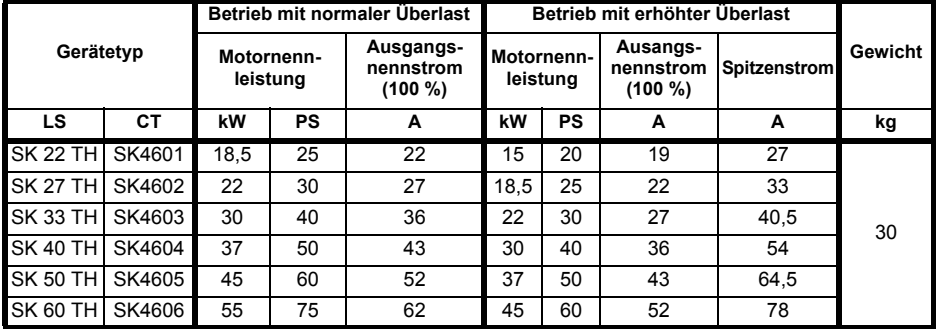

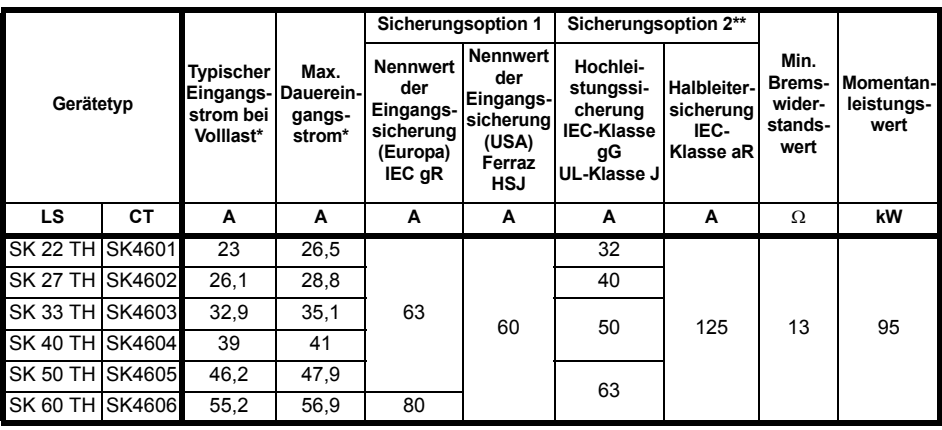

#### **Tableau 2-16 Digidrive SK5-Umrichter, 690 V, 3-phasig, 500 bis 690V AC ±10%, 48 bis 65Hz**

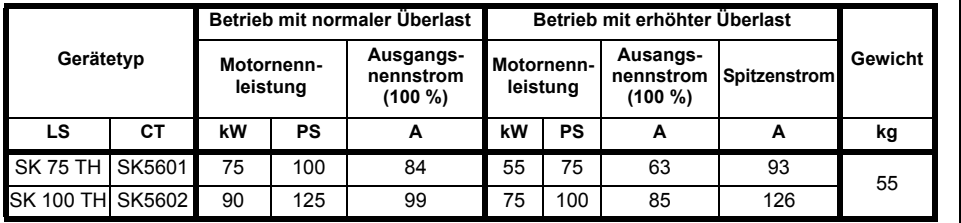

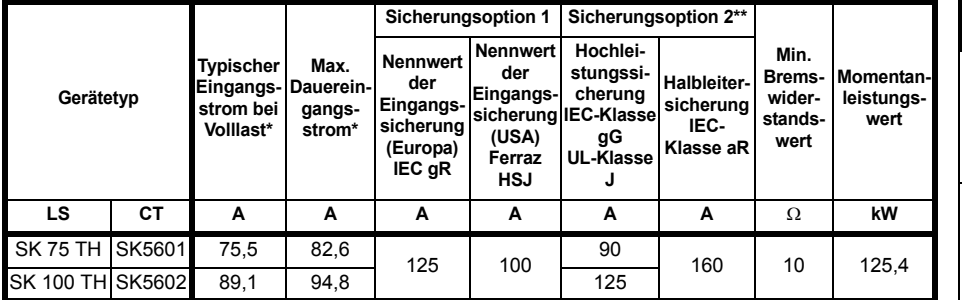

#### **Tableau 2-17 Digidrive SK6-Umrichter, 690 V, 3-phasig, 500 bis 690V AC ±10%, 48 bis 65Hz**

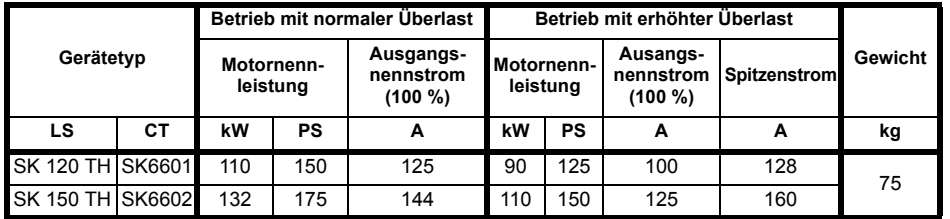

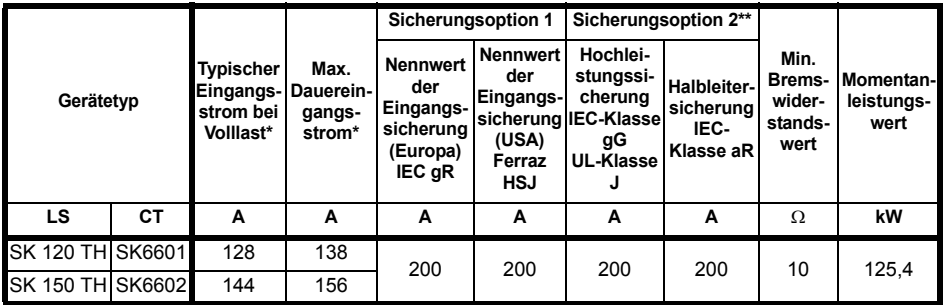

\* Hierbei handelt es sich um Werte für den Betrieb mit normaler Überlast.

\*\* Halbleitersicherung in Reihe mit Hochleistungssicherung oder Leistungsschalter.

Siehe Tabelle 2-2 für die typischen Überlastgrenzen der Baugröße 6.

[Parameters](#page-51-2)

Parameters

[Optionen](#page-78-1)

[Hinweise zur UL-](#page-80-1) [Listung](#page-80-1)

**Produkt- informationen**

Sicherheitsinformationen

Sicherheits-<br>informationen

[Mechanische Installation](#page-18-2)

Installation [Elektrische](#page-30-2) [Bedieneinheit und Display](#page-46-3)

Bedieneinheit und Display

**Elektrische**<br>Installation

### <span id="page-17-0"></span>**2.4 Zubehör im Lieferumfang**

Das folgende Zubehör wird im Zubehörkarton mit dem Umrichter mitgeliefert:

| <b>Beschreibung</b>                                           | Baugröße 2                             | <b>Baugröße 3</b>                  | <b>Baugröße 4</b>                                                                                                    | <b>Baugröße 5</b>                | <b>Baugröße 6</b> |
|---------------------------------------------------------------|----------------------------------------|------------------------------------|----------------------------------------------------------------------------------------------------|----------------------------------|-------------------|
| UL-Warnungs -<br>Aufkleber                                    |                                        |                                    | <b>VORSICHT</b><br>Schockgefahr durch hohe Berührungsspannungen!<br>Vor dem Entfernen der Klemmenabdeckungen<br>ist die Kondensatorentladungszeit<br>von ca. 10 Minuten nach Trennung<br>vom Netz einzuhalten |                                  |                   |
| Schirmbügel                                                   |                                        |                                    |                                                                                                    |                                  |                   |
| Dichtung für<br>Durchsteckmontage                             |                                        |                                    |                                                                                                    |                                  |                   |
| Halterung für<br>Durchsteckmontage                            |                                        |                                    |                                                                                                    |                                  |                   |
| Befestigungsele-<br>mente für die<br>Wandmontage              |                                        |                                    |                                                                                                    |                                  |                   |
| Zusätzliche<br>Montageklammern                                |                                        |                                    |                                                                                                    |                                  |                   |
| Nylon Ringe                                                   | $\circledcirc\circ\circ_{\mathsf{M6}}$ | $(\widetilde{ODDD})_{\mathsf{M6}}$ |                                                                                                    | M <sub>8</sub><br>M <sub>6</sub> |                   |
| Abdichtungs-<br>schellen                                      |                                        |                                    |                                                                                                    |                                  |                   |
| Erdungsschiene                                                |                                        |                                    |                                                                                                    |                                  |                   |
| Erdungska-<br>belbrücke                                       |                                        |                                    |                                                                                                    |                                  |                   |
| Kunststoffkappen<br>für<br>Zwischenkreisan-<br>schlussklemmen |                                        |                                    |                                                                                                    |                                  |                   |
| Ferritring                                                    |                                        |                                    |                                                                                                    |                                  |                   |
| Anschlussstecker<br>für Motor und Netz                        |                                        |                                    |                                                                                                    |                                  |                   |
| M5 Muttern                                                    |                                        |                                    |                                                                                                    |                                  |                   |
| Verbinder für<br>Lüfterversorgung                             |                                        |                                    |                                                                                                    |                                  |                   |
| IP54-Einsatz                                                  |                                        |                                    |                                                                                                    |                                  |                   |

<span id="page-17-1"></span>**Tabelle 2-18 Im Lieferumfang enthaltene Komponenten**

# <span id="page-18-0"></span>**3 Mechanische Installation**

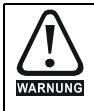

<span id="page-18-2"></span>Der Umrichter ist für den Einbau in einen Schaltschrank bestimmt, zu dem nur geschultes und befugtes Personal Zugang hat und der das Eindringen von Schmutz verhindert. Er ist für Umgebungen ausgelegt, die auf Umweltverschmutzungsgrad 2 nach IEC 60664-1 eingestuft sind. Das bedeutet, dass nur trockener, nicht leitender Schmutz akzeptabel ist.

### <span id="page-18-1"></span>**3.1 Brandschutz**

<span id="page-18-3"></span>Das Umrichtergehäuse ist nicht als brandsicher klassifiziert. Ein separater Brandschutzschaltschrank ist vorzusehen.

Bei Installation in den USA ist ein NEMA 12-Gehäuse geeignet.

Wird der Umrichter außerhalb der USA installiert, gelten die folgenden Empfehlungen (auf der Grundlage der IEC 62109-1-Norm für PV-Wechselrichter).

Das Gehäuse kann aus Metall und/oder Polymeren bestehen. Die Polymere müssen Anforderungen erfüllen, die sich für größere Gehäuse wie folgt zusammenfassen lassen: Es müssen Werkstoffe verwendet werden, die am Punkt mit der geringsten Dicke mindestens UL 94 Klasse 5VB entsprechen.

Luftfilterbaugruppen müssen mindestens Klasse V-2 entsprechen.

Der Einbauort und die Bodenfläche müssen die in Bild 3-1 dargestellte Fläche abdecken. Jeder Teil der Seite, die sich in der Flucht des 5°-Winkels befindet, wird ebenfalls als Teil des Bodens im Brandschutzschaltschrank angesehen.

#### **Abbildung 3-1 Boden-Layout des Brandschutzschaltschranks**

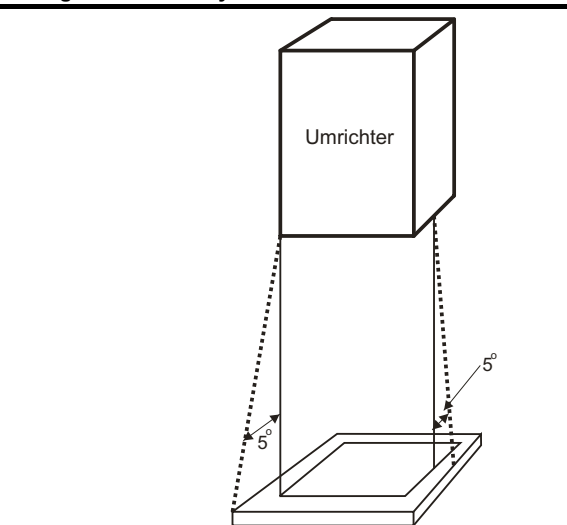

Der Boden sowie der seitliche Teil, der als Teil des Bodens angesehen wird, muss so konzipiert sein, dass er brennbare Materialien nicht nach außen dringen lässt. Er darf also keine Öffnungen haben oder er muss eine Prallplatten-Konstruktion aufweisen. Dies bedeutet, dass die Öffnungen für Kabel usw. mit Werkstoffen versiegelt sein müssen, die die 5VB-Forderungen erfüllen oder eine darüber befindliche Prallplatte besitzen.'Eine akzeptable Prallplatten-Konstruktion finden Sie in Bild 3-2. Dies gilt nicht für die Montage

informationer informationen **Sicherheits** Sicherheits-

Produkt- informationen

**[Mechanische Installation](#page-18-0)**

Installation [Elektrische](#page-30-2) [Bedieneinheit und Display](#page-46-3)

Bedieneinheit und Display

Elektrische nstallatior

[Parameters](#page-51-2)

Parameters

Kurzinbetriebnahme [Kurzinbetriebnahme](#page-71-2)

Fehlerdiagnose [Fehlerdiagnose](#page-75-1)

[Optionen](#page-78-1)

in einem abgeschlossenen elektrischen Betriebsbereich (mit eingeschränktem Zugang) und Betonboden.

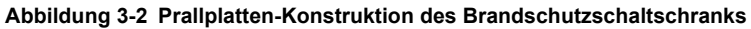

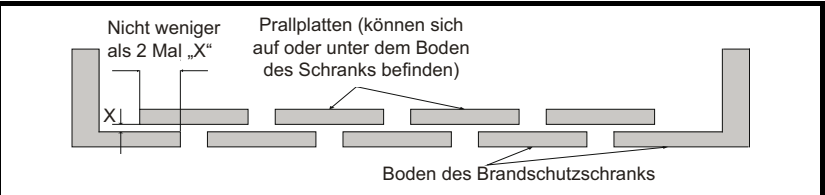

### <span id="page-19-0"></span>**3.2 Entfernen der Abdeckungen von Anschlussklemmen**

Schrauben Sie zum Entfernen einer Abdeckung die Schraube ab und heben Sie die Abdeckung, wie in der Abbildung dargestellt, heraus. Beim Einsetzen der Abdeckungen dürfen die Schrauben der Steueranschlussklemmen nur mit einem maximalen Drehmoment von einem 0,8 Nm (0,6 lb ft) und die Schrauben der übrigen Abdeckungen mit 1 Nm (0,7 lb ft) festgezogen werden.

**Abbildung 3-3 Entfernen der Abdeckung der Leistungsklemmen**

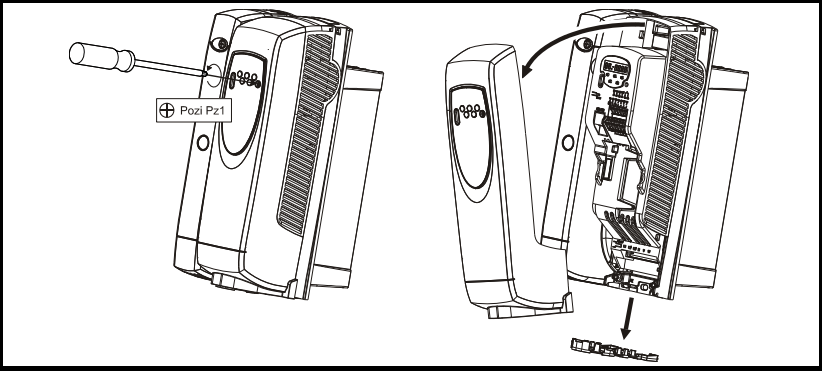

**Abbildung 3-4 Entfernen der Abdeckung der Leistungsklemmen** 

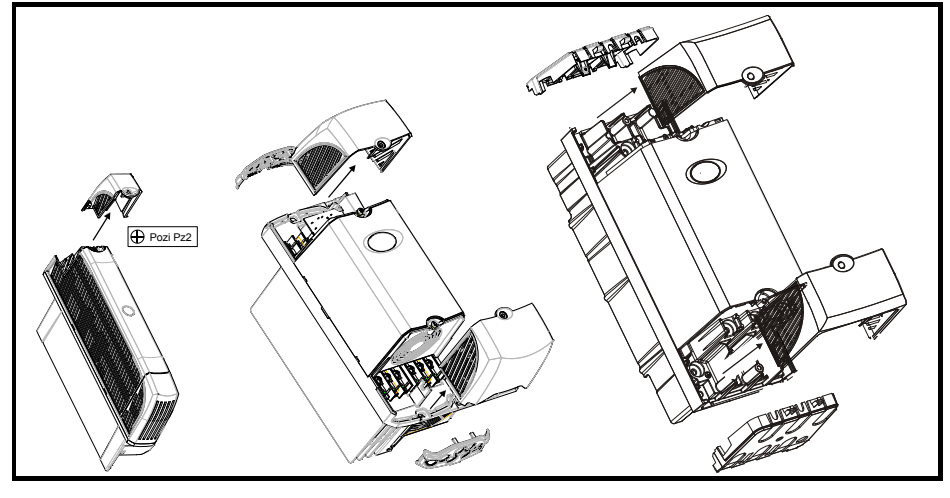

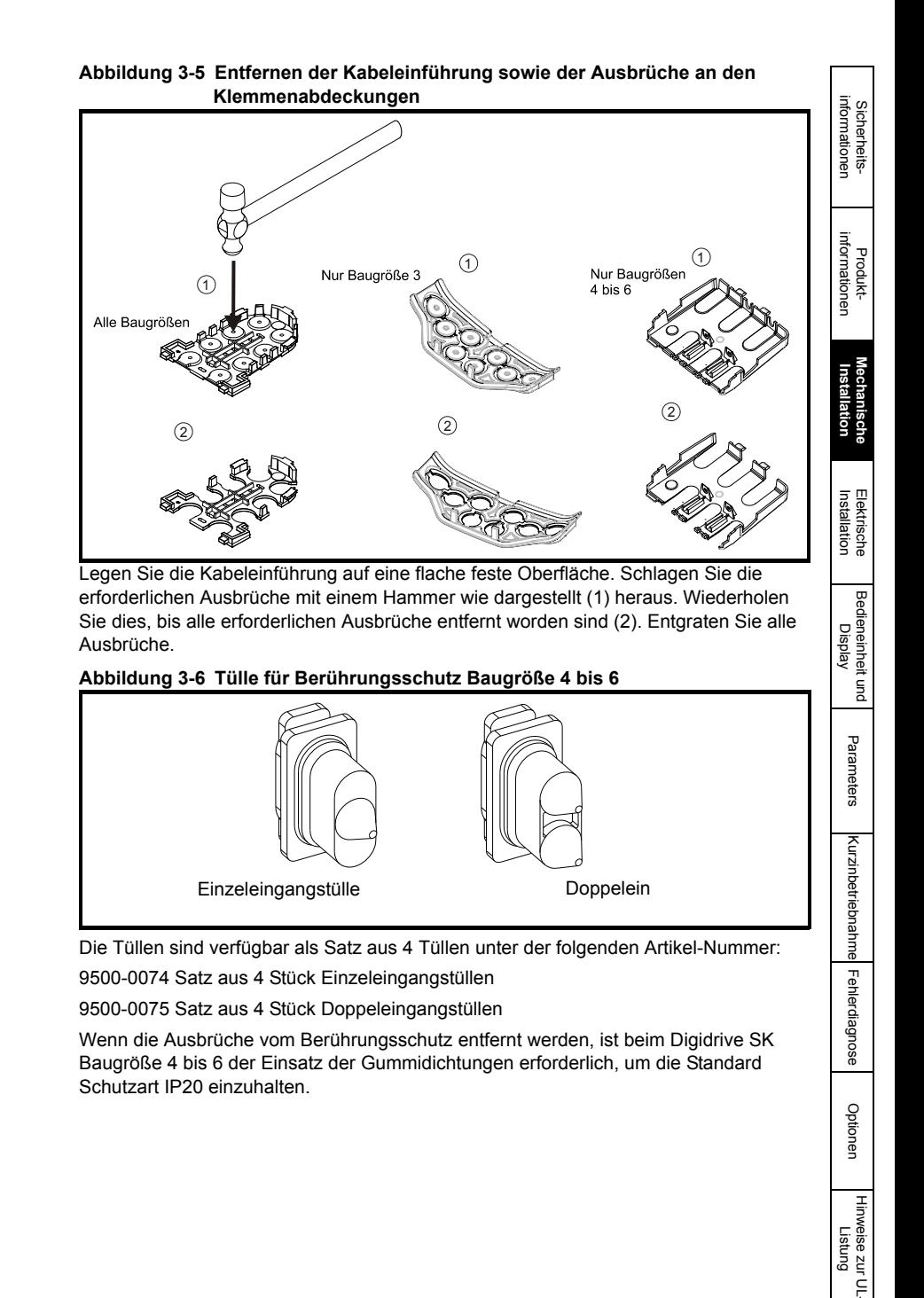

#### **Abbildung 3-7 Entfernen der Ausbrüche an den Klemmenabdeckungen**

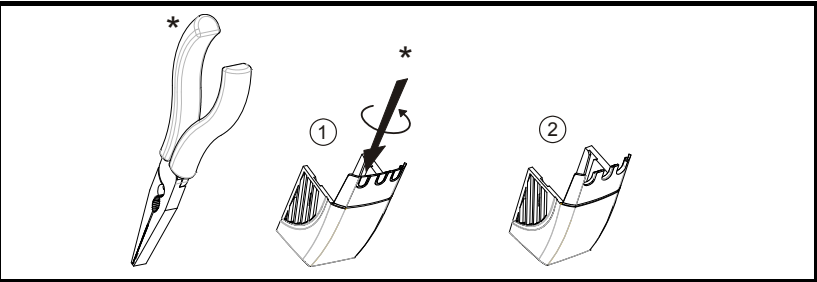

Fassen Sie die Ausbrüche an den Abdeckungen der Gleichspannungsanschlussklemmen wie in (1) dargestellt mit einer Zange. Zum Entfernen der Ausbrüche müssen Sie diese verdrehen. Wiederholen Sie dies, bis alle erforderlichen Ausbrüche entfernt worden sind (2). Entgraten Sie alle Ausbrüche. Verwenden Sie die im Zubehörsatz ([Tabelle 2-18 auf Seite 18](#page-17-1)) gelieferten Kunststoffkappen für die Abdeckungen der GS-Versorgungsklemmen, um die Isolierung an der Umrichteroberseite zu gewährleisten.

### <span id="page-21-0"></span>**3.3 Einbaumethoden**

Der Digidrive SK kann mit Hilfe der jeweiligen Befestigungselemente entweder in Rückwand- oder Durchsteckmontage eingebaut werden.

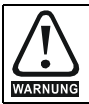

Wenn der Umrichter für eine gewisse Zeit mit einer hohen Last betrieben wurde, kann der am Kühlkörper montierte Bremswiderstand Temperaturen von über 70°C erreichen. Der Kühlkörper darf dann nicht berührt werden.

### **3.3.1 Rückwandmontage**

#### **Abbildung 3-8 Rückwandmontage für Umrichter der Baugröße 2**

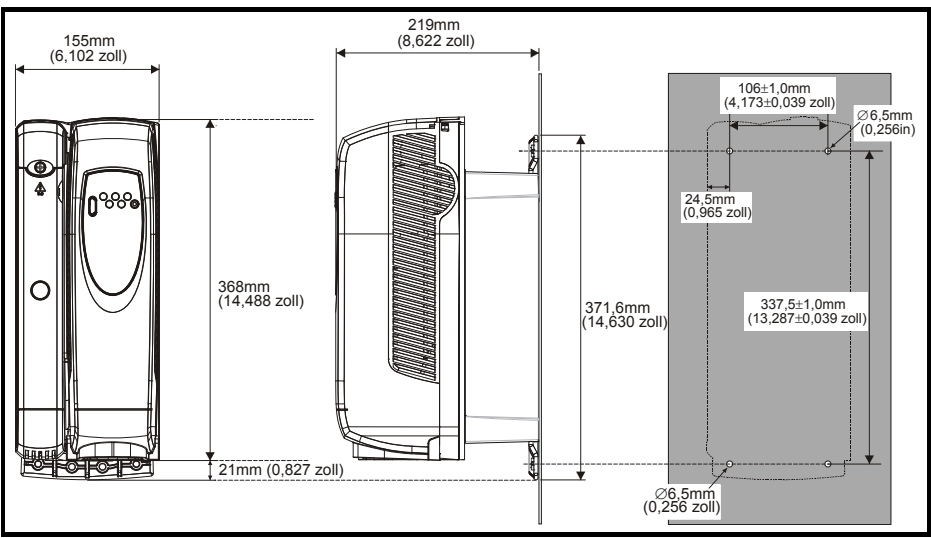

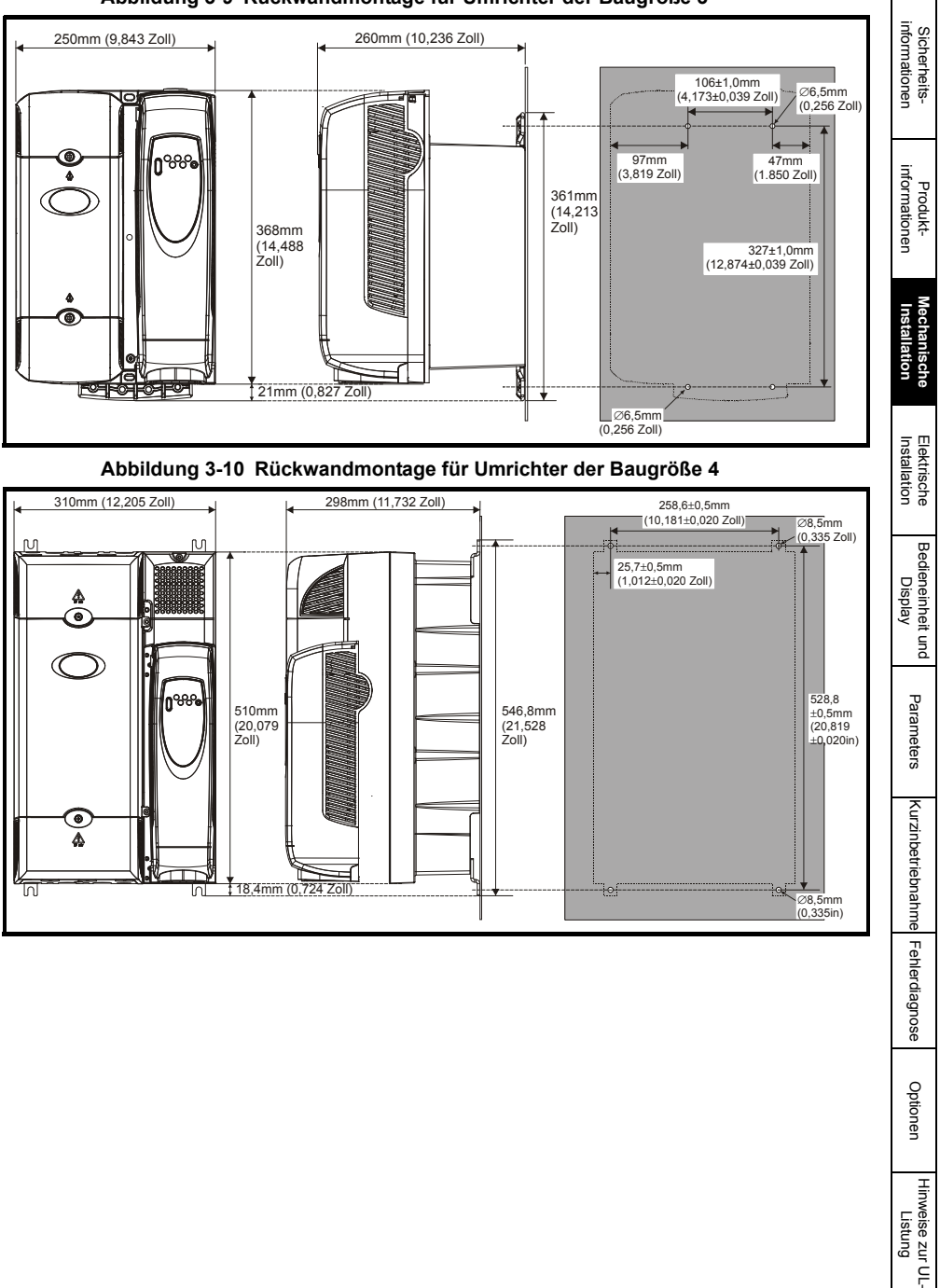

### **Abbildung 3-9 Rückwandmontage für Umrichter der Baugröße 3**

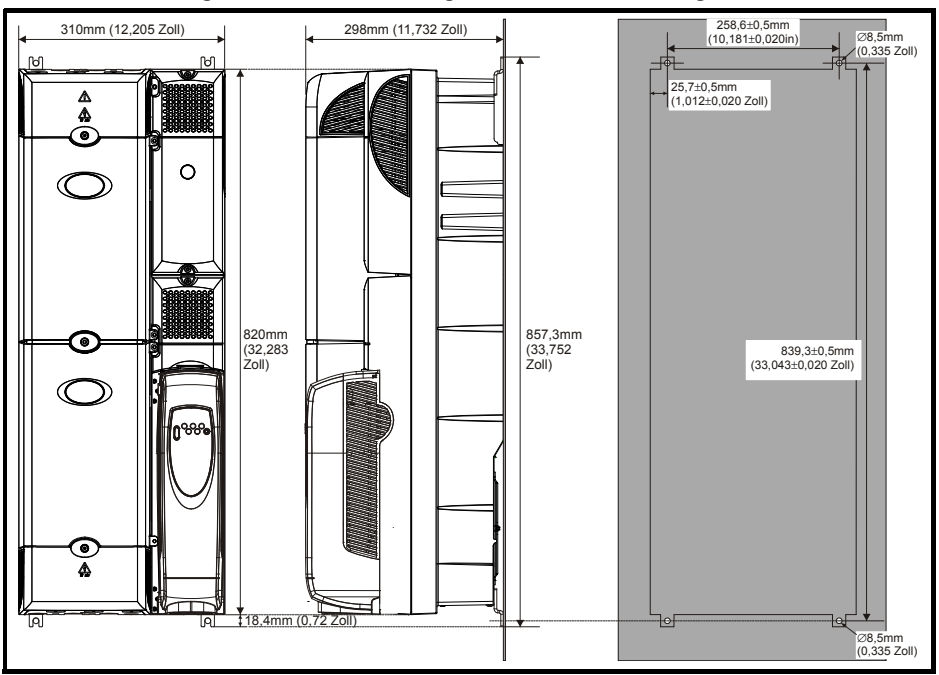

#### **Abbildung 3-11 Rückwandmontage für Umrichter der Baugröße 5**

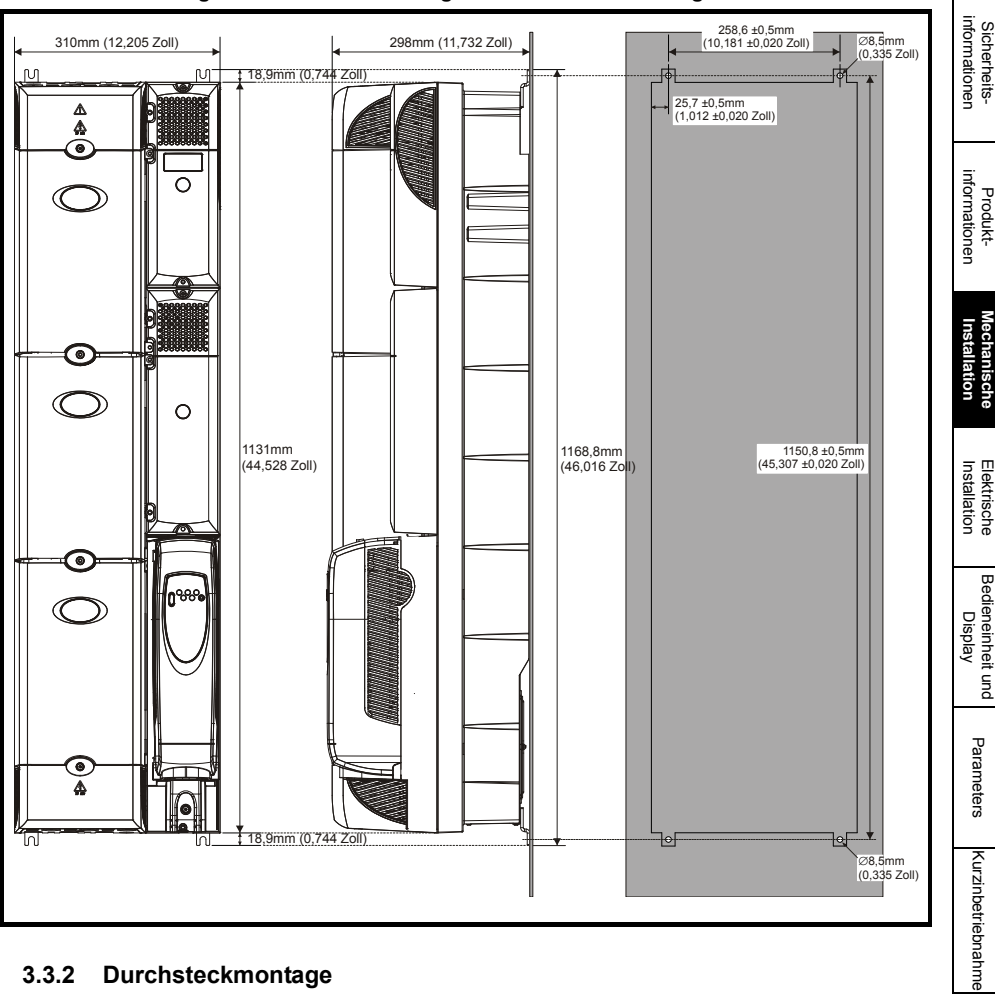

### **Abbildung 3-12 Rückwandmontage für Umrichter der Baugröße 6**

### **3.3.2 Durchsteckmontage**

Siehe in den *Technischen Daten zum Digidrive SK..*

### **3.3.3 Montage mit Anschlussgehäusen** Siehe in den *Technischen Daten zum Digidrive SK.*

Fehlerdiagnose [Fehlerdiagnose](#page-75-1)

[Optionen](#page-78-1)

### **3.3.4 Minimale Montage Abstände**

**Abbildung 3-13 Minimale Montage Abstände**

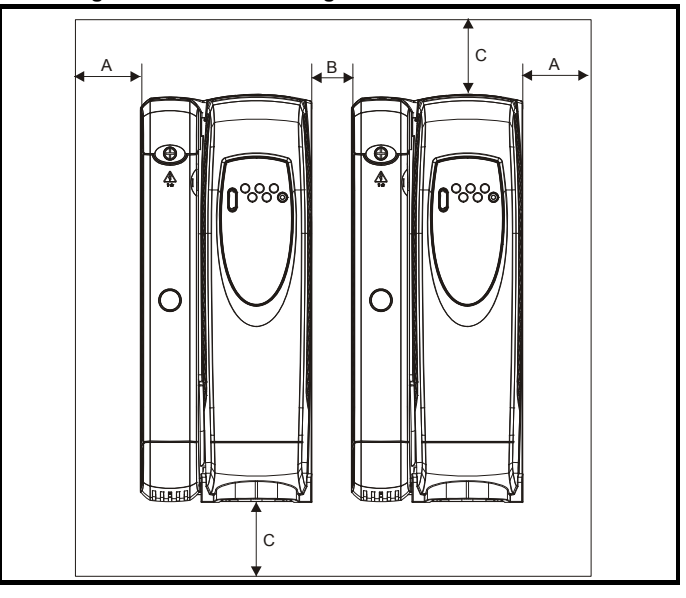

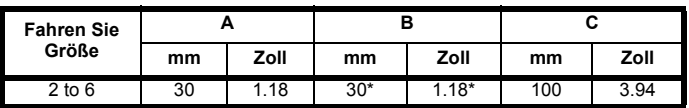

\*Das ist der minimale Abstand zwischen Umrichtern, gemessen am Fuß des Umrichters, dort wo er an der Rückwand / auf der Montagefläche montiert ist.

### <span id="page-25-0"></span>**3.4 Montageklemmen**

**Tabelle 3-1 Montageklemmen**

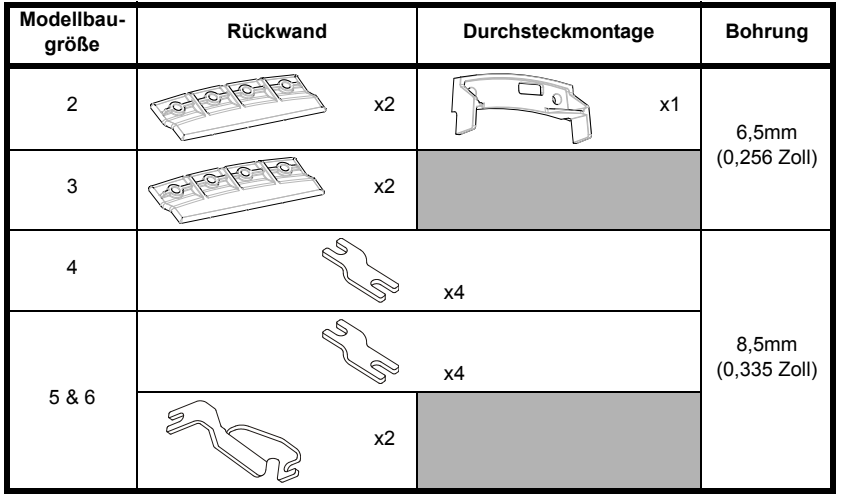

Um Beschädigungen an der Halterung für Durchsteckmontage im Falle von **HINWEIS**Durchsteckmontage einer Baugröße 2 zu vermeiden, sollte die Halterung für Durchsteckmontage verwendet werden, um den Umrichter mit der Oberseite an der Montagewand zu befestigenzu bevor die Unterseite des Umrichters mit der Montagewand befestigt wird. Das Anzugsmoment sollte 4Nm (2.9 Ib ft) betragen.

### **3.4.1 Anbringen der Montageklammern beim Digidrive SK der Baugrößen 4, 5 und 6**

Bei Digidrive SK-Umrichtern der Baugrößen 4,5 und 6 werden dieselben Montageklammern sowohl für die Rückwand- als auch die Durchsteckmontage verwendet.

Die Montageklammer besteht aus einem langen und einem kurzen Abschnitt.

### **Abbildung 3-14 Montageklammer für die Baugrößen 4, 5 und 6**

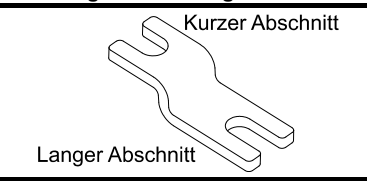

Die Montageklammer muss in der richtigen Richtung eingebaut werden, indem der längere Teil in den Umrichter eingesetzt oder daran befestigt wird und der kürzere Teil an der Rückwand montiert wird. [Bild 3-15](#page-26-0) zeigt die Ausrichtung der Montageklammer bei Rückwand- und Durchsteckmontage.

### <span id="page-26-0"></span>**Abbildung 3-15 Ausrichtung der Montageklammer für die Baugrößen 4, 5 und 6**

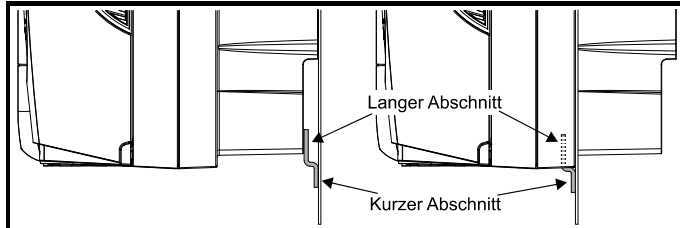

Die Digidrive SK-Umrichter der Baugrößen 5 und 6 benötigen außerdem bei Rückwandmontage zwei obere Montageklammern. Die beiden Montageklammern sind an der Oberseite des Umrichters zu montieren, wie in Bild 3-16 dargestellt.

#### **Abbildung 3-16 Lage der oberen Montageklammern für Rückwandmontage, Baugrößen 5 und 6**

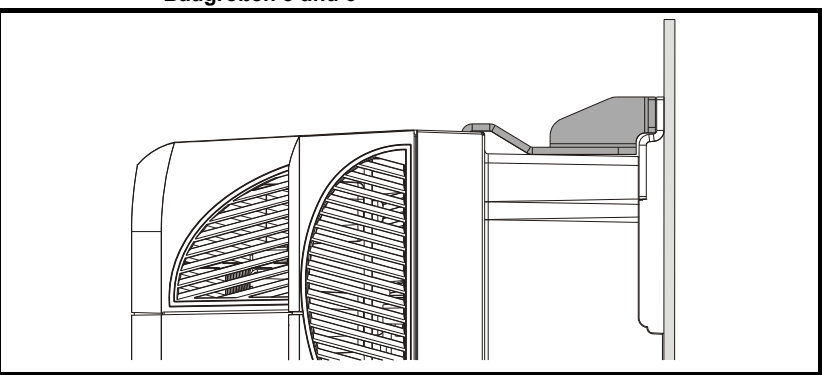

Das maximale Drehmoment für die Befestigung der Schrauben im Umrichtergestell beträgt 10 Nm (7.4 lb ft).

### **3.5 Schaltschrank**

### **3.5.1 Platzierung im Schaltschrank (Baugrößen 2 bis 6)**

Bei der Installationsplanung müssen die in der folgenden Abbildung angegebenen Mindestabstände unter Berücksichtigung der Vorschriften, die für andere Baugruppen bzw. Zusatzmodule gelten, eingehalten werden.

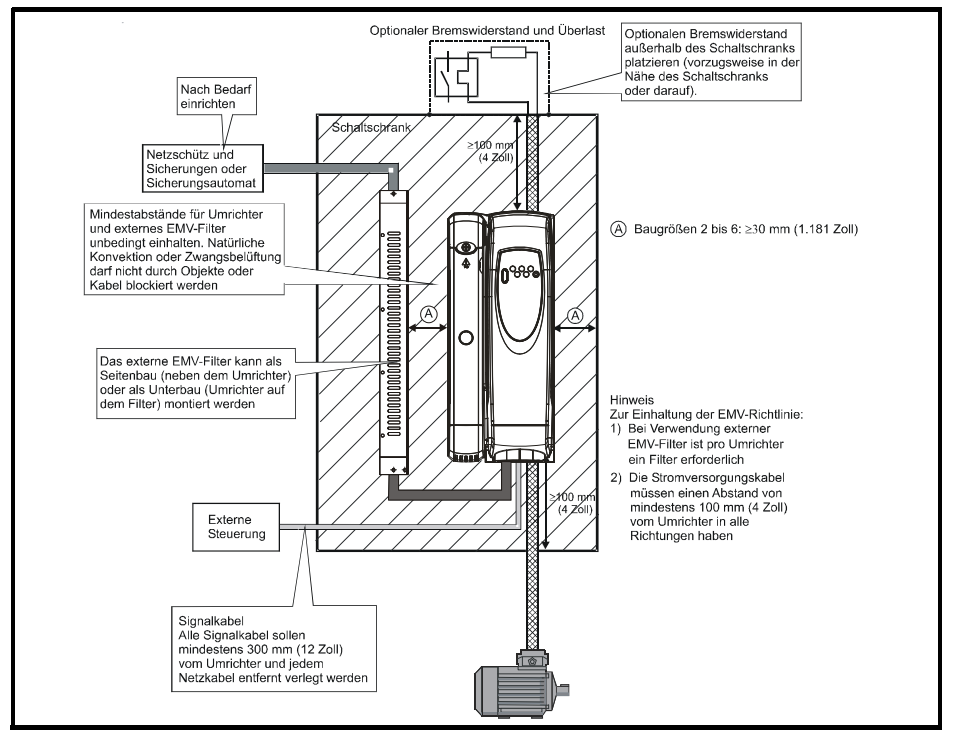

#### **Abbildung 3-17 Platzierung im Schaltschrank**

<span id="page-28-0"></span>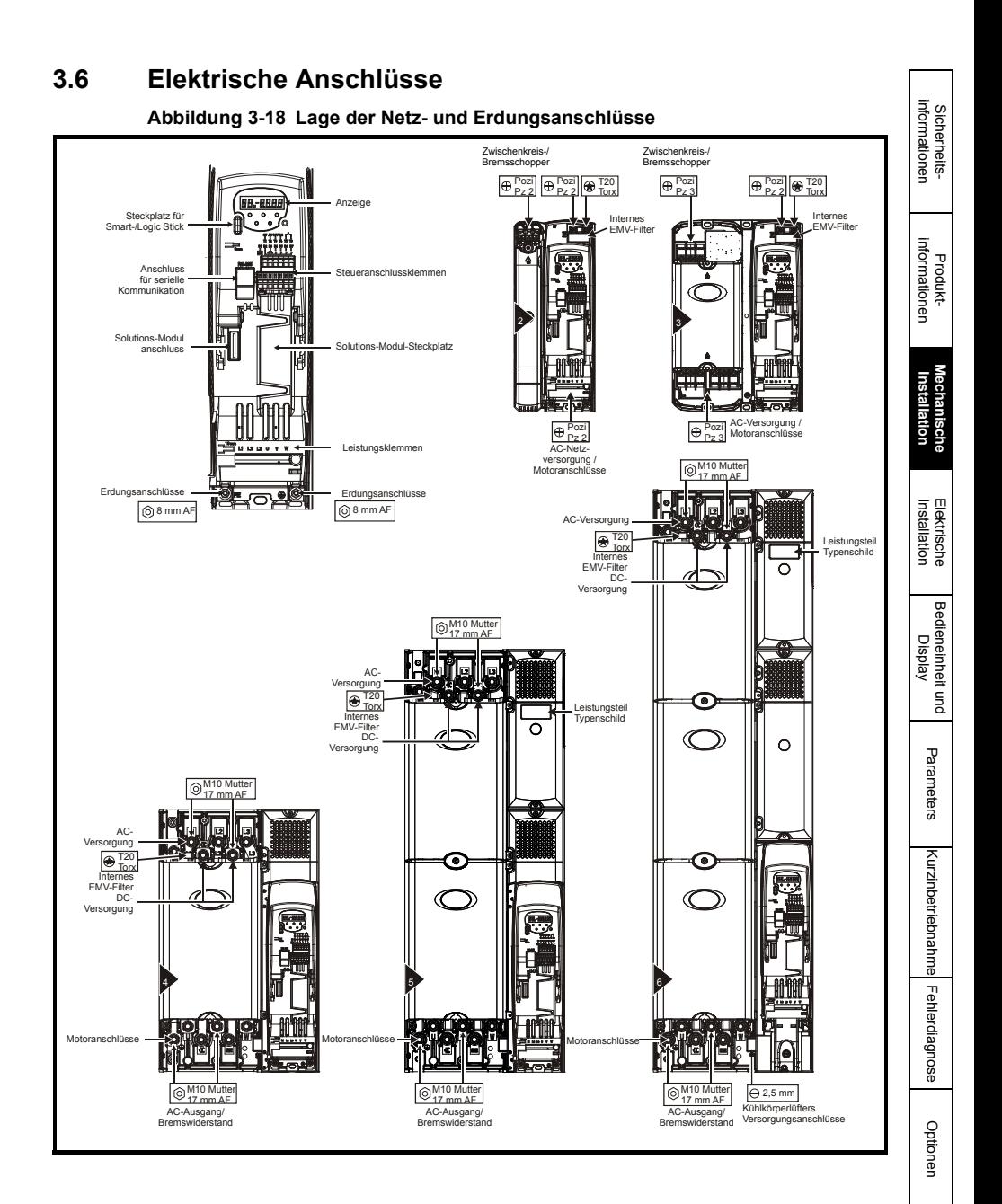

#### Betriebsanleitung für Digidrive SK, Baugröße 2 bis 6 **29** www.leroy-somer.com

### **3.6.1 Anschlussgrößen und Anzugsdrehmomente**

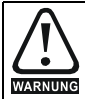

Halten Sie die für die Netz- und Erdungsanschlüsse vorgesehenen Drehmomente ein, um Brandgefahr zu vermeiden und die Einhaltung der UL-Bestimmungen zu gewährleisten. Diese Drehmomente finden Sie in den folgenden Tabellen.

#### **Tabelle 3-2 Anschlussdaten für Steuersystem und Relais**

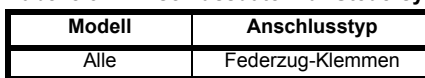

#### **Tabelle 3-3 Daten für Umrichter-Netzanschlüsse**

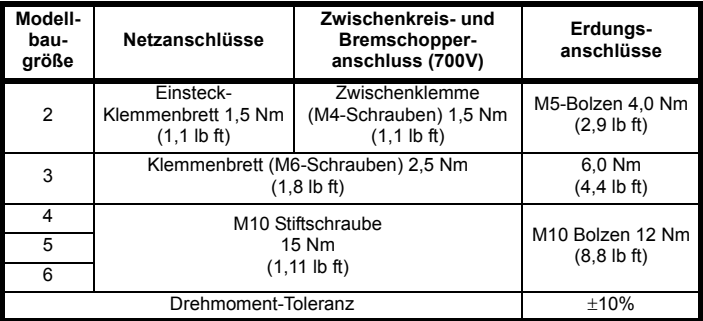

<span id="page-30-2"></span><span id="page-30-1"></span><span id="page-30-0"></span>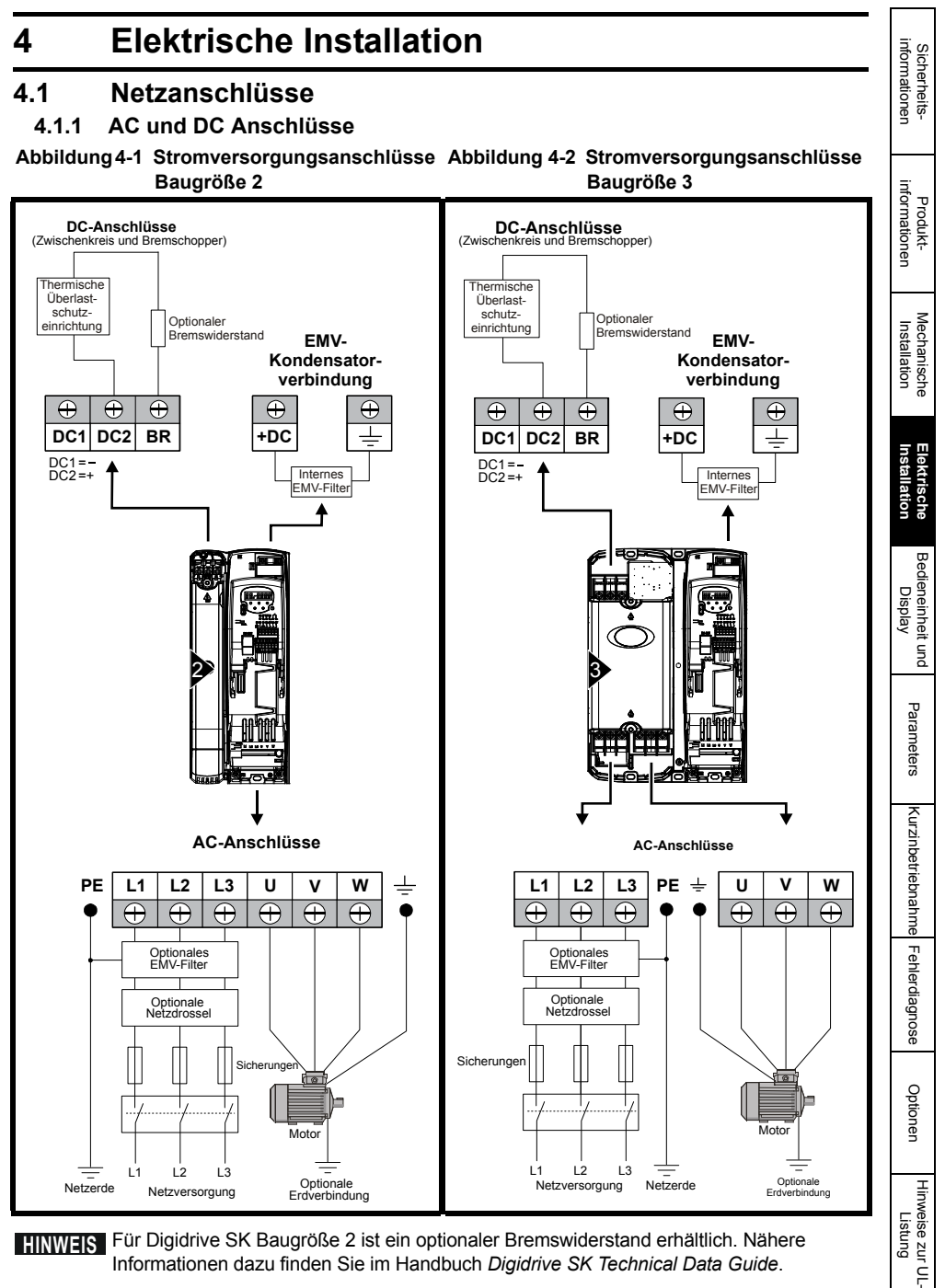

**FIINWERS** Für Digidrive SK Baugröße 2 ist ein optionaler Bremswiderstand erhältlich. Nähere Informationen dazu finden Sie im Handbuch *Digidrive SK Technical Data Guide*.

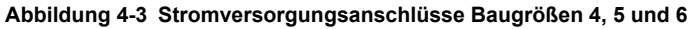

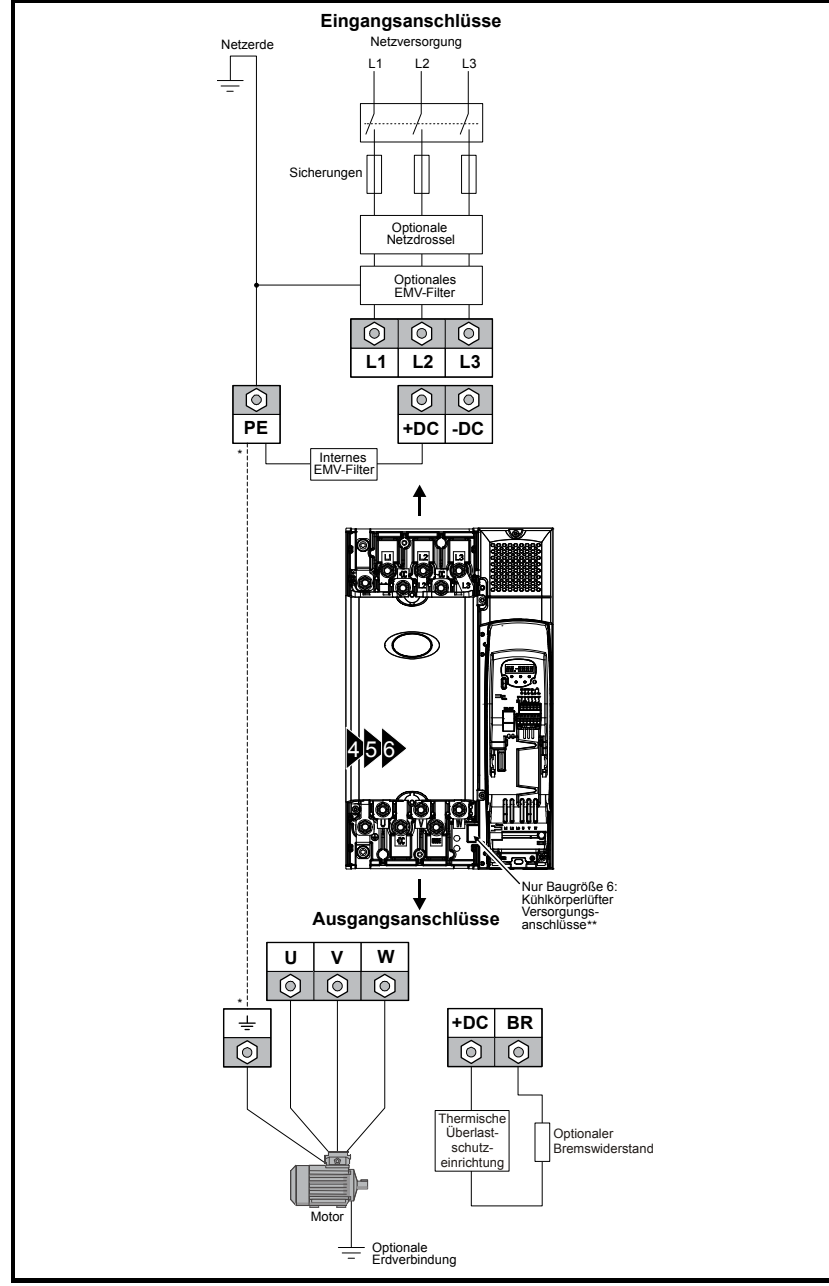

\*Siehe Abschnitt 4.1.3 *Erdungsanschlüsse* auf seite 34.

\*\* Weitere Informationen hierzu finden Sie in Abschnitt 4.2.2 *Versorgung des Kühlkörperlüfters* auf seite 36.

### Sicherheits-<br>informationen informationen Sicherheits-

Mechanische<br>Installation

**[Installation](#page-30-0) [Elektrische](#page-30-0)** 

Bedieneinheit und<br>Display

[Parameters](#page-51-2)

Parameters

Kurzinbetriebnahme [Kurzinbetriebnahme](#page-71-2)

Fehlerdiagnose [Fehlerdiagnose](#page-75-1)

### **4.1.2 Einschalthäufigkeit**

### **Elektronische Anläufe**

Bei ständig angeschlossener Netzspannung ist die Anzahl der elektronischen Motoranläufe pro Stunde nur begrenzt durch die thermischen Grenzen von Motor und Umrichter.

### **Elektrisch gespeiste Anläufe**

Die Anzahl der Anläufe durch Anschluss an die AC-Versorgung ist begrenzt. Der Anlaufkreis lässt beim Erstanlauf drei aufeinander folgende Anläufe in 3-Sekunden-Intervallen zu. Eine Überschreitung der in der untenstehenden Tabelle angegebenen Anzahl der Anläufe pro Stunde könnte zu einer Beschädigung des Anlaufkreises führen.

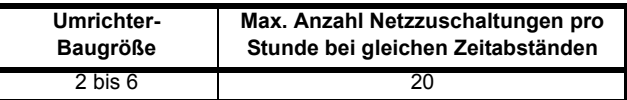

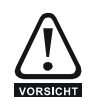

#### **Parametereinstellungen für Überlastschutz des Bremswiderstands Bei Nichtbeachtung der folgenden Informationen kann der Widerstand beschädigt werden.**

Die Digidrive SK-Software enthält eine Überlastschutzfunktion für einen Bremswiderstand. Der Überlastschutz des Bremswiderstands in Pr **10.30** und Pr **10.31** sollte bei SK2 verwendet werden. Es folgt eine Auflistung der Parametereinstellungen.

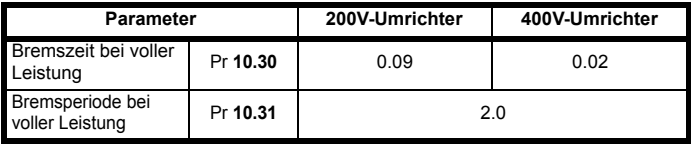

Weitere Informationen über den Software-Überlastschutz für Bremswiderstände finden Sie in Pr **10.30** und Pr **10.31**. Eine vollständige Beschreibung enthält der *Digidrive SK Advanced User Guide*.

Soll der auf dem Kühlkörper montierte Bremswiderstand mit mehr als der Hälfte seiner Nennleistung betrieben werden, so muss der Kühlventilator des Umrichters mit voller Leistung (gesteuert) betrieben werden. Dazu ist der Parameter Pr **6.45** auf On (1) zu setzen.

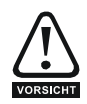

#### **Bremswiderstände - Hohe Temperaturen und Überlastschutz**

Bremswiderstände können hohe Temperaturen erreichen. Montieren Sie Bremswiderstände so, dass ihre Temperatur keine Schäden verursachen kann. Verwenden Sie Kabel mit Isolierung gegen hohe Temperaturen. Der Bremswiderstand muss unbedingt gegen eine Überlast aufgrund eines Fehlers in der Ansteuerung geschützt werden. Bis der Widerstand einen integrierten Schutz

beinhaltet, sollte der untere Schaltkreis verwendet werden, bei dem das thermische Schutzelement den Umrichter vom Netz trennt.

**Abbildung 4-4 Typische Schutzschaltung für einen Bremswiderstand**

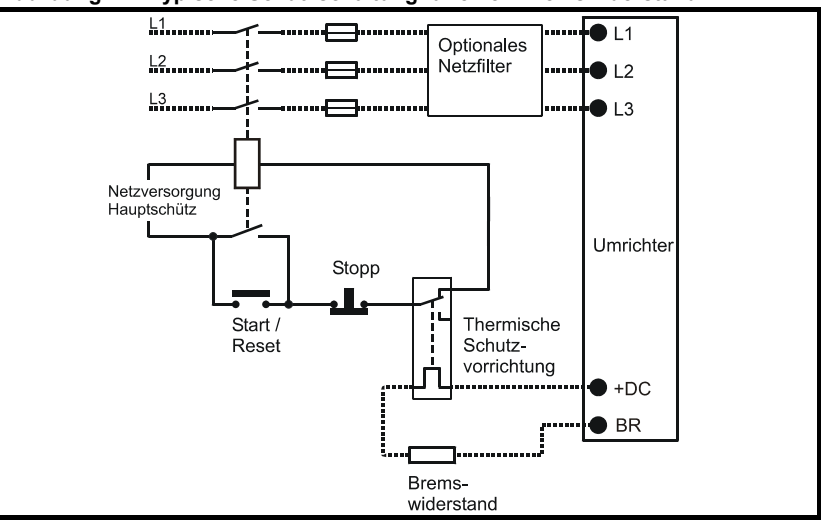

Weitere Informationen zum Bremsen finden Sie im *Digidrive SK Technische Daten*.

Bei Digidrive SK Baugröße 2 und 3 sollte eine einphasige Versorgung zwischen L1 und **HINWEIS**L2 angeschlossen werden. Bitte verweisen Sie auf die *Technischen Daten des Digidrive SK* für Informationen zum Derating (Leistungsreduzierung).

### **4.1.3 Erdungsanschlüsse**

Bei Digidrive SK-Umrichtern der Baugröße 2 werden die Erdungen für den Netzanschluss und den Motor durch die Erdungsbrücke vorgenommen, die sich an der Unterseite des Umrichters befindet.

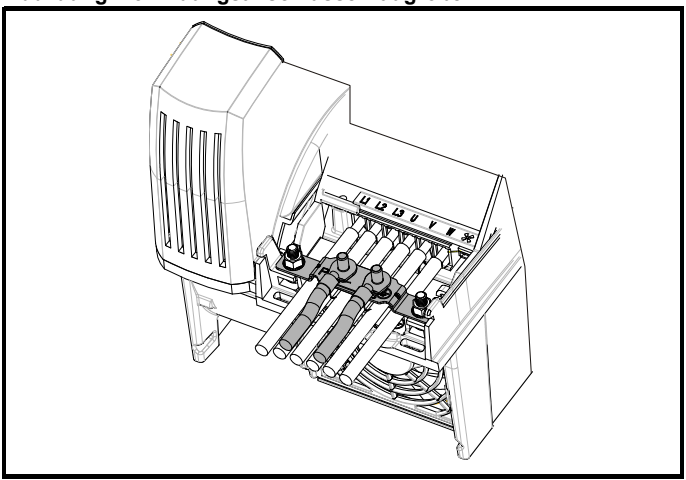

**Abbildung 4-5 Erdungsanschlüsse Baugröße 2**

Bei Digidrive SK-Umrichtern der Baugröße 3 werden die Erdungen für den Netzanschluss und den Motor durch eine M6-Mutter mit Bolzen vorgenommen, die sich auf dem aus dem Kühlkörper heraus ragenden Zinken zwischen dem Netzteil und den Motorausgangsklemmen befindet.

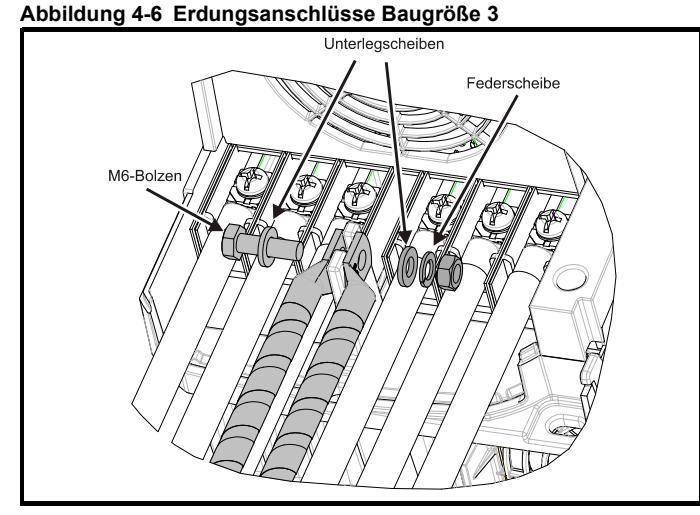

Bei Digidrive SK-Umrichtern der Baugrößen 4, 5 und 6 erfolgen die Erdungen für den Netzanschluss und den Motor über einen M10-Bolzen, der sich an der Oberseite (Netzversorgung) und an der Unterseite (Motor) des Umrichters befindet.

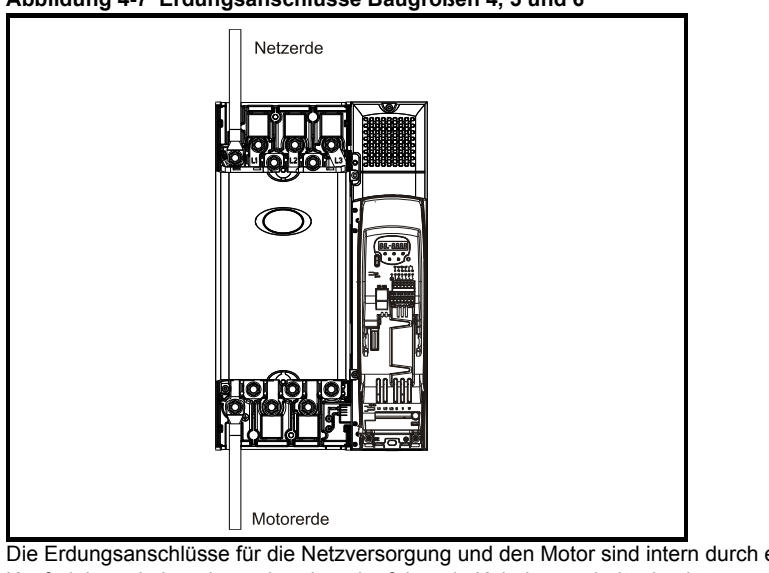

### **Abbildung 4-7 Erdungsanschlüsse Baugrößen 4, 5 und 6**

Die Erdungsanschlüsse für die Netzversorgung und den Motor sind intern durch einen Kupferleiter miteinander verbunden, der folgende Kabelquerschnitte besitzt: Baugröße 4: 19,2 mm<sup>2</sup> (0,03 in<sup>2</sup>, oder etwas größer als 6 AWG) Baugröße 5: 60 mm<sup>2</sup> (0,09 in<sup>2</sup>, oder etwas größer als 1 AWG)

Sicherheitsinformationen

informationen **Sicherheits** 

Produkt- informationen

Mechanische<br>Installation

**[Installation](#page-30-0) [Elektrische](#page-30-0)** 

Bedieneinheit und<br>Display

[Parameters](#page-51-2)

Parameters

Kurzinbetriebnahme [Kurzinbetriebnahme](#page-71-2)

Fehlerdiagnose [Fehlerdiagnose](#page-75-1)

[Optionen](#page-78-1)

Baugröße 6: 75 mm<sup>2</sup> (0,12 in<sup>2</sup>, oder etwas größer als 2/0 AWG)

Dieser Anschluss reicht aus, um eine Erdung (äquipotenziales Erdverbindungskabel) für den Motorstromkreis unter folgenden Bedingungen zu gewährleisten:

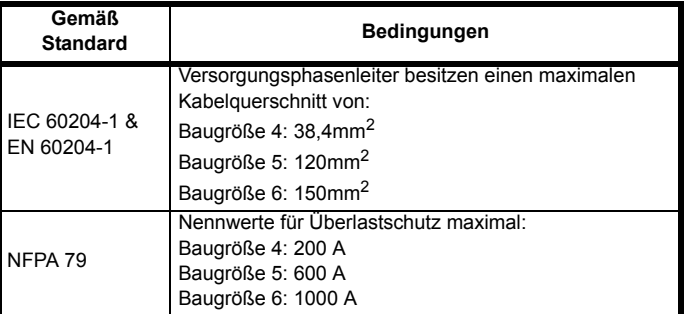

Wenn die erforderlichen Bedingungen nicht erfüllt sind, muss ein zusätzlicher Erdungsanschluss vorgesehen werden, um die Erdung des Motorstromkreises mit der Erdung der Netzversorgung zu verbinden.

### <span id="page-35-0"></span>**4.2 Kühlkörperlüfter**

### **4.2.1 Betrieb des Kühlkörperlüfters**

Der Digidrive SK wird durch einen internen Kühlkörperlüfter gekühlt. Das Lüftergehäuse ist als Luftleitblech ausgeführt und leitet die Luft durch die Kühlkörperkammer. Unabhängig von der Einbaumethode (Rückwandmontage oder Durchsteckmontage) ist somit das Anbringen zusätzlicher Luftleitbleche nicht erforderlich.

Vergewissern Sie sich, dass die jeweiligen Mindestabstände um den Umrichter herum eingehalten werden, damit die Luft frei zirkulieren kann.

Der Kühlkörperlüfter beim Digidrive SK Baugröße 2 kann mit zwei Drehzahlen betrieben werden. Die Umrichtergrößen 3 bis 6 besitzen einen Lüfter mit variabler Drehzahlregelung. Der Umrichter steuert die Motordrehzahl anhand der Kühlkörpertemperatur und mit Hilfe des thermischen Modellsystems. Zur Lüftung der Kondensatorbatterie sind die Baugrößen 3 bis 6 des Digidrive SK außerdem mit einem Lüfter ausgestattet, der mit nur einer Drehzahl betrieben wird.

Der Kühlkörperlüfter beim Digidrive SK der Baugrößen 2 bis 5 wird intern vom Umrichter mit Spannung versorgt. Der Kühlkörperlüfter bei Baugröße 6 benötigt eine externe +24V-Gleichspannungsversorgung.

### **4.2.2 Versorgung des Kühlkörperlüfters**

Der Kühlkörperlüfter bei Baugröße 6 benötigt eine externe +24V-Gleichspannungsversorgung. Die Anschlüsse für den Kühlkörperlüfter müssen an den oberen Klemmenblock neben dem W-Phasenausgang am Umrichter erfolgen. Die Lage der Anschlüsse für den Kühlkörperlüfter ist in [Abbildung 4-8](#page-36-0) dargestellt.
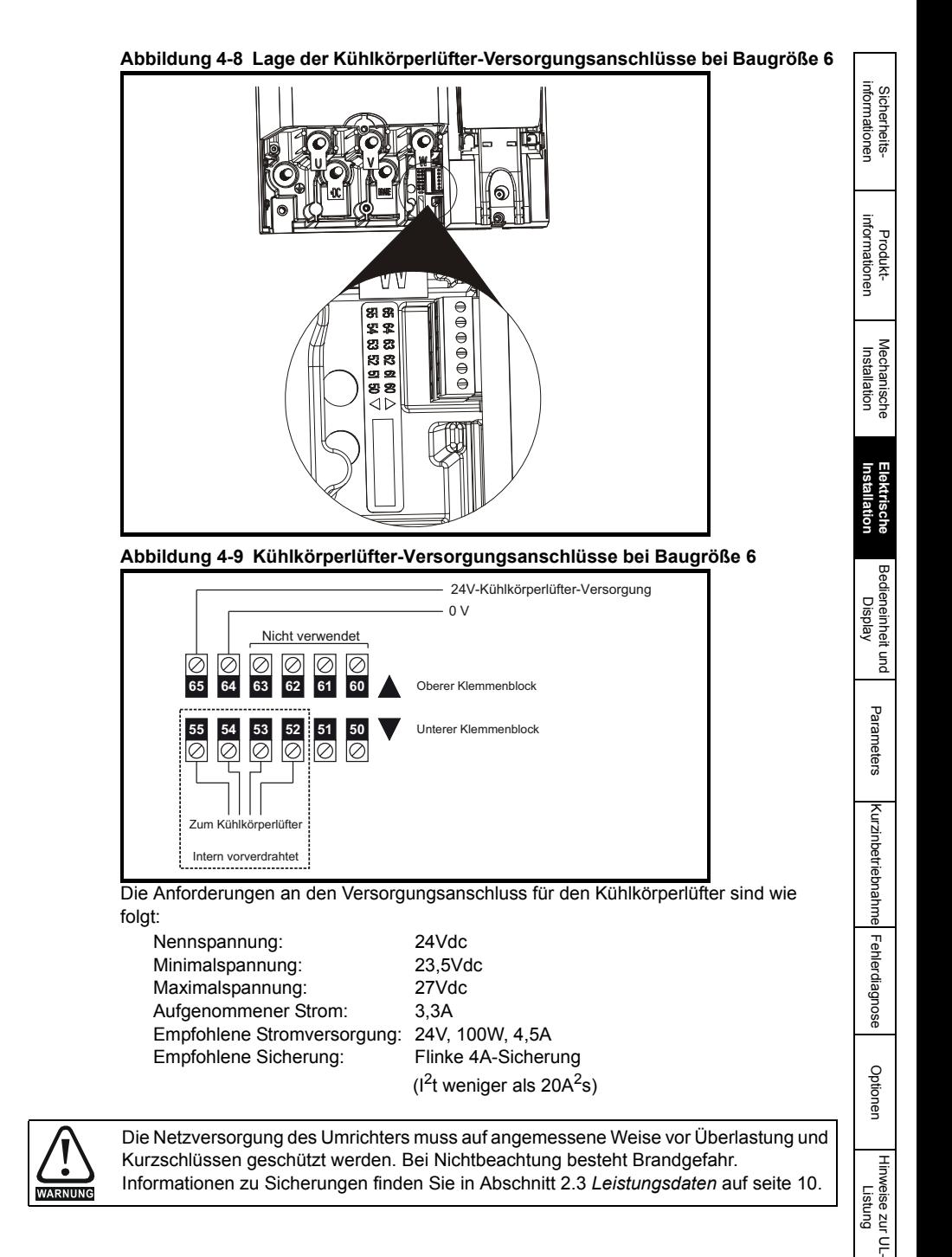

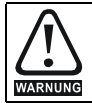

Der Umrichter muss mit einem Leiter geerdet werden, der für den im Falle eines Fehlers zu erwartenden Fehlerstrom ausreichend dimensioniert ist. Siehe auch die Warnung in [Abschnitt 4.3](#page-37-0) *Erdschluss* im Hinblick auf den Ableitstrom.

## <span id="page-37-0"></span>**4.3 Erdschluss**

Der Ableitstrom gegen Erde hängt von dem internen EMV-Netzfilter ab. Der Umrichter wird mit einem internen EMV-Filter geliefert. Hinweise zum Entfernen des internen EMV-Netzfilters sind in Abschnitt 4.3.1 *Internes EMV-Filter* auf seite 38 zu finden

#### **Mit integriertem internen EMV-Netzfilter**

Baugröße 2 und 3

28mA\* Wechselstrom bei 400V, 50Hz  $30\mu$ A DC mit 600V DC Bus (10M $\Omega$ )

Baugröße 4 bis 6

56mA\* Wechselstrom bei 400V, 50Hz 18µA DC mit 600V DC Bus (33M $\Omega$ )

\*Proportional zur Netzspannung und -frequenz

Die oben genannten Ableitströme sind nur die Kriechströme des Umrichters mit **HINWEIS** angeschlossenem internem EMV-Netzfilter. Ableitströme von Motor oder Motorkabel werden dabei nicht berücksichtigt.

## **Ohne internes EMV-Netzfilter**

 $< 1mA$ 

In beiden Fällen ist ein interner geerdeter Überspannungsableiter vorhanden. In diesem **HINWEIS** Modul fließt unter Normalbedingungen ein vernachlässigbar kleiner Strom.

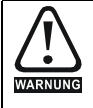

Wenn das interne EMV-Netzfilter integriert ist, fließt ein hoher Ableitstrom. Für diesen Fall muss eine permanente feste Erdverbindung vorhanden sein, oder es müssen für den Fall, dass die Erdung unterbrochen wird, andere Maßnahmen zum Verhindern von Gefährdungen vorgesehen werden.

#### **4.3.1 Internes EMV-Filter**

Es wird empfohlen, dass das interne EMV-Filter stets eingebaut bleibt, es sei denn, es existieren spezifische Gründe, die für einen Ausbau des Filters sprechen.

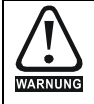

Wird der Digidrive SK-Umrichter, Baugröße 3, 4, 5 und 6 mit nicht geerdeten IT-Netzen betrieben, muss das interne EMV-Filter ausgebaut werden, es sei denn, es ist ein zusätzlicher, separater Motor-Erdschlussschutz eingebaut. Nur bei Baugröße 3 wird das externe EMV-Filter ebenfalls verwendet.

Anweisungen zum Ausbau finden Sie in Abbildung 4-10.

#### **Abbildung 4-10 Ausbau des internen EMV-Filters (Baugrößen 2 und 3)**

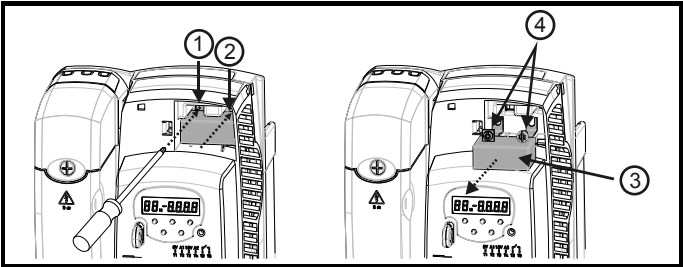

Lösen und entfernen Sie die Schrauben wie in (1) und (2) dargestellt.

Entfernen Sie das Filter (3). Stellen Sie sicher, dass alle Schrauben wieder eingeschraubt und festgezogen werden (4).

#### **Abbildung 4-11 Ausbau des internen EMV-Filters (Baugrößen 4, 5 und 6)**

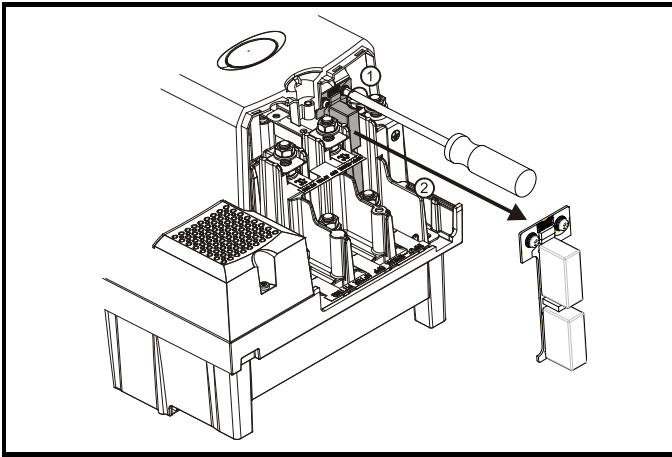

Lösen Sie die Schrauben (1). EMV-Filter in angezeigter Richtung herausziehen (2).

Mit dem internen EMV-Netzfilter werden die leitungsgebundenen Störungen zum Netz hin verringert. Wenn das Motorkabel kurz ist, kann die Konformität zur EN 61800- 3:2004 für die zweite Umgebung erfüllt werden. Bei längeren Motorkabeln reduziert das Filter die Emissionswerte noch immer beträchtlich. Wenn beliebige Längen geschirmter Motorkabel bis hin zur für den Umrichter maximal zulässigen Länge verwendet werden, ist eine Störung benachbarter Industrieanlagen unwahrscheinlich. Es wird empfohlen, dass das Filter in allen Anwendungsfällen eingesetzt wird, es sei denn, ein Erdableitstrom von 28mA (für Größen 2 und 3) oder 56mA (für Größen 4 zu 6) ist nicht akzeptabel oder eine der oben aufgeführten Bedingungen trifft zu.

#### **4.3.2 Verwendung von Fehlerstromschutzschaltern (FI)**

Es gibt drei gebräuchliche FI-Typen:

- **Typ AC** erkennt Fehlerströme bei Wechselstrom
- **Typ A** erkennt Fehlerströme bei Wechselstrom und pulsierendem Gleichstrom (vorausgesetzt, der Gleichstrom erreicht mindestens einmal pro Halbwelle den Wert Null)
- **Typ B** erkennt Fehlerströme bei Wechselstrom, pulsierendem Gleichstrom und glattem Gleichstrom

Sicherheitsinformationen

informationer Sicherheits

Produkt- informationen

Mechanische<br>Installation

**[Installation](#page-30-0) [Elektrische](#page-30-0)** 

Bedieneinheit und<br>Display

[Parameters](#page-51-0)

Parameters

Kurzinbetriebnahme [Kurzinbetriebnahme](#page-71-0)

Fehlerdiagnose [Fehlerdiagnose](#page-75-0)

[Optionen](#page-78-0)

- Typ AC sollte niemals bei Umrichtern verwendet werden
- Typ A kann nur bei einphasigen Umrichtern verwendet werden
- Typ B muss bei dreiphasigen Umrichtern verwendet werden

#### **4.3.3 Weitere EMV-Sicherheitsmaßnahmen**

Weitere EMV-Sicherheitsmaßnahmen sind erforderlich, wenn strengere Anforderungen in Bezug auf EMV-Störungen erfüllt werden müssen:

- Betrieb in der 1. Umgebung (Wohnbereich)
- Einhaltung der generischen Emissionsnormen
- Gegen elektrische Störungen empfindliche Geräte werden in der Nähe betrieben

In diesem Fall muss Folgendes verwendet werden:

Das optionale externe EMV-Netzfilter

Ein geschirmtes Motorkabel, wobei die Schirmung an die geerdete Metallplatte geklemmt wird

Ein geschirmtes Steuerkabel, wobei die Schirmung an die geerdete Metallplatte geklemmt wird

Vollständige Anweisungen finden Sie im der *Technischen Daten zum Digidrive SK* Eine vollständige Palette von externen EMV-Netzfiltern für den Digidrive SK ist ebenfalls erhältlich.

## **4.4 EMV (Elektromagnetische Verträglichkeit)**

#### **4.4.1 Erdungszubehör**

Die Digidrive SK-Umrichter der Baugrößen 2 und 3 werden mit einer Erdungsklammer und einer Erdungsklemme geliefert. Sie können als Klammer/Klemme für Zugentlastung verwendet werden oder um die EMV-Konformität zu erleichtern. Mit diesem Zubehör können Kabelschirmungen auf einfache Weise geerdet werden, ohne die "Pig-Tail"-Methode verwenden zu müssen. Kabelschirmungen können zusammengefasst und mit Hilfe von Metallklemmen\* (nicht mitgeliefert) oder Kabelbindern an der Erdungsklammer befestigt werden. Bitte beachten Sie, dass in Übereinstimmung mit den für das jeweilige Signal geltenden Anschlussparametern die Schirmung in allen Fällen durch die Kabelklemme bis zum entsprechenden Anschluss am Umrichter weitergeführt werden muss.

\*Für Kabel mit einem maximalen Außendurchmesser von 14mm ist die auf einer DIN-Schiene montierbare Kabelklammer SK14 (PHOENIX) eine geeignete Erdungsklemme.

#### **Abbildung 4-12 Anbringen der Erdungsklemme**

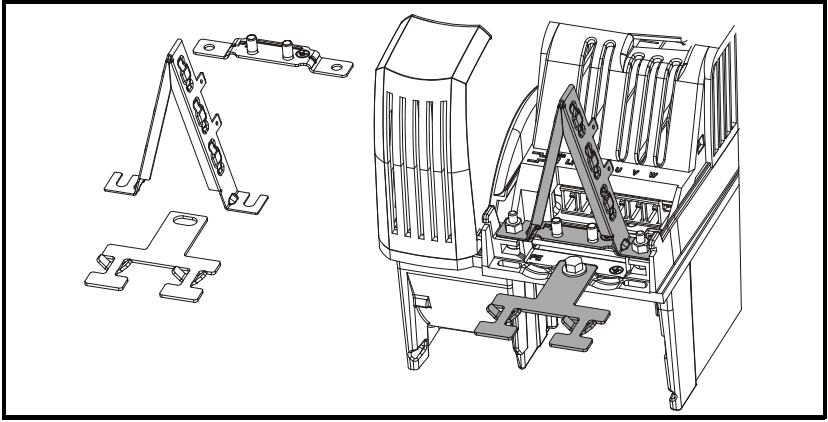

An der Erdungsklammer ist ein Flachstecker angebracht, der zur Erdung des 0V-Kreises des Umrichters gedacht ist, falls dies notwendig sein sollte.

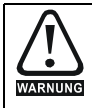

Bei Digidrive SK-Umrichtern der Baugröße 2 wird die Erdungsklammer mit Hilfe des Erdungsanschlusses des Umrichters befestigt. Vergewissern Sie sich, dass die Erdung auch nach Einbau/Ausbau der Erdungsklammer noch besteht. Bei Nichtbeachtung ist der Umrichter nicht geerdet.

# **Abbildung 4-13 Erdungsklammer bei Rückwandmontage (Auslieferungszustand)**

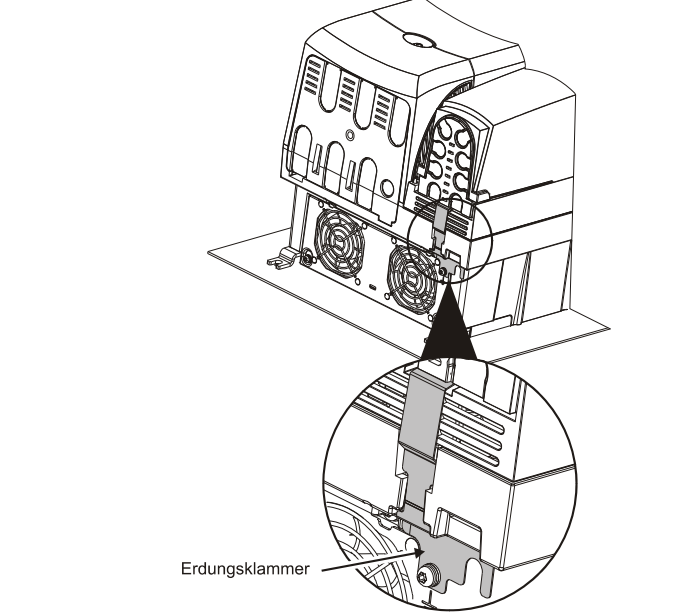

## **4.5 E/A-Spezifikation der Steueranschlussklemmen**

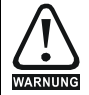

Die Stromkreise der elektronischen Baugruppen sind von den Versorgungsstromkreisen lediglich durch Grundisolierung (einfache Isolierung) getrennt. Der Monteur muss sicherstellen, dass externe elektronische Stromkreise durch mindestens eine Isolierungsschicht (Zusatzisolierung), die für die angegebene Netzspannung ausgelegt ist, getrennt sind.

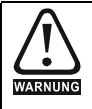

Wenn Steuerkreise an andere als Sicherheits-

Kleinspannungssysteme (SELV) klassifizierte Kreise angeschlossen werden sollen, z. B. an einen PC, dann muss eine zusätzliche Isolierung vorgesehen werden, um die SELV-Klassifizierung zu sichern.

Sicherheitsinformationen

Sicherheits-<br>informationen

Produkt- informationen

Mechanische<br>Installation

**[Installation](#page-30-0) [Elektrische](#page-30-0)** 

Bedieneinheit und<br>Display

[Parameters](#page-51-0)

Parameters

Kurzinbetriebnahme [Kurzinbetriebnahme](#page-71-0)

Fehlerdiagnose [Fehlerdiagnose](#page-75-0)

[Optionen](#page-78-0)

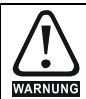

Die obigen Warnungen beziehen sich auch auf den Platinenrandstecker der optionalen Solutions-Module. Um ein Solutions-Modul an einen Digidrive SK anzuschließen, muss die Schutzabdeckung entfernt werden, um Zugang zum Platinenrandstecker zu erhalten. Siehe [Abbildung 3-18 auf Seite 29](#page-28-0). Diese Schutzabdeckung schützt den Platinenstecker vor einer direkten Berührung durch den Anwender. Wenn diese Abdeckung abgenommen und ein Solutions-Modul eingesteckt wurde, schützt das Solutions-Modul den Randstecker vor einer direkten Berührung durch den Anwender. Bei einem anschließenden Ausbau des Solutions-Moduls wird dieser Platinenrandstecker freigelegt. Der Anwender muss in diesem Fall für einen Schutz sorgen, um eine direkte Berührung mit dem Platinenstecker zu vermeiden.

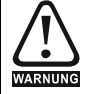

#### **Stromschlaggefahr**

Die an folgenden Stellen vorliegenden Spannungen können lebensgefährliche elektrische Schläge verursachen:

- Netzkabel und Netzanschlüsse
- Kabel und Anschlüsse für DC-Einspeisung und Bremswiderstand
- Motorkabel und -anschlüsse
- Viele interne Umrichterkomponenten sowie externe Zusatzmodule

Sofern nicht anders angegeben, sind die Anschlüsse der Steuerklemmen einfach isoliert und dürfen nicht berührt werden.

**Dem Anwender zugängliche Steuerklemmen dürfen aus Sicherheitsgründen nur dann berührt werden, wenn eine doppelte Isolierung vorhanden ist und es sich um SELV-konforme Anschlussklemmen handelt.** 

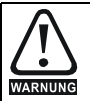

**Wir sind darauf aufmerksam geworden, dass nicht alle Anwender diesen Rat befolgen und dass es beim Berühren des Anschlusses für 0 Volt an einem Umrichter der Baugröße 3 zu einem Stromschlag gekommen ist.**

Die Spannung zwischen Anschluss 0 Volt und Erde ist auf die kapazitive Kopplung zwischen dem Leistungs- und Steuerteil im Wechselrichter zurückzuführen. Durch die Streukapazität zwischen dem Leistungs- und Steuerteil wird ein Ableitstrom mit hoher Frequenz erzeugt. Die Stärke dieses Stroms hängt von der vorliegenden Kapazität ab. Beachten Sie, dass aufgrund der hohen Frequenz eine korrekte Messung mit Digitalmultimeter nicht möglich ist.

Die Kapazität ist bei einem Umrichter der Baugröße 3 im Vergleich zu den Umrichtern der Baugröße 2 relativ hoch und der Strom kann einen schmerzhaften Schlag auslösen. Dieser ist nicht direkt gefährlich, könnte aber zu einem Unfall führen.

Durch die zwischen 0-V-Anschluss und Erde anliegende Spannung können externe Geräte beschädigt werden, die an den 0-V-Anschluss des Umrichters angeschlossen sind.

Beim SK ist der serielle Datenübertragungsanschluss nicht doppelt isoliert, daher besteht eine direkte Verbindung zwischen dem 0-V-Anschluss des seriellen

Datenübertragungsanschlusses und dem 0-V-Steueranschluss. Aus diesem Grund können Geräte, die über den seriellen Datenübertragungsanschluss angeschlossen sind, ebenfalls betroffen sein.

Folgende Vorsichtsmaßnahmen sind zu treffen. Es gibt zwei Möglichkeiten, diese Verbindung problemlos herzustellen:

- 1. Direkte Verbindung vom 0-V-Anschluss zu der mit dem Umrichter mitgelieferten dreieckigen Erdungsklemme.
- 2. Direkte Verbindung vom 0-V-Anschluss zur Erde mithilfe des M5-Erdanschlusses.

Wenn der 0-V-Anschluss floatend gegenüber der Erde erhalten bleiben muss, zum Beispiel bei einem Sollwert von 4-20 mA, kann diese Verbindung mithilfe eines Kondensators mit mindestens 15 nF (600 VDC) hergestellt werden. Beachten Sie jedoch, dass nur eine einfache Isolierung vorhanden ist, und stellen Sie einen angemessenen Zugangsschutz her. Die entsprechende Baugruppe für den SK kann bei Bedarf beim Lieferanten des Umrichters bestellt werden. Die Artikelnummer lautet: 9500-0083. Sie ist wie in Abbildung 4-14 dargestellt anzuschließen. **Abbildung 4-14**

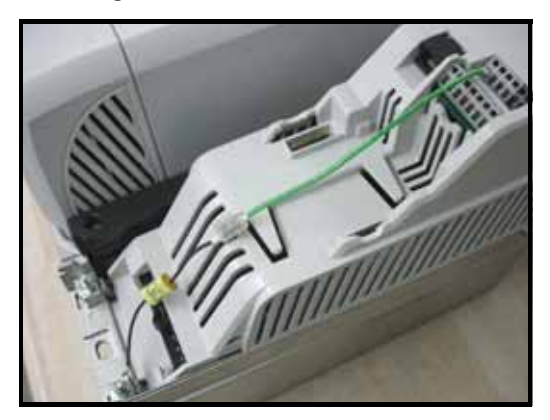

- Unter Pr **05** (*Umrichterkonfiguration*) [auf Seite 53](#page-52-0) finden Sie Konfigurations- und **HINWEIS** Anschlussdiagramme und Details zu den Klemmen.
- Die Digitaleingänge sind ausschließlich in positiver Logik konfiguriert. **HINWEIS**
- **HINWEIS** Die Analogeingänge sind unipolar. Für Informationen eines Bipolaren Eingangs, siehe im *Digidrive SK Advanced User Guide.*

**T1 0 V allgemein**

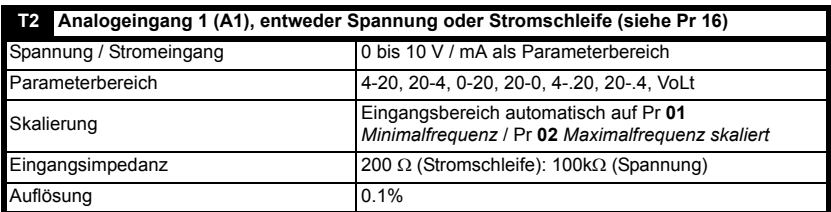

**0-20**: Stromschleifeneingang 0 bis 20 mA (Maximalwert 20 mA)

- **20-0**: Stromschleifeneingang 20 bis 0 mA (Maximalwert 0 mA)
- **4-20**: Stromschleifeneingang 4 bis 20 mA mit Fehlerabschaltung bei Stromschleifenverlust (cL1) (Maximalwert 20 mA)
- **20-4**: Stromschleifeneingang 20 bis 4 mA mit Fehlerabschaltung bei Stromschleifenverlust (cL1) (Maximalwert 4 mA)
- **4-.20**: Stromschleifeneingang 4 bis 20 mA ohne Fehlerabschaltung bei Stromschleifenverlust (cL1) (Maximalwert 20 mA)
- **20-.4**: Stromschleifeneingang 20 bis 4 mA ohne Fehlerabschaltung bei Stromschleifenverlust (cL1) (Maximalwert 4 mA)
- **VoLt**: 0 bis 10 V Eingang:

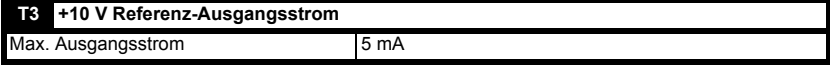

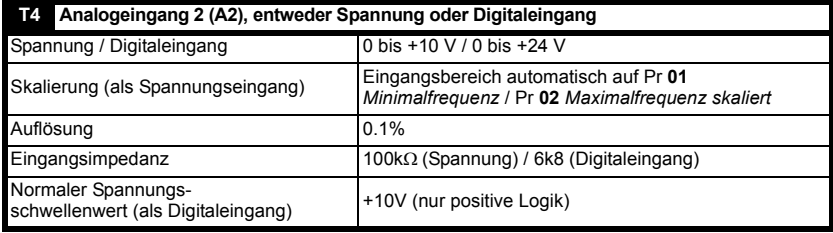

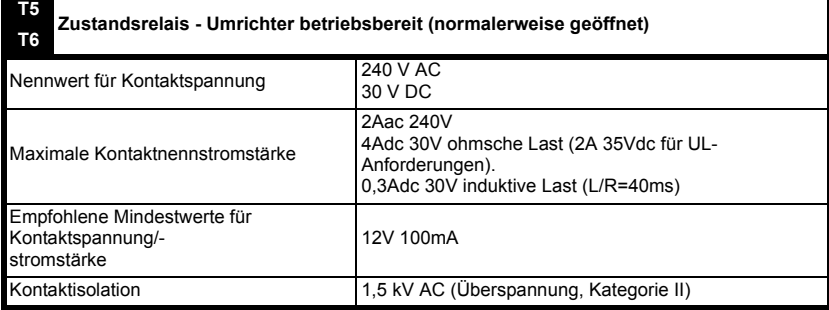

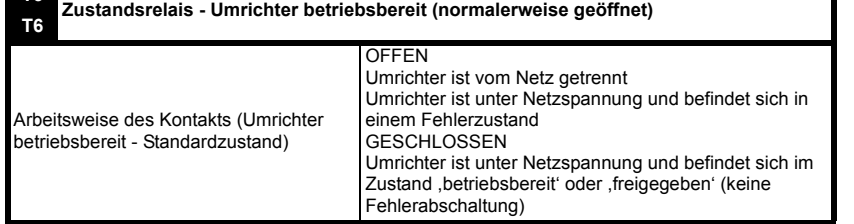

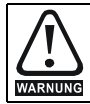

**T5**

Sorgen Sie im Statusrelais-Kreis für eine Sicherung oder einen Überstromschutz.

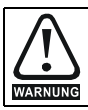

Über induktiven Lasten, die am Status Relais angeschlossen sind, sollte eine Freilaufdiode installiert werden.

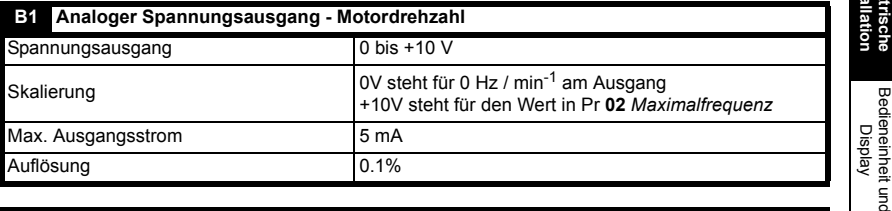

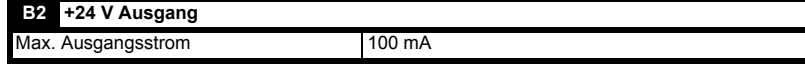

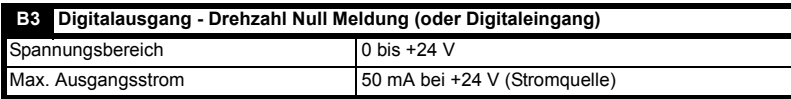

Der maximal verfügbare Summenstrom aus Digitalausgang und +24 V-Ausgang beträgt **HINWEIS** 100 mA. Klemme B3 kann ebenfalls als Digitaler Eingang, Frequenzausgang oder PWM-Ausgang konfiguriert werden. Siehe Digidrive SK Advanced User Guide für weitere Informationen.

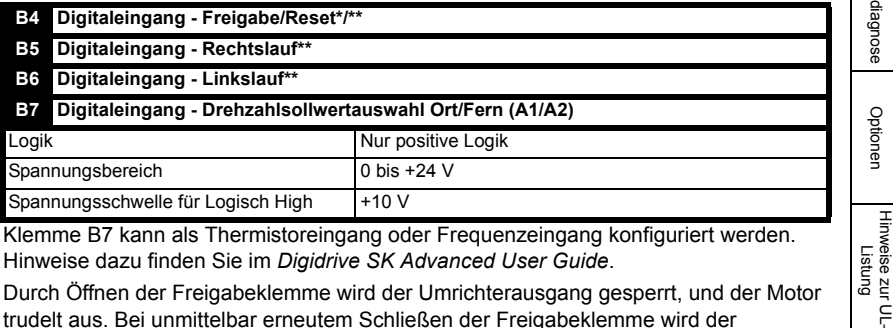

Klemme B7 kann als Thermistoreingang oder Frequenzeingang konfiguriert werden. Hinweise dazu finden Sie im *Digidrive SK Advanced User Guide*.

Durch Öffnen der Freigabeklemme wird der Umrichterausgang gesperrt, und der Motor trudelt aus. Bei unmittelbar erneutem Schließen der Freigabeklemme wird der

Sicherheitsinformationen

informationen Sicherheits-

Produkt- informationen

Mechanische<br>Installation

**[Installation](#page-30-0) [Elektrische](#page-30-0)** 

[Parameters](#page-51-0)

Parameters

[Kurzinbetriebnahme](#page-71-0)

[Fehlerdiagnose](#page-75-0)

[Optionen](#page-78-0)

[Hinweise zur UL-](#page-80-0)

Umrichter für 1,0 Sekunden nicht wieder freigegeben.

\*Nach einer Fehlerabschaltung des Umrichters wird dieser durch Öffnen und Schließen der Freigabeklemme rückgesetzt. Wenn die Anschlussklemme für den Rechts- oder Linkslauf geschlossen ist, läuft der Antrieb sofort an.

\*\*Nach einer Fehlerabschaltung des Umrichters und einem Reset über die STOP/ RESET-Taste müssen die Anschlussklemmen für Freigabe, Rechtslauf oder Linkslauf geöffnet und wieder geschlossen werden, damit der Antrieb anlaufen kann. Dadurch wird gewährleistet, dass der Umrichter nicht läuft, wenn die STOP/RESET-Taste gedrückt wird.

Die Anschlussklemmen für Freigabe, Rechtslauf oder Linkslauf werden über Pegel angesteuert, außer bei einer Fehlerabschaltung. In diesem Fall sind sie flankengetriggert. Siehe \* und \*\* oben.

Wenn die Anschlussklemmen für Freigabe, Rechts- und Linkslauf beim Zuschalten der Netzspannung am Umrichter geschlossen sind, läuft der Umrichter direkt bis zum eingestellten Drehzahlsollwert hoch.

Wenn die Anschlussklemmen für Rechts- und Linkslauf beide geschlossen sind, wird der Umrichter angehalten. Gesteuert wird dies durch die Rampe und die in Pr **30** und Pr **31** eingestellten Stopmodi.

# <span id="page-46-1"></span>**5 Bedieneinheit und Display**

<span id="page-46-0"></span>Bedieneinheit und Display werden für Folgendes verwendet:

- Anzeigen des Umrichter-Betriebsstatus
- Anzeigen eines Fehler- oder Fehlerabschaltungscodes
- Ablesen und Ändern der Softwareparameterwerte
- Stoppen, Starten und Zurücksetzen des Umrichters

#### **Abbildung 5-1 Bedieneinheit und Display**

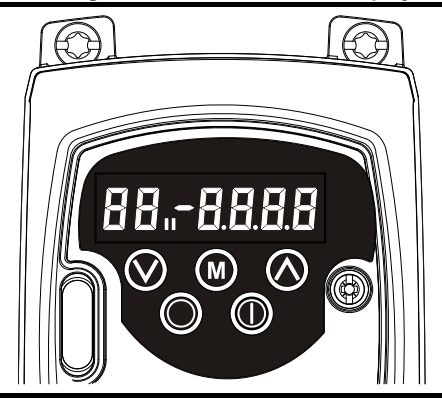

**III** auf dem Display zeigt an, ob Motorparametersatz 1 oder 2 ausgewählt wurde.

## **5.1 Programmiertasten**

Die **MODUS** Taste wird verwendet, um den Modus der Bedieneinheit zu ändern.

Mit den Tasten **AUF** und **AB** werden Parameter ausgewählt und deren Werte bearbeitet. Im Modus "Sollwert über die Bedieneinheit" werden sie zum Erhöhen und Reduzieren der Motordrehzahl verwendet.

## **5.2 Bedientasten**

Die **START**-Taste wird im Modus "Sollwert über die Bedieneinheit" zum Starten des Umrichters verwendet.

Die **STOP/RESET-Taste wird im Modus "Sollwert über die Bedieneinheit" zum** Stoppen und Zurücksetzen des Umrichters verwendet. Sie kann auch zum Zurücksetzen des Umrichters im Modus für Klemmenansteuerung verwendet werden.

**HINWEIS** Mit USA Defaults wird die STOP/RESET Taste aktiviert.

Parameterwerte können schneller geändert werden. Ausführliche Informationen finden **HINWEIS**Sie in Kapitel 4 Bedieneinheit und Display im *Digidrive SK Advanced User Guide*

## **5.3 Auswahl und Ändern von Parametern**

Parameterwerte können schneller geändert werden. Ausführliche Informationen finden **HINWEIS**Sie in Kapitel 4 Bedieneinheit und Display im *Digidrive SK Advanced User Guide*

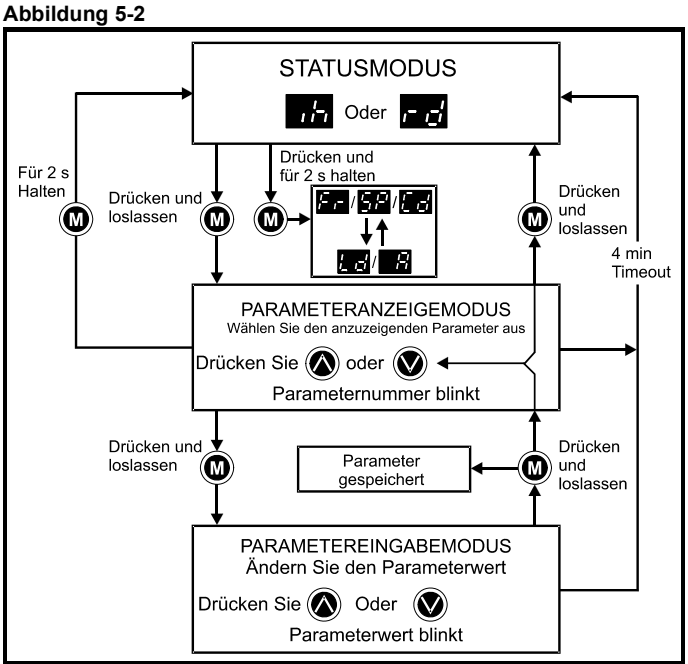

Im Statusmodus wird das Display von der Drehzahlanzeige in die Lastanzeige und

umgekehrt geändert, wenn Sie die (C) MODUS-Taste drücken und für 2 Sekunden gedrückt halten.

Durch Drücken und Loslassen der (C) MODUS-Taste können Sie das Display vom Statusmodus in den Parameteranzeigemodus umschalten. Im Parameteranzeigemodus blinkt auf dem linken Display die Parameternummer, und auf dem rechten Display wird der Wert dieses Parameters angezeigt.

Durch Drücken und Loslassen der (C) MODUS-Taste können Sie das Display vom Parameteranzeigemodus in den Parametereingabemodus umschalten. Im Parametereingabemodus blinkt auf dem rechten Display der Wert aus dem Parameter, der auf dem linken Display angezeigt wird.

Durch Drücken der **MODUS-Taste im Parametereingabemodus kehrt der Umrichter** 

wieder in den Parameteranzeigemodus zurück. Wenn die CO MODUS-Taste erneut gedrückt wird, kehrt der Umrichter in den Statusmodus zurück. Falls jedoch die Taste

 $\langle \bullet \rangle$  nach oben" oder  $\langle \bullet \rangle$  nach unten" gedrückt wird, um den Parameter zu ändern,

der vor dem Drücken der (W) MODUS-Taste angezeigt wurde, wechselt das Display

beim Drücken der (C) MODUS-Taste wieder in den Parametereingabemodus. Dadurch kann der Anwender während der Inbetriebnahme des Umrichters sehr einfach zwischen den Modi für Parameteranzeige und -eingabe wechseln.

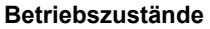

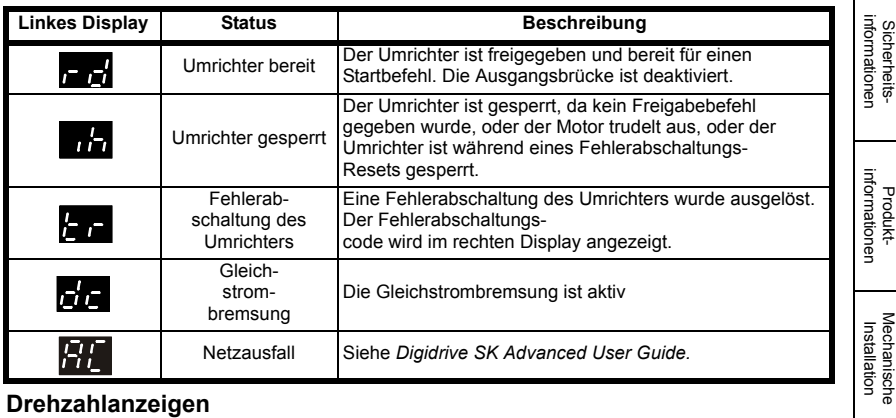

#### **Drehzahlanzeigen**

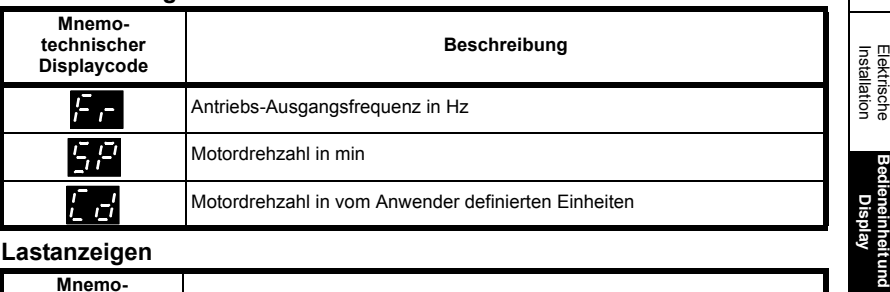

#### **Lastanzeigen**

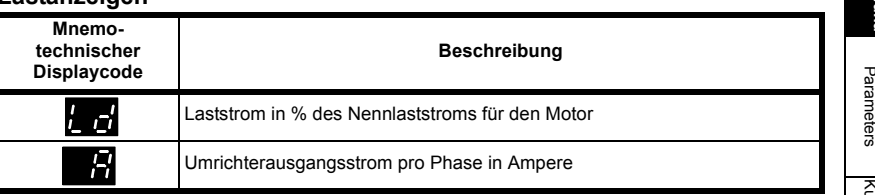

## **5.4 Speichern von Parametern**

Parameter werden automatisch gespeichert, wenn beim Wechseln vom

Parametereingabemodus in den Parameteranzeigemodus die **m**MODUS-Taste gedrückt wird.

Die Parameter Pr **61** bis Pr **80** werden nur gespeichert, wenn die Taste AUS/RESET für **HINWEIS**die Dauer von 2 Sekunden gedrückt gehalten wird.

## **5.5 Parameterzugang**

Es sind 3 Parameterzugangsebenen vorhanden, die von Pr **10** gesteuert werden. Dadurch wird bestimmt, welche Parameter zugänglich sind. Siehe Tabelle 5-1.

Durch die Einstellung der Anwender-Sicherheitscodes (Pr **25**) wird bestimmt, ob Parameter schreibgeschützt sind (RO) oder sowohl beschrieben als auch gelesen werden können (RW).

[Parameters](#page-51-0)

**Elektrische** 

**Tabelle 5-1 Parameterzugang**

| Parameterzugriff (Pr 10) | Zugängliche Parameter |
|--------------------------|-----------------------|
|                          | Pr 01 bis Pr 10       |
|                          | Pr 01 bis Pr 60       |
|                          | Pr 01 bis Pr 95       |

### **5.6 Sicherheitscodes**

<span id="page-49-0"></span>Durch das Einstellen eines Sicherheitscodes können alle Parameter noch gelesen, aber nicht mehr verändert werden.

Der Sicherheitscode verriegelt den Umrichter, wenn Pr **25** auf einen Wert ungleich 0

gesetzt und anschließend **LoC** in Pr **10** ausgewählt wird. Beim Drücken der MODUS-Taste wird Pr **10** automatisch von **LoC** auf **L1** geändert, und Pr **25** wird automatisch auf 0 gesetzt, um den Sicherheitscode nicht offen zu legen.

Pr **10** kann in L2 oder L3 geändert werden, um einen schreibgeschützten Zugang zu Parametern zuzulassen.

#### **5.6.1 Einstellen von Sicherheitscodes**

- Stellen Sie Pr **10** auf L2 ein.
- Stellen Sie Pr **25** auf den gewünschten Sicherheitscode ein, z. B. 5
- Stellen Sie Pr **10** auf LoC ein.
- Taste **m** MODUS drücken
- Pr **10** wird nun auf L1 zurückgesetzt und Pr **25** auf 0.
- Der Sicherheitscode verriegelt jetzt den Umrichter.
- Die Sicherheitsfunktion bleibt auch beim Ausschalten des Umrichters erhalten, nachdem in Pr **25** ein Sicherheitscode eingestellt wurde.

#### **5.6.2 Entriegelung von Sicherheitscodes**

Wählen Sie den zu bearbeitenden Parameter aus.

Drücken Sie die (C) MODUS-Taste. Auf dem rechten Display blinkt das Wort CodE.

Drücken Sie die (C) AUF-Taste, um mit der Eingabe des eingestellten Sicherheitscodes zu beginnen. Auf dem linken Display wird die Abkürzung CO angezeigt.

Geben Sie den richtigen Sicherheitscode ein.

Taste (CD MODUS drücken.

Wenn der richtige Sicherheitscode eingegeben wurde, blinkt das rechte Display, das jetzt eingestellt werden kann.

Wenn der Sicherheitscode falsch eingegeben wurde, blinkt auf dem linken Display die Parameternummer. Das oben erläuterte Verfahren sollte erneut durchgeführt werden.

#### **5.6.3 Verriegeln von Sicherheitscodes**

Wenn ein Sicherheitscode entriegelt wurde und die erforderlichen Parameteränderungen vorgenommen wurden, wird derselbe Sicherheitscode folgendermaßen wieder verriegelt:

- Stellen Sie Pr **10** auf LoC ein.
- Taste STOP/RESET drücken.

#### **5.6.4 Sicherheitscode auf 0 (Null) zurücksetzen - kein Sicherheitscode mehr**

- Stellen Sie Pr **10** auf L<sub>2</sub> ein.
- Wechseln Sie zu Pr **25.**
- Entriegeln Sie die Sicherheit wie oben beschrieben.
- Setzen Sie Pr **25** auf 0.
- Taste **m** MODUS drücken.

**HINWEIS** Wenn ein Sicherheitscode verloren gegangen ist oder vergessen wurde, wenden Sie LEROY-SOMER.

## **5.7 Zurücksetzen des Umrichters in den Auslieferungszustand**

- Stellen Sie Pr **10** auf L2 ein.
- Stellen Sie Pr 29 auf EUR ein und drücken Sie die **met MODUS-Taste. Dadurch** werden die 50 Hz-Standardparameter geladen.

Oder

• Stellen Sie Pr 29 auf USA ein und drücken Sie die **(a)** MODUS-Taste. Dadurch werden die 60 Hz-Standardparameter geladen.

Elektrische<br>[Installation](#page-30-1)

Sicherheitsinformationen

informationer Sicherheits-

Produkt- informationen

Mechanische<br>Installation

## <span id="page-51-1"></span>**6 Parameters**

<span id="page-51-0"></span>Die Parameter sind folgendermaßen in entsprechende Untergruppen eingeteilt: **Ebene 1** Pr **01** bis Pr **10**:Automatische Grundkonfiguration des Umrichters **Ebene 2** Pr **11** bis Pr **12**:Betriebskonfiguration des Umrichters Pr **15** bis Pr **21**:Referenzparameter Pr **22** bis Pr **29**:Konfiguration von Display / Bedieneinheit Pr **30** bis Pr **33**:Systemkonfiguration Pr **34** bis Pr **36**:Anwender-E/A-Konfiguration des Umrichters Pr **37** bis Pr **42**:Motorkonfiguration (falls Standardeinstellung nicht ausreichend) Pr **43** bis Pr **44**:Konfiguration der seriellen Kommunikation Pr **45**: Version der Umrichter-Software Pr **46** bis Pr **51**:Konfiguration der mechanischen Bremse Pr **52** bis Pr **54**:Feldbuskonfiguration Pr **55** bis Pr **58**:Fehlerspeicherprotokoll des Umrichters Pr **59** bis Pr **60**:Konfiguration der SPS-Funktion über SyptLite-Programmierung Pr **61** bis Pr **70**:Anwenderdefinierter Parameterbereich **Ebene 3** Pr **71** bis Pr **80**:Anwenderdefinierte Parameterkonfiguration Pr **81** bis Pr **95**:Paramter zur Umrichter-Fehlediagnose Mit Hilfe dieser Parameters kann die Konfiguration des Umrichters für die jeweilige Anwendung optimiert werden.

### **6.1 Parameterbeschreibungen - Ebene 1**

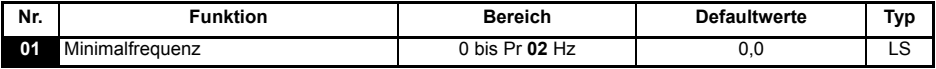

Dient zum Einstellen der minimalen Drehzahl, bei der der Motor in beiden Drehrichtungen läuft. (0V -Sollwert oder minimaler Stromschleifenwert stellen den Wert in Pr **01** dar).

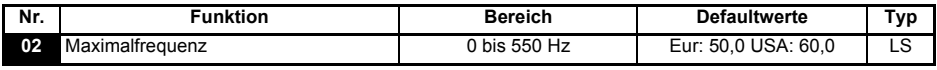

Dient zum Einstellen der maximalen Drehzahl, bei der der Motor in beiden Drehrichtungen läuft.

Wenn die Einstellung für Pr **02** unter der für Pr **01** liegt, wird Pr **01** automatisch auf den Wert von Pr **02** gesetzt. (+10V-Sollwert oder maximaler Stromschleifenwert stellen den Wert in Pr **02** dar).

Die Ausgangsfrequenz des Umrichters kann den in Pr **02** eingestellten Wert aufgrund **HINWEIS**von Schlupfkompensation und Stromgrenzen überschreiten.

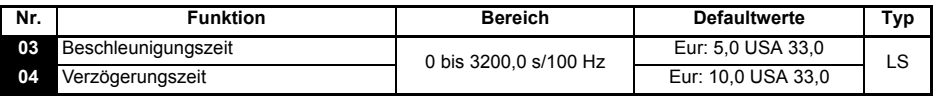

Die Beschleunigungs- und Verzögerungszeit des Motors in beide Drehrichtungen wird in Sekunden/100 Hz eingestellt.

Wenn einer der Bremsrampenmodi ausgewählt wurde (siehe Pr **30** auf siete 64), könnte **HINWEIS** die Verzögerungszeit vom Umrichter automatisch verlängert werden, um Fehlerabschaltungen wegen Überspannung zu verhindern, wenn die Lastträgheit für die programmierte Verzögerungszeit zu hoch ist.

<span id="page-52-0"></span>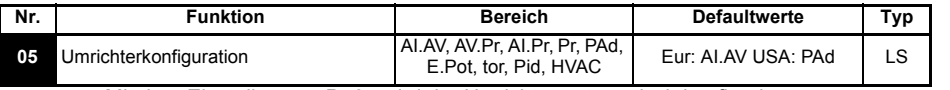

Mit dem Einstellen von Pr **05** wird der Umrichter automatisch konfiguriert.

- Um eine Änderung in Pr **05** wirksam zu machen, drücken Sie die MODUS-Taste, um **HINWEIS** den Parametereingabemodus zu verlassen. Der Umrichter muss gesperrt, im Stillstand oder im Fehlerzustand sein, damit eine Änderung wirksam werden kann. Wenn Pr **05** geändert wird, während der Umrichter freigegeben ist, wird nach Drücken der MODUS-Taste beim Verlassen des Parametereingabemodus Pr **05** auf den vorherigen Wert zurückgesetzt.
- Wenn die Einstellung von Pr **05** geändert wird, werden die entsprechenden **HINWEIS** Umrichterkonfigurationsparameter auf ihre Standardwerte zurückgesetzt.

Beispiel, eine Änderung im Pr **05** von AI.AV auf Pad bedeutet, dass Pr **11** auf 0 gesetzt wird (keine Flankenauswertung)

Bei allen unten aufgeführten Einstellungen ist das Zustandsrelais für den Zustand Umrichter betriebsbereit" konfiguriert:

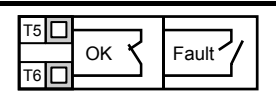

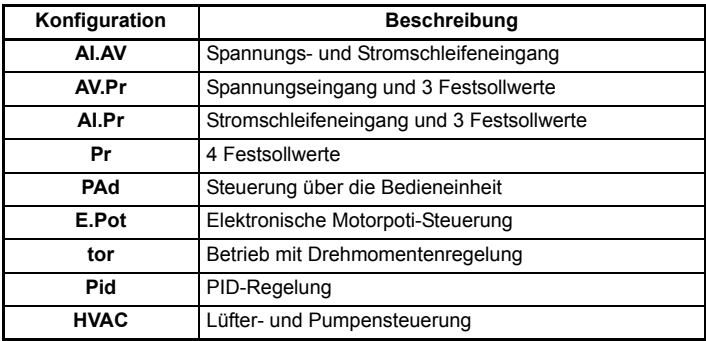

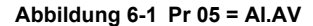

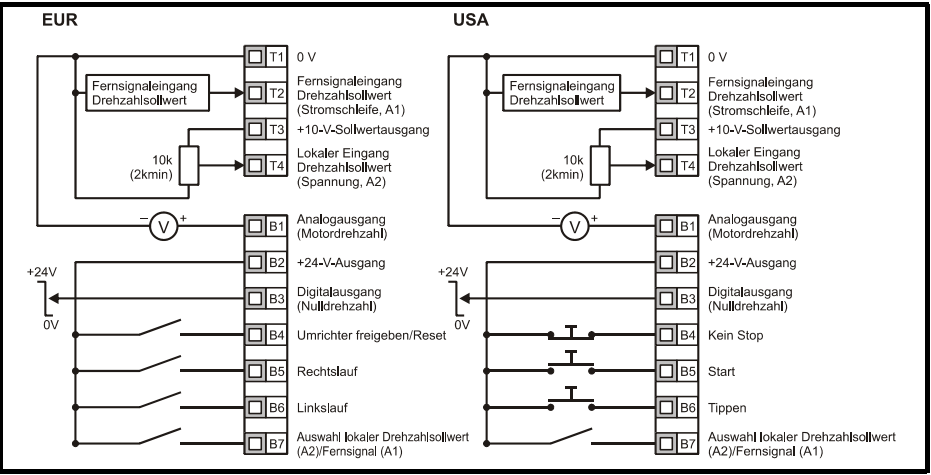

Anschlussklemme B7 geöffnet: Lokaler Drehzahlsollwert (Spannung, A2) ausgewählt Anschlussklemme B7 geschlossen: Fernsignal-Drehzahlsollwert (Strom, A1) ausgewählt

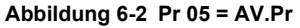

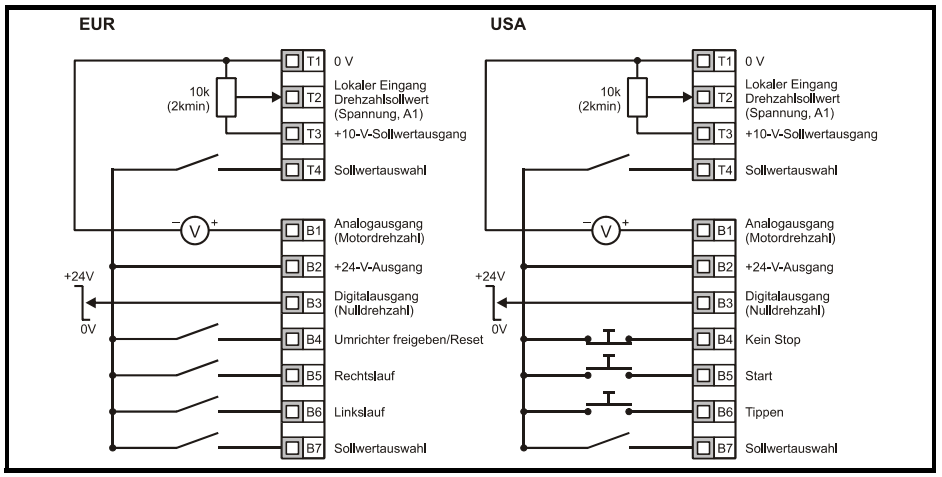

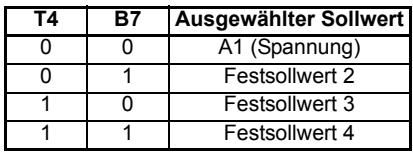

**Abbildung 6-3 Pr 05 = AI.Pr**

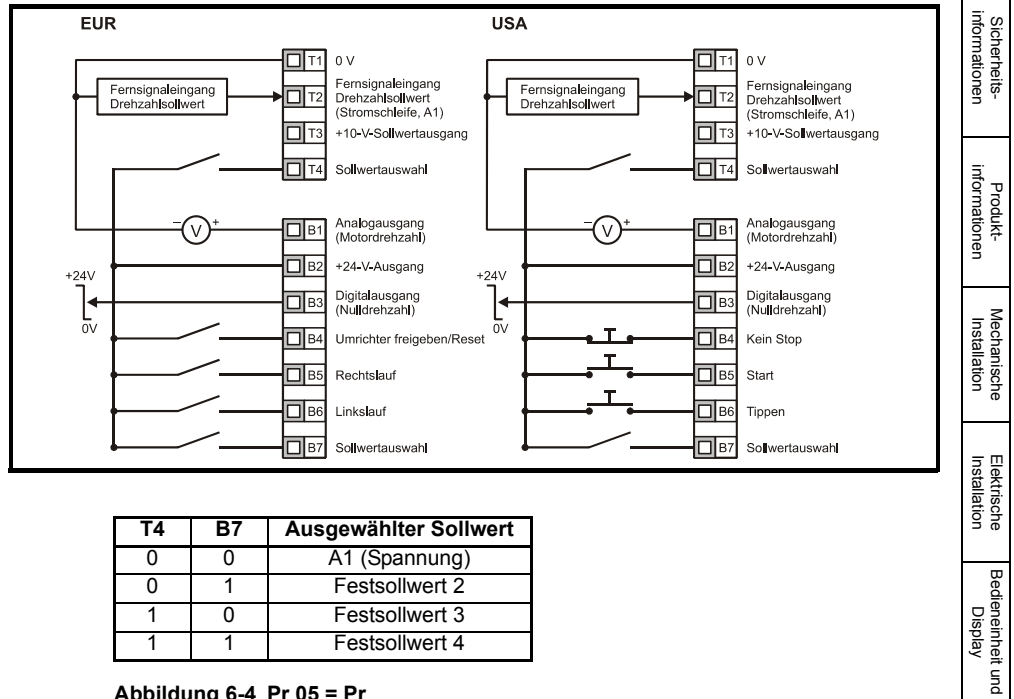

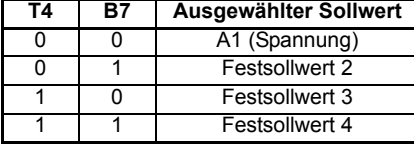

**Abbildung 6-4 Pr 05 = Pr**

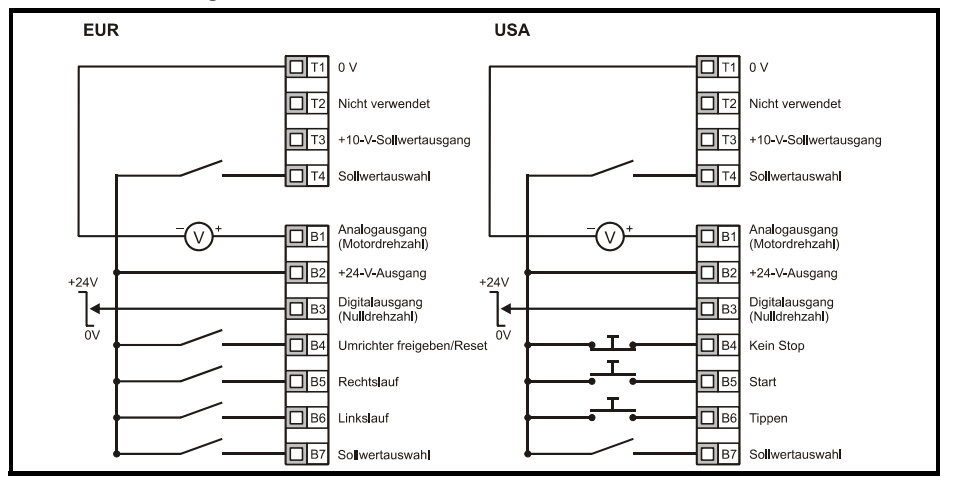

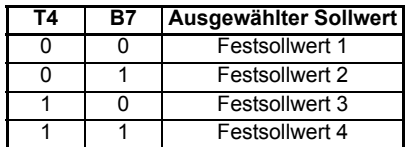

**[Parameters](#page-51-1)**

Parameters

Bedieneinheit und Display

[Kurzinbetriebnahme](#page-71-0)

Kurzinbetriebnahme

Fehlerdiagnose [Fehlerdiagnose](#page-75-0)

[Optionen](#page-78-0)

#### **Abbildung 6-5 Pr 05 = PAd**

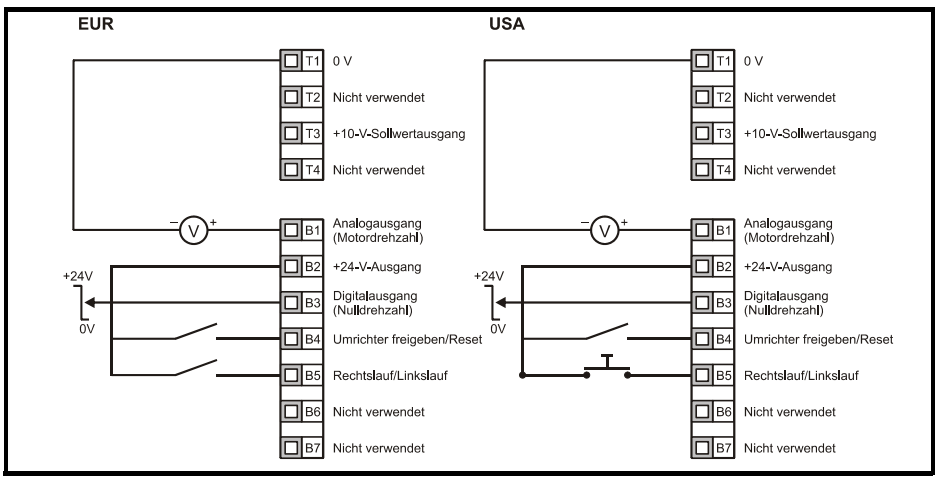

Konfiguration einer Rechts-/Linkslauf Klemme im Keypad Modus Über Eingabe im Umrichterdisplay:

- Pr **71** auf 8.23 setzen
- Pr **61** auf 6.33 setzen
- Stop/Reset Taste drücken

Klemme B5 ist nun als Klemme für Vorgabe Rechts-/Linkslauf konfiguriert

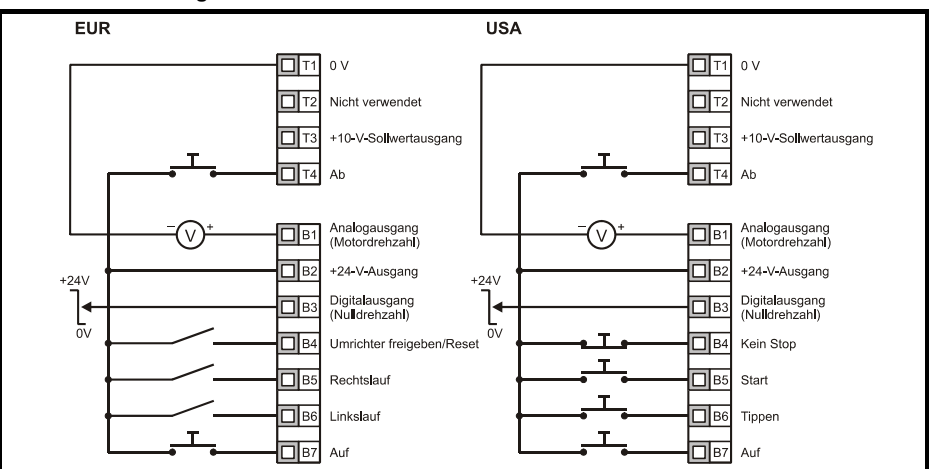

**Abbildung 6-6 Pr 05 = E.Pot**

Wenn Pr **05** auf PAd eingestellt ist, um einen Rechtslauf/Linkslauf-Schalter zu implementieren, beachten Sie die Informationen im *Digidrive SK Advanced User Guide*. Wenn Pr **05** auf E.Pot eingestellt ist, werden die folgenden Parameter zur Einstellung zugänglich gemacht:

Pr **61**: Motorpoti: Änderungsrate (s/100 %)

Pr **62**: Motorpoti: Auswahl bipolar (0 = unipolar, 1 = bipolar)

Pr **63**: Motorpoti-Modus: 0 = Null beim Einschalten, 1 = letzter Wert beim Einschalten,

- 2 = Null beim Einschalten und Änderung erst bei freigegebenem Umrichter,
- 3 = letzter Wert beim Einschalten und Änderung erst bei freigegebenem Umrichter.

#### **Abbildung 6-7 Pr 05 = tor**

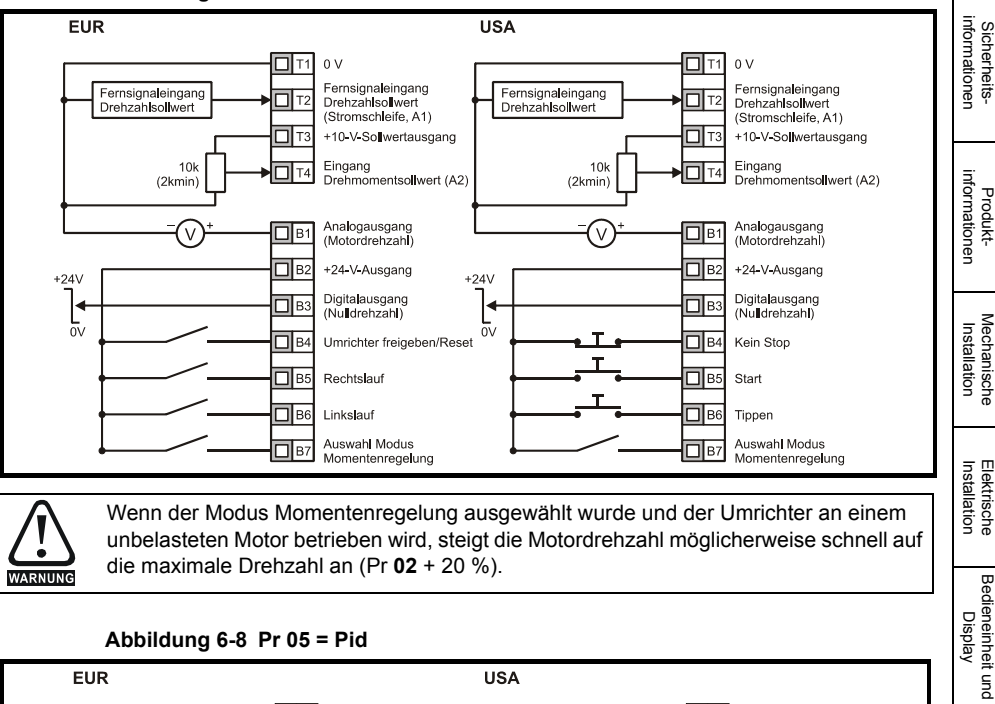

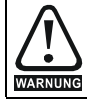

Wenn der Modus Momentenregelung ausgewählt wurde und der Umrichter an einem unbelasteten Motor betrieben wird, steigt die Motordrehzahl möglicherweise schnell auf die maximale Drehzahl an (Pr **02** + 20 %).

#### **Abbildung 6-8 Pr 05 = Pid**

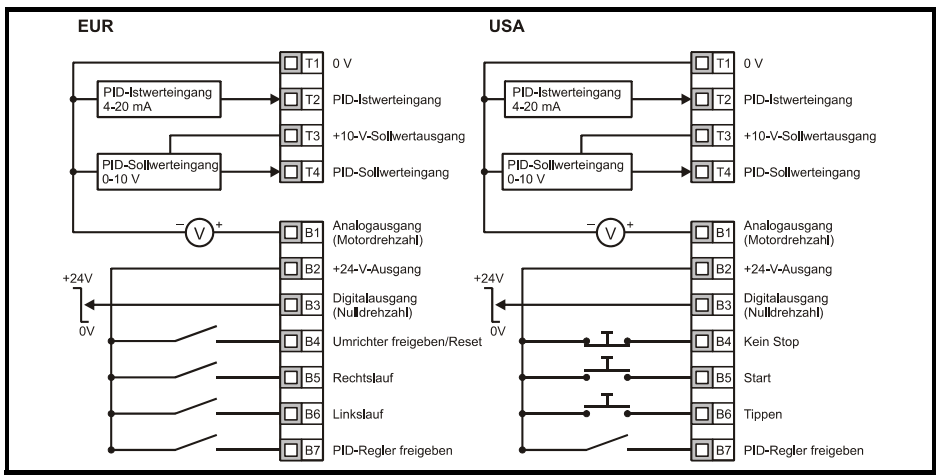

Wenn Pr **05** auf Pid eingestellt ist, werden die folgenden Parameter zur Einstellung zugänglich gemacht: Pr **61**: PID-P-Verstärkung Pr **62**: PID-I-Verstärkung Pr **63**: PID-Istwert invertieren Pr **64**: PID-Obergrenze (%) Pr **65**: PID-Untergrenze (%) Pr **66**: PID-Ausgang (%)

Sicherheits-

**[Parameters](#page-51-1)**

Parameters

Bedieneinheit und Display

[Kurzinbetriebnahme](#page-71-0)

Kurzinbetriebnahme

Fehlerdiagnose [Fehlerdiagnose](#page-75-0)

[Optionen](#page-78-0)

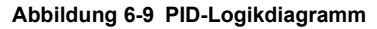

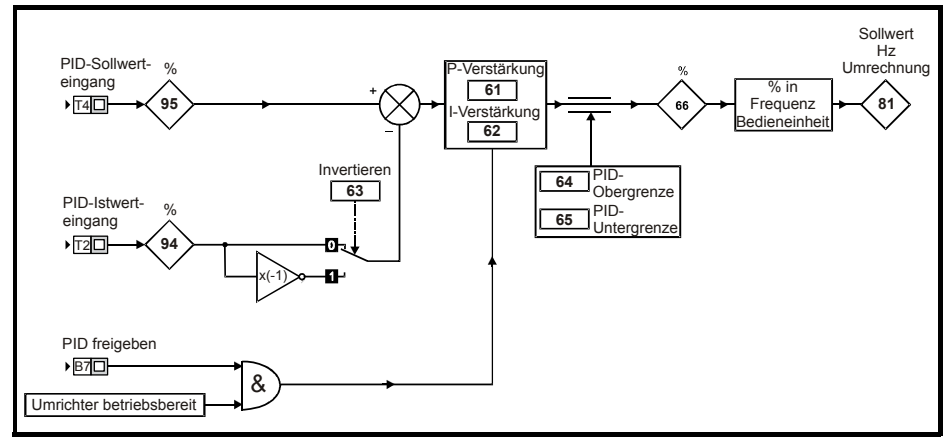

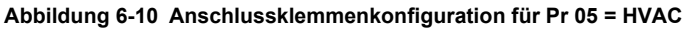

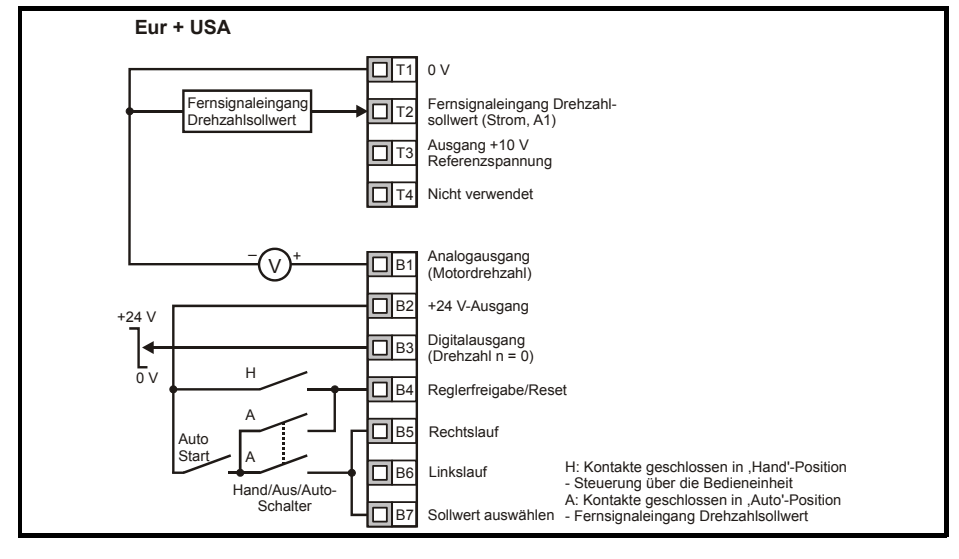

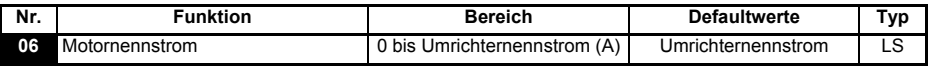

Geben Sie den Nenndauerstrom des Motors ein (siehe Motor-Typenschild).

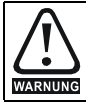

Pr **06** *Motornennstrom* muss richtig eingestellt sein, um im Fall einer Motorüberlastung eine potenzielle Brandgefahr zu vermeiden.

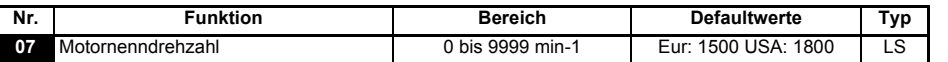

Geben Sie die Nenndrehzahl des Motors ein (siehe Motor-Typenschild). Die Motornenndrehzahl wird verwendet, um die richtige Schlupfdrehzahl für den Motor zu berechnen.

- Ein Wert von Null in Pr **07** bedeutet, dass die Schlupfkompensation deaktiviert ist. Die **HINWEIS** Schlupfkompensation sollte bei Verwendung des Digidrive SK in Anwendungen mit hohen Trägheitsmassen, wie z.B. Lüfter, deaktiviert werden.
- Wenn die Nenndrehzahl des Motors größer als 9999 min-1 ist, geben Sie den Wert 0 in **HINWEIS** Pr **07** ein. Damit wird die Schlupfkompensation deaktiviert, da hier Werte größer als 9999 nicht eingegeben werden können.

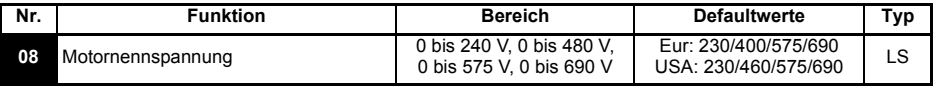

Geben Sie die Motornennspannung ein (siehe Motor-Typenschild). Dies ist die Spannung, die bei Nennfrequenz am Motor anliegt.

**HINWER** Wenn es sich nicht um einen standardmäßigen 50 oder 60 Hz Motor handelt, nehmen Sie die Einstellung gemäß Pr 39 auf siete 67 vor.

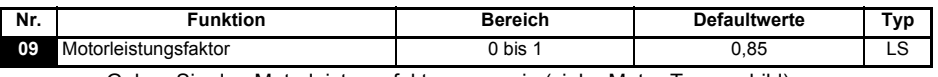

Geben Sie den Motorleistungsfaktor cos  $\varphi$  ein (siehe Motor-Typenschild).

Der Wert des Leistungsfaktors könnte nach einem dynamischen Autotune automatisch **HINWEIS** geändert werden. Siehe Pr **38** auf siete 66.

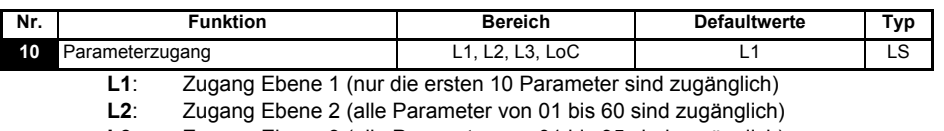

**L3**: Zugang Ebene 3 (alle Parameter von 01 bis 95 sind zugänglich)

**LoC**: Wird zum Verriegeln eines Sicherheitscodes im Umrichter verwendet. Weitere Einzelheiten finden Sie in Abschnitt 5.6 *[Sicherheitscodes](#page-49-0)* auf seite 50.

Sicherheitsinformationen

Sicherheits-<br>informationen

Produkt- informationen

Mechanische<br>Installation

Installation [Elektrische](#page-30-1) [Bedieneinheit und Display](#page-46-0)

Bedieneinheit und Display

**Elektrische**<br>Installation

**[Parameters](#page-51-1)**

Parameters

[Kurzinbetriebnahme](#page-71-0)

Kurzinbetriebnahme| Fehlerdiagnose

[Fehlerdiagnose](#page-75-0)

[Optionen](#page-78-0)

## **6.2 Parameterbeschreibungen - Ebene 2**

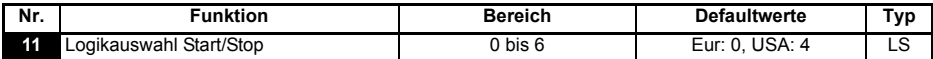

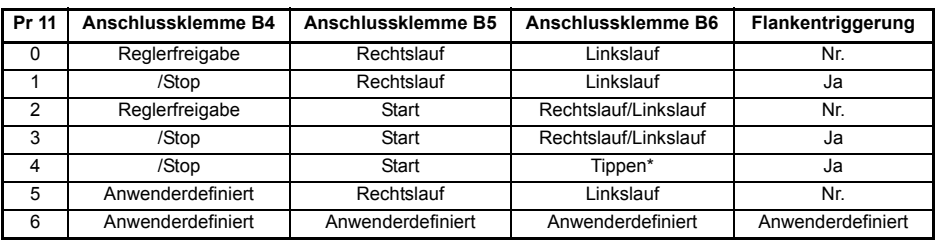

\*Tippen kann betätigt werden ohne aktivierten /Stop Eingang.

Um eine Änderung in Pr **11** wirksam zu machen, drücken Sie die MODUS-Taste, um **HINWEIS** den Parametereingabemodus zu verlassen. Der Umrichter muss gesperrt, im Stillstand oder im Fehlerzustand sein, damit eine Änderung wirksam werden kann. Wenn Pr **11** geändert wird, während der Umrichter freigegeben ist, wird nach Drücken der ( $\circled{1}$ ) MODUS-Taste beim Verlassen des Parametereingabemodus Pr **11** auf den vorherigen Wert zurückgesetzt.

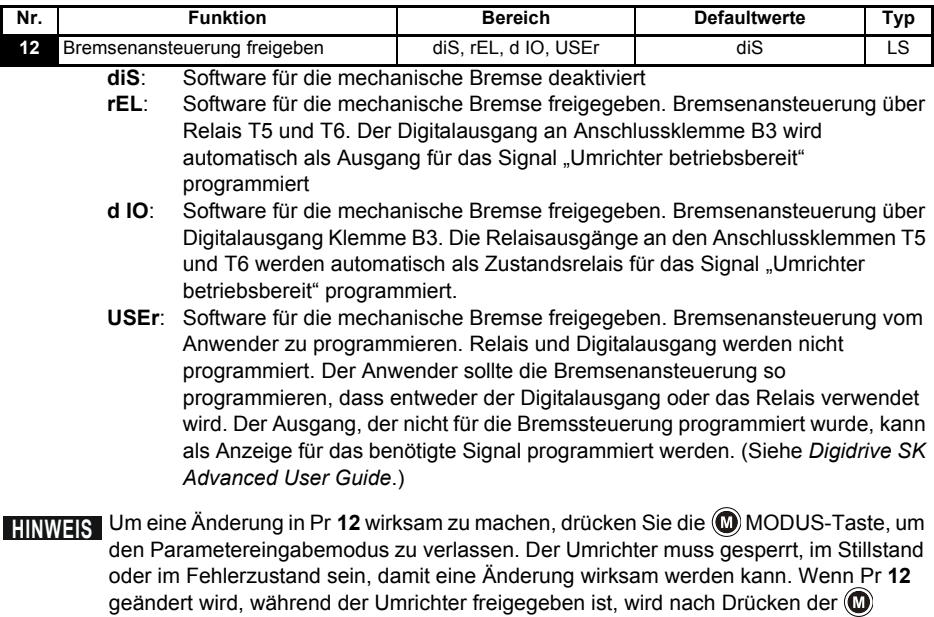

MODUS-Taste beim Verlassen des Parametereingabemodus Pr **12** auf den vorherigen Wert zurückgesetzt.

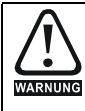

Große Vorsicht ist geboten, wenn eine Konfiguration zur Bremsenansteuerung implementiert wird, da dies je nach Anwendung zu einem Sicherheitsproblem führen kann, z. B. bei einem Kran. Kontaktieren Sie im Zweifelsfall den Lieferanten Ihres Umrichters, um weitere Informationen zu erhalten.

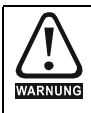

Stellen Sie sicher, dass die Bremsenansteuerung richtig eingestellt wurde, bevor die Schaltung der elektromechanischen Haltebremse an den Umrichter angeschlossen wird. Trennen Sie die Schaltung der elektromechanischen Haltebremse vor dem Rücksetzen in die Werkseinstellung.

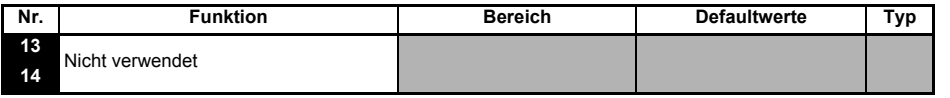

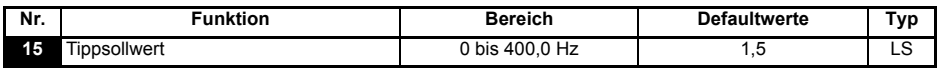

In diesem Parameter wird der Sollwert für den Tippbetrieb eingetragen

<span id="page-60-0"></span>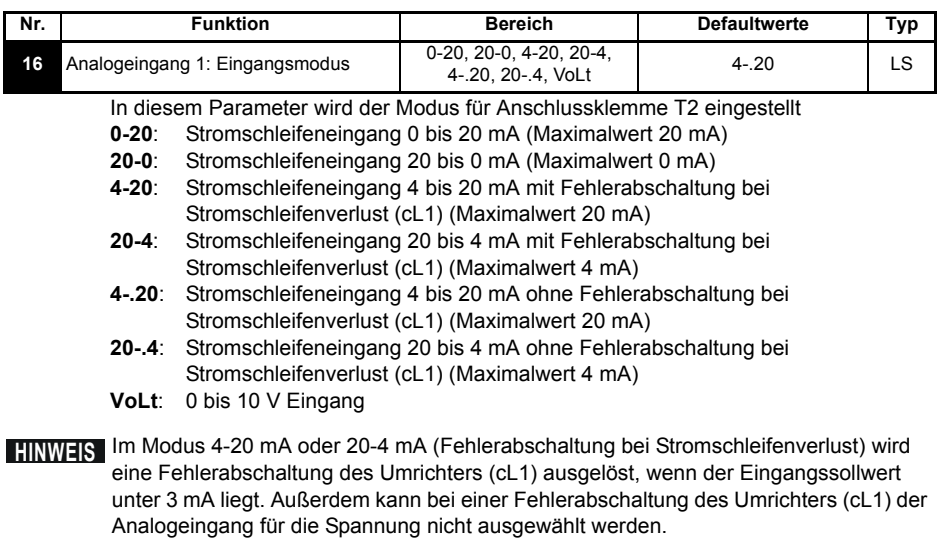

Wenn beide Analogeingänge (A1 und A2) als Spannungseingänge konfiguriert werden **HINWEIS**sollen und die Potentiometer über den 10 V Referenzausgang des Umrichters (Anschlussklemme T3) versorgt werden, muss der Widerstand >4k $\Omega$  sein.

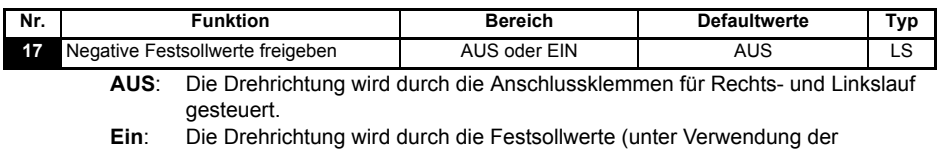

Sicherheitsinformationen

informationer **Sicherheits** 

Produkt- informationen

Mechanische<br>Installation

Installation [Elektrische](#page-30-1) [Bedieneinheit und Display](#page-46-0)

Bedieneinheit und Display

**Elektrische**<br>Installation

**[Parameters](#page-51-1)**

Parameters

[Kurzinbetriebnahme](#page-71-0)

Kurzinbetriebnahme| Fehlerdiagnose

[Fehlerdiagnose](#page-75-0)

[Optionen](#page-78-0)

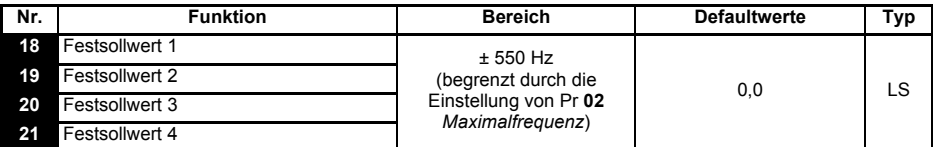

Mit diesen Parametern werden die Festsollwerte 1 bis 4 definiert.

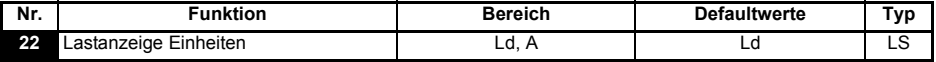

**Ld**: Wirkstrom in % des Nennwirkstroms für den Motor

**A**: Umrichterausgangsstrom in Ampere

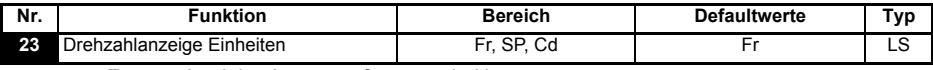

**Fr**: Antriebs-Ausgangsfrequenz in Hz

**SP**: Motordrehzahl in min-1

**Cd**: Motordrehzahl in vom Anwender definierten Einheiten (siehe Pr **24**).

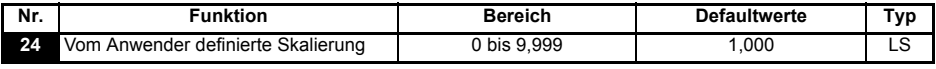

Multiplikationsfaktor für die Umrechnung der Motordrehzahl (min-1) in die vom Anwender definierten Einheiten.

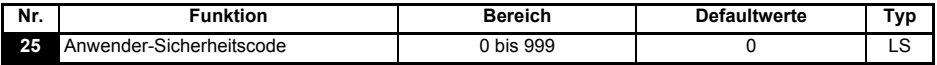

Dient zur Einstellung eines Anwender-Sicherheitscodes. Siehe [Abschnitt](#page-49-0)  5.6 *[Sicherheitscodes](#page-49-0)* auf seite 50.

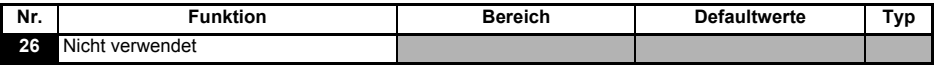

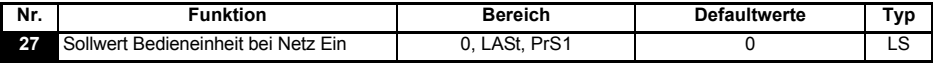

**0**: Sollwert für die Bedieneinheit ist Null

**LASt**: Der Sollwert über die Bedieneinheit ist der letzte vor dem Ausschalten des Umrichters ausgewählte Wert.

**PrS1**: Der Sollwert über die Bedieneinheit wird aus Festsollwert 1 kopiert.

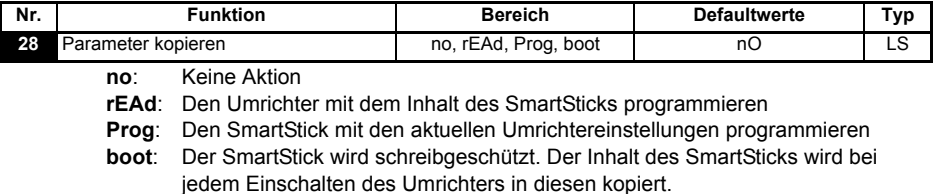

[Optionen](#page-78-0)

[Hinweise zur UL-](#page-80-0) [Listung](#page-80-0)

Wenn der Boot-Modus freigegeben wurde, ist es nicht möglich, in den Modus rEAd oder Prog zuru¨ck zu gehen. Um diesen Modus zu deaktivieren, wenden Sie sich bitte an Ihren Ansprechpartner bei LEROY-SOMER. Das "Parameter kopieren" wird durch Drücken der (M) MODUS-Taste beim Verlassen des Parametereingabemodus ausgelöst, nachdem Pr **28** auf rEAd, Prog oder boot eingestellt wurde. **HINWEIS** Wenn das "Parameter kopieren" freigegeben, aber kein SmartStick am Umrichter angebracht ist, wird eine Fehlerabschaltung des Umrichters (C.Acc) ausgelöst.

Vor dem Einstellen des Boot-Modus müssen die aktuellen Umrichtereinstellungen mit **HINWEIS**

Einschalten des Umrichters eine C.Acc-Fehlerabschaltung ausgelöst.

Hilfe des Programmiermodus im SmartStick gespeichert werden. Andernfalls wird beim

Der SmartStick kann verwendet werden, um Parameter zwischen Umrichtern mit **HINWEIS** unterschiedlichen Leistungsdaten zu kopieren. Bestimmte umrichterabhängige Parameter werden im SmartStick gespeichert, jedoch nicht in die Kopie des Umrichters übernommen.

> Eine Fehlerabschaltung des Umrichters (C.rtg) wird ausgelöst, wenn dieser von einem kopierten Parametersatz mit anderen Leistungsdaten beschrieben wird.

> Die umrichterabhängigen Parameter sind: Pr **06** (Motornennstrom), Pr **08** (Motornennspannung), Pr **09** (Motorleistungsfaktor) und Pr **37** (maximale Taktfrequenz).

- Bevor mit dem SmartStick/LogicStick der Prog-Befehl ausgeführt wird, muss der **HINWEIS** SmartStick/LogicStick vor dem Einschalten in den Umrichter eingesteckt werden, oder es muss nach dem Netz Ein ein Reset-Befehl ausgeführt werden, andernfalls erfolgt bei Ausführung des Prog-Befehls eine Fehlerabschaltung des Typs C.dAt.
- Um die Motorleistung zu optimieren, sollte nach einem Parameter-Kopiervorgang ein **HINWEIS** Autotune ausgeführt werden.
- Beim Kopieren von Umrichtern unterschiedlicher Leistungen werden Bitparameter nicht kopiert. **HINWEIS**

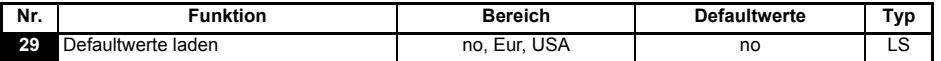

**no**: Defaultwerte werden nicht geladen

**Eur**: Die 50-Hz-Standardparameter werden geladen

**USA**: Die 60-Hz-Standardparameter werden geladen

Defaultwerte werden durch Drücken der MODUS-Taste beim Verlassen des Parametereingabemodus eingestellt, nachdem Pr **29** auf Eur oder USA eingestellt wurde.

Wenn die Defaultwerte eingestellt wurden, kehrt das Display zu Pr **01** zurück, und Pr **10** wird auf L1 zurückgesetzt.

**HINWEIS** Der Umrichter muss gesperrt oder angehalten sein oder sich in einem Fehlerzustand befinden, damit Defaultwerte eingestellt werden können. Wenn Defaultwerte eingestellt werden, während der Umrichter freigegeben ist, blinkt auf dem Display einmal die Meldung FAIL auf, bevor wieder "no" angezeigt wird.

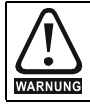

Trennen Sie die Schaltung der elektromechanischen Haltebremse vor dem Rücksetzen in die Werkseinstellung.

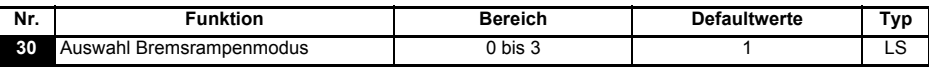

#### **0**: Unverzögerte Bremsrampe ausgewählt

**1**: Standardrampe mit normaler Motorspannung ausgewählt

**2**: Standardrampe mit erhöhter Motorspannung ausgewählt

**3**: Unverzögerte Bremsrampe mit erhöhter Motorspannung ausgewählt Die unverzögerte Bremsrampe ist eine lineare Verzögerung innerhalb der programmierten Zeit und wird normalerweise verwendet, wenn ein Bremswiderstand zum Einsatz kommt.

Die Standardrampe ist eine geregelte Verzögerung, mit der eine Fehlerabschaltung des Zwischenkreises wegen Überspannung verhindert werden kann, und wird normalerweise verwendet, wenn kein Bremswiderstand zum Einsatz kommt. Wenn erhöhte Motorspannung ausgewählt wird, können die Verzögerungszeiten bei gegebener Trägheit kürzer sein, jedoch sind dann die Verluste im Motor höher.

**HINWEIS** Im Rampenmodus "Standard Rampe" kann die Ausgangsfrequenz während des Bremsvorgangs um ca. 20% angehoben werden.

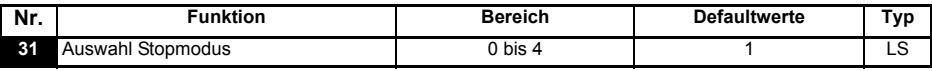

**0**: Stillsetzen durch Austrudeln ausgewählt

**1**: Rampen-Stop ausgewählt

**2**: Rampen-Stop mit Gleichstrombremsung (1 Sekunde) ausgewählt

**3**: Gleichstrombremsung mit Drehzahl Null Erkennung

**4**: Gleichstrombremsung mit einstellbarer Bremszeit

Siehe *Digidrive SK Advanced User Guide*.

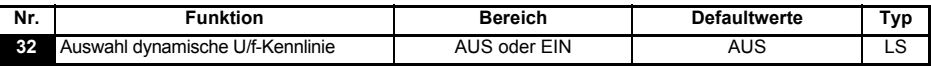

**AUS**: Festes lineares Spannungs-Frequenzverhältnis (konstantes Drehmoment, Standardlast)

**Ein**: Spannungs-Frequenzverhältnis abhängig vom Laststrom. Dies führt zu einem besseren Wirkungsgrad des Motors.

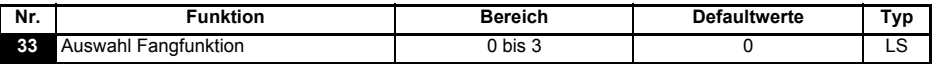

**0**: Deaktiviert

**1**: Erkennung von positiven und negativen Frequenzen

**2**: Nur positive Frequenzen detektieren

**3**: Nur negative Frequenzen detektieren

Wenn der Umrichter im Modus mit fester Spannungsanhebung (Boost) konfiguriert (Pr **41** auf Fd oder SrE eingestellt) und die Fangfunktion freigegeben ist, muss ein Autotune (siehe Pr **38** auf siete 66) ausgeführt werden, um den Ständerwiderstand des Motors vorab zu messen. Wenn kein Ständerwiderstand gemessen wird, erfolgt bei dem Versuch, die Fangfunktion auszuführen, möglicherweise eine Fehlerabschaltung des Umrichters (OV oder OI.AC).

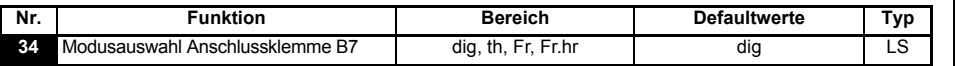

#### **dig**: Digitaleingang

- **th**: Motorthermistoreingang. Es gelten die Anschlüsse wie in dem nachfolgenden Diagramm dargestellt.
- **Fr**: Frequenzeingang. Siehe *Digidrive SK Advanced User Guide*.
- **Fr.hr**: Hochauflösender Frequenzeingang. Siehe *Digidrive SK Advanced User Guide*.

#### **Abbildung 6-11**

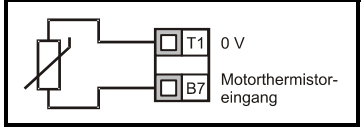

Widerstandswert für die Fehlerauslösung: 3k Reset-Widerstand: 1k8

- Wenn Pr **34** so eingestellt ist, dass Anschlussklemme B7 als Motorthermistor dient, wird **HINWEIS** die mit Pr **05** (Umrichterkonfiguration) konfigurierte Funktionalität von Anschlussklemme B7 deaktiviert. Analogsollwert 1 an Klemme T2 (Achtung: Stromschleife default) ist aktiv. Analogsollwert 1 sollte verwendet werden.
- Beim Setzen des Pr **34** auf th muss die Modus Taste viermal gedrückt werden, um im **HINWEIS** Display in den Status Modus zurückzugelangen.

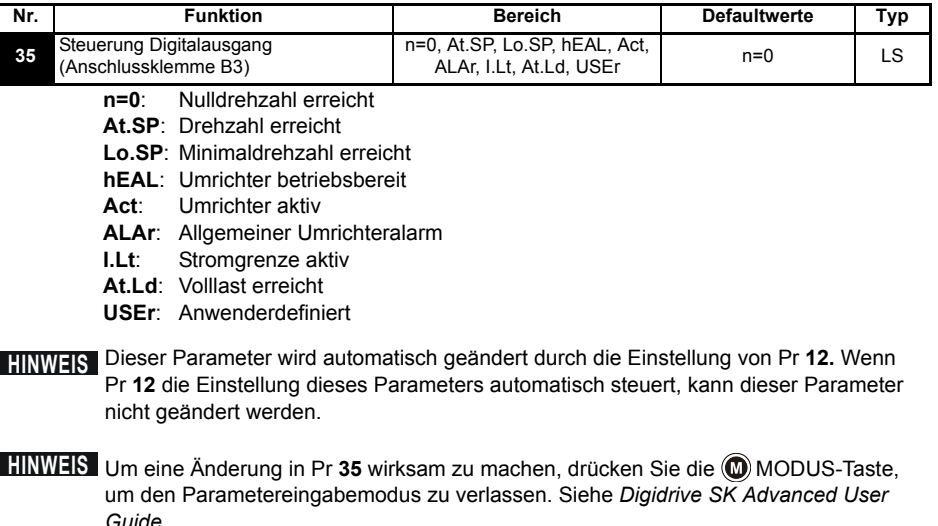

**HINWEIS** Klemme B3 kann ebenfalls als Digitaler Eingang, Frequenzausgang oder PWM-Ausgang konfiguriert werden. Siehe Digidrive SK Advanced User Guide für weitere Informationen.

Betriebsanleitung für Digidrive SK, Baugröße 2 bis 6 **65** www.leroy-somer.com

Sicherheitsinformationen

informationen Sicherheits-

Produkt- informationen

Mechanische<br>Installation

Installation [Elektrische](#page-30-1) [Bedieneinheit und Display](#page-46-0)

Bedieneinheit und Display

**Elektrische**<br>Installation

**[Parameters](#page-51-1)**

Parameters

[Kurzinbetriebnahme](#page-71-0)

Kurzinbetriebnahme

Fehlerdiagnose [Fehlerdiagnose](#page-75-0)

[Optionen](#page-78-0)

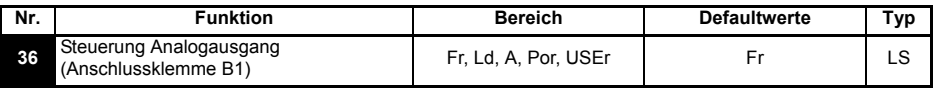

**Fr**: Spannung proportional zur Motordrehzahl

**Ld**: Spannung proportional zur Motorlast

**A**: Spannung proportional zum Ausgangsstrom

**Por**: Spannung proportional zur Leistung

**USEr**: Anwenderdefiniert

**HINWEIS** Um eine Änderung in Pr 36 wirksam zu machen, drücken Sie die (**W**) MODUS-Taste, um den Parametereingabemodus zu verlassen.

Siehe *Digidrive SK Advanced User Guide*.

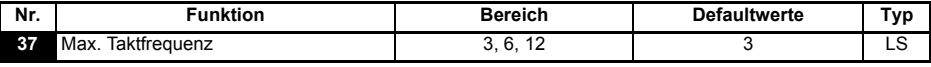

**3**: 3 kHz

**6**: 6 kHz

**12**: 12 kHz

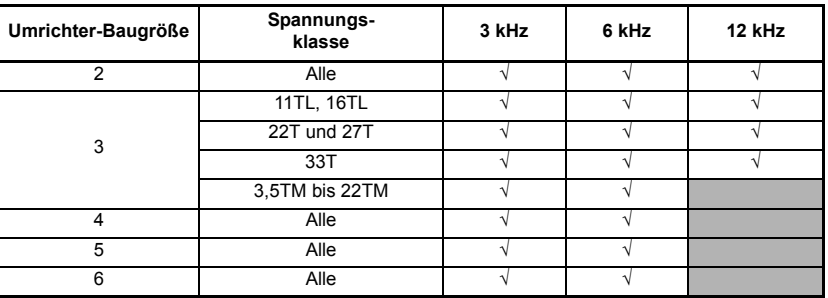

Daten zur Leistungsreduzierung finden Sie im Handbuch *Digidrive SK Technical Data Guide*

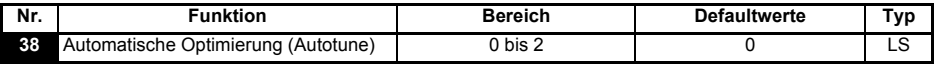

**0**: Kein Autotune

**1**: Statisches Autotune

**2**: Dynamisches Autotune

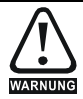

Wenn ein dynamisches Autotune ausgewählt ist, wird der Motor vom Umrichter auf  $\frac{2}{3}$ der maximalen Drehzahl in Pr **02** beschleunigt. Nachdem ein rotierender Selbstabgleich gestartet wurde (Pr **38** = 2), muss dieser vollständig abgeschlossen sein, bevor der Antrieb normal gestartet werden kann. Ist der rotierende Selbstabgleich nicht abgeschlossen (wegen Reglersperre des Umrichters oder aufgetretener Fehler), kann der Antrieb nur mit der Selbstabgleich Drehzahl betrieben werden ( 2/3 Motornenndrehzahl).

**HINWEIS** Der Motor muss sich im Stillstand befinden, bevor ein statisches Autotune gestartet wird.

Der Motor muss sich im Stillstand befinden und unbelastet sein, bevor ein dynamisches **HINWEIS** Autotune gestartet wird.

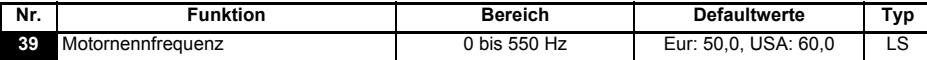

Geben Sie die Motornennfrequenz ein (siehe Motor-Typenschild).

Das für den Motor geltende Spannungs-Frequenz-Verhältnis wird hiermit eingestellt.

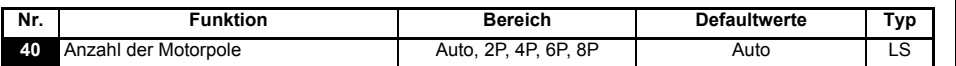

**Auto**: Die Anzahl der Motorpole wird aus den Einstellungen von Pr **07** und Pr **39 automatisch berechnet.**

- **2P**: Verwenden Sie diese Einstellung für einen 2-poligen Motor
- **4P**: Verwenden Sie diese Einstellung für einen 4-poligen Motor
- **6P**: Verwenden Sie diese Einstellung für einen 6-poligen Motor

**8P**: Verwenden Sie diese Einstellung für einen 8-poligen Motor

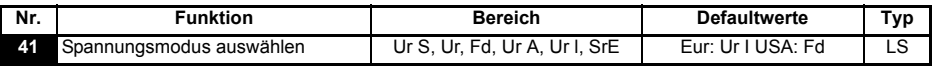

- **Ur S**: Der Ständerwiderstand wird bei jeder Freigabe und jedem Start des Umrichters gemessen
- **Ur**: Es wird keine Messung durchgeführt
- **Fd**: Feste Spannungsanhebung (Boost)
- **Ur A**: Der Ständerwiderstand wird bei der ersten Freigabe und beim ersten Start des Umrichters gemessen
- **Ur I**: Der Ständerwiderstand wird bei jedem Netz Ein gemessen, wenn der Umrichter freigegeben und gestartet wird
- **SrE**: Quadratische U/f-Kennlinie

Bei allen Ur-Modi wird der Umrichter im Open Loop-Vektormodus betrieben.

HINWEIS Die Defaulteinstellung des Umrichters ist der Modus "Ur I", d. h. ein Autotune wird bei jedem Einschalten mit der Freigabe am Umrichter ausgeführt. Wenn die Last nach dem Einschalten und der Freigabe des Umrichters nicht stationär sein wird, sollte einer der anderen Modi ausgewählt werden. Falls kein anderer Modus ausgewählt wird, könnte dies zu einer schlechten Motorleistung oder zu Fehlerabschaltungen (OI.AC, It.AC oder OV) führen.

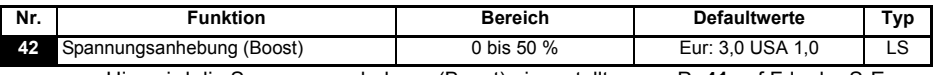

Hier wird die Spannungsanhebung (Boost) eingestellt, wenn Pr **41** auf Fd oder SrE eingestellt ist.

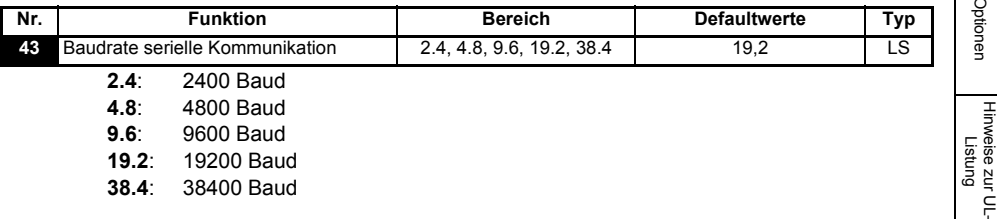

Sicherheitsinformationen

informationen Sicherheits-

Produkt- informationen

Mechanische<br>Installation

Installation [Elektrische](#page-30-1) [Bedieneinheit und Display](#page-46-0)

Bedieneinheit und Display

**Elektrische**<br>Installation

**[Parameters](#page-51-1)**

Parameters

[Kurzinbetriebnahme](#page-71-0)

Kurzinbetriebnahme

Fehlerdiagnose [Fehlerdiagnose](#page-75-0)

[Optionen](#page-78-0)

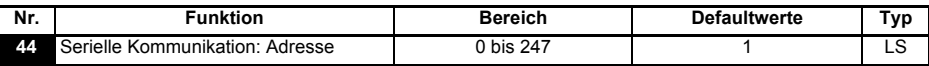

Hier wird die eindeutige Adresse des Umrichters für die serielle Schnittstelle eingestellt.

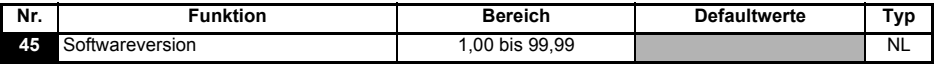

Hier wird die im Umrichter implementierte Softwareversion angezeigt.

#### **Pr 46 bis Pr 51 werden angezeigt, wenn Pr 12 zum Steuern einer Motorbremse eingestellt ist**

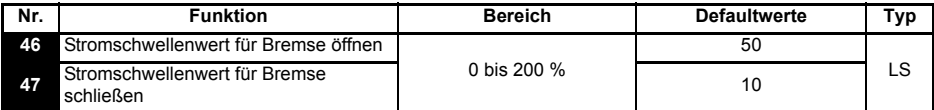

Hier werden die Stromschwellenwerte, bei denen die Bremse geöffnet und geschlossen wird, in % des Motorstroms eingestellt.

Wenn die Frequenz >Pr **48** ist und der Strom >Pr **46**, wird die Sequenz für das Öffnen der Bremse gestartet.

Wenn der Strom <Pr **47** ist, wird die Bremse sofort geschlossen.

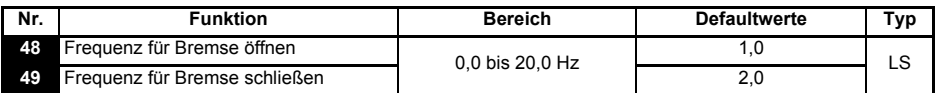

Hier werden die Frequenzen, bei denen die Bremse geöffnet und geschlossen wird, eingestellt.

Wenn der Strom >Pr **46** ist und die Frequenz > Pr **48**, wird die Sequenz für das Öffnen der Bremse gestartet.

Wenn die Frequenz <Pr 49 ist und der Umrichter einen Stopp-Befehl erhalten hat, wird die Bremse sofort geschlossen.

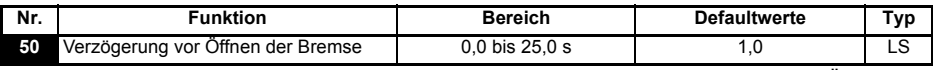

Die Zeit zwischen dem Eintreten der Frequenz- und Lastbedingung und dem Öffnen der Bremse wird definiert. Die Rampe wird während dieser Zeit angehalten.

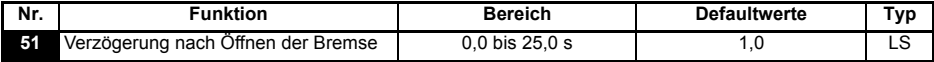

Die Zeit zwischen dem Öffnen der Bremse und der Freigabe der angehaltenen Rampe wird definiert.

Die Funktion Bremsensteuerung ermöglicht einen gut koordinierten Betrieb einer externen Bremse mit dem Umrichter. Obwohl Hardware und Software für hohe Qualität und Zuverlässigkeit konzipiert sind, eignen sie sich jedoch nicht für die Verwendung als Sicherheitsfunktionen, d.h. für Situationen, in denen ein Fehler oder Ausfall zu einem Verletzungsrisiko führen würde. Für Anwendungen, in denen die falsche Bedienung oder ein fehlerhafter Betriebszustand der Bremsensteuerung zu einer Verletzung führen könnte, sind zusätzlich unabhängige Schutzeinrichtungen von bewährter Integrität einzubauen.

#### **Abbildung 6-12 Bremsenfunktionsdiagramm**

WARNUNG

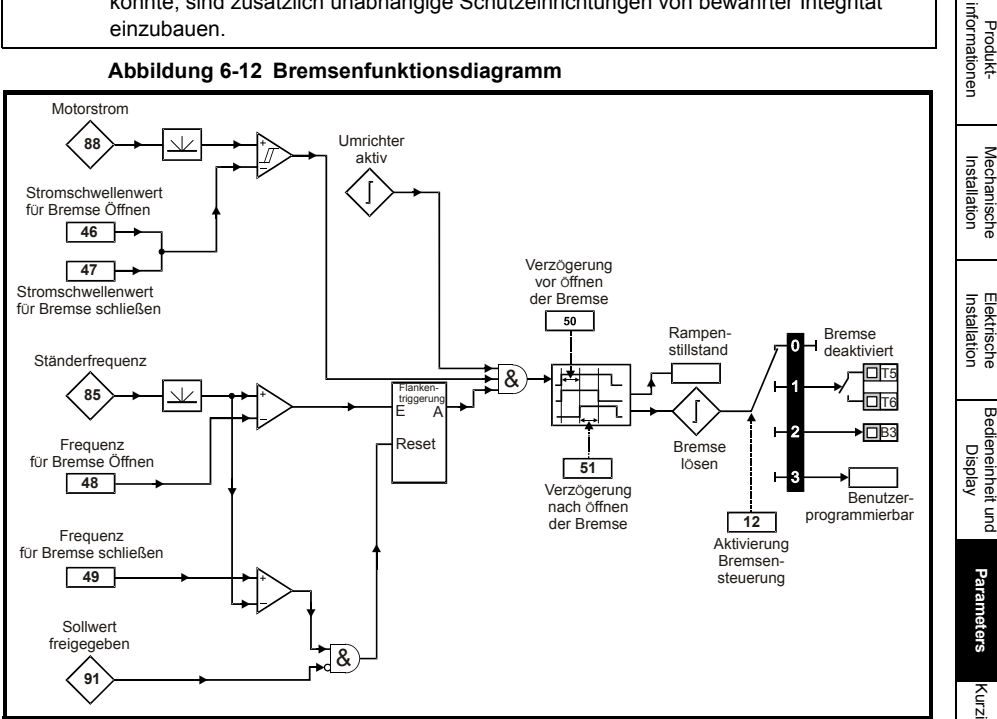

**Abbildung 6-13 Bremsensequenz**

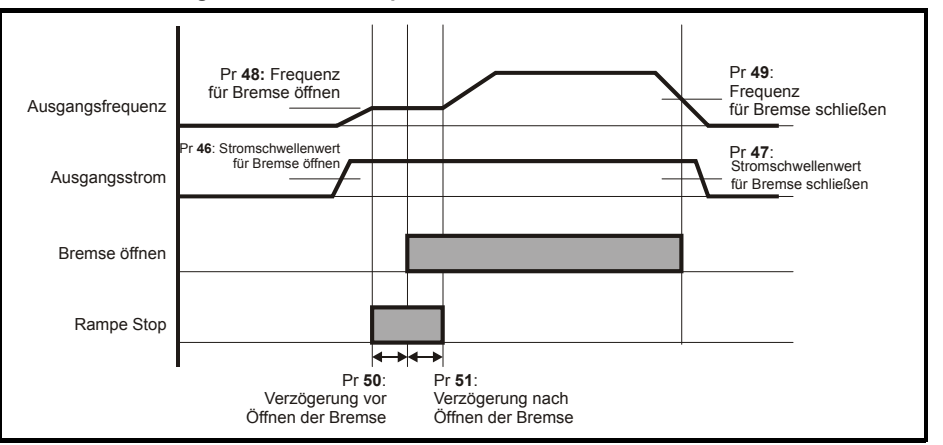

Sicherheitsinformationen

informationer **Sicherheits** 

**[Parameters](#page-51-1)**

Parameters

Elektrische

Bedieneinheit und

[Kurzinbetriebnahme](#page-71-0)

Kurzinbetriebnahme

Fehlerdiagnose [Fehlerdiagnose](#page-75-0)

[Optionen](#page-78-0)

#### **Pr 52 bis Pr 54 werden angezeigt, wenn ein Solutions-Modul am Umrichter gesteckt ist**

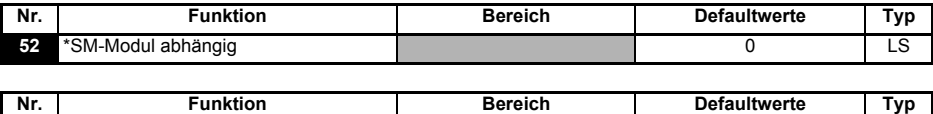

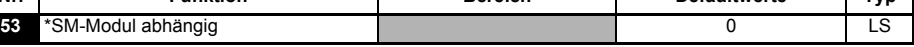

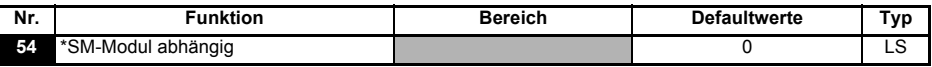

\*Siehe *Digidrive SK Advanced User Guide* für weitere Informationen

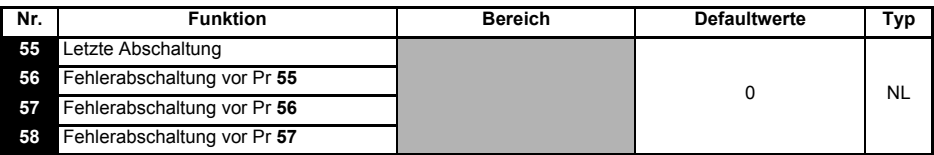

Hier werden die letzten 4 Fehlerabschaltungen des Umrichters angezeigt.

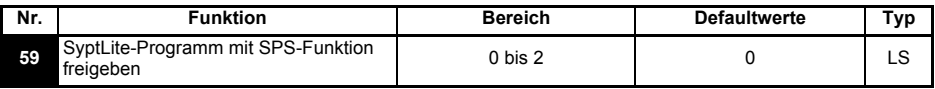

Der Parameter "SyptLite-Programm mit SPS-Funktion freigeben" wird verwendet, um das Kontaktplanprogramm der SPS zu starten und anzuhalten.

- **0**: SyptLite-Programm mit SPS-Funktion für die SPS anhalten
- **1**: SyptLite-Programm starten (Fehlerabschaltung, wenn LogicStick fehlt) Bei dem Versuch, einen außerhalb des Bereichs liegenden Parameterwert zu schreiben, wird der Wert vor dem Schreiben auf das für den jeweiligen Parameter geltende Maximum bzw. Minimum begrenzt.
- **2**: SyptLite-Programm starten (Fehlerabschaltung, wenn LogicStick fehlt) Bei dem Versuch, einen außerhalb des Bereichs liegenden Parameterwert zu schreiben, wird eine Fehlerabschaltung des Umrichters ausgelöst.

Weitere Informationen zur SyptLite-Programmierung der SPS-Funktion finden Sie im *Digidrive SK Advanced User Guide*.

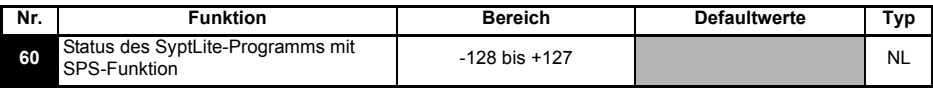

Mit dem Parameter "Status des SyptLite-Programms mit SPS-Funktion" wird der tatsächliche Status des SPS-Kontaktplanprogramms angezeigt.

- **-n**: Während der Ausführung von Stufe n des SyptLite-Programms mit SPS-Funktion wurde der Umrichter aufgrund eines Fehlerzustands abgeschaltet. Beachten Sie, dass die Stufennummer auf dem Display als negative Zahl angezeigt wird.
- **0**: LogicStick ist gesteckt, kein SyptLite-Programm mit SPS-Funktion implementiert
- **1**: LogicStick ist gesteckt, SyptLite-Programm mit SPS-Funktion ist implementiert, aber angehalten
- **2**: LogicStick ist gesteckt, SyptLite-Programm mit SPS-Funktion ist implementiert und läuft
- **3**: LogicStick ist nicht gesteckt

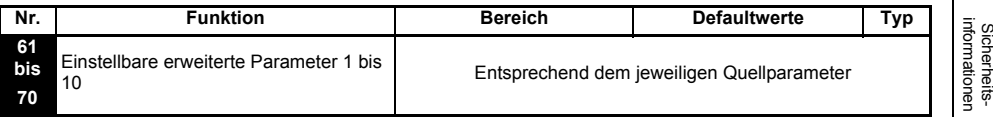

Pr **61** bis Pr **70** und Pr **71** bis Pr **80** können verwendet werden, um auf erweiterte Parameter zuzugreifen und sie einzustellen.

**Beispiel:** Pr **1.29** (*Ausblendfrequenz 1*) soll verändert werden. Setzen Sie einen der Parameter Pr **71** bis Pr **80** auf 1.29. Der Wert von Pr **1.29** wird in dem entsprechenden Parameter von Pr **61** bis Pr **70** angezeigt. Das heißt: Wenn Pr **71** auf 1.29 gesetzt wird, erhält Pr **61** den Wert von Pr **1.29**, so dass dieser dort verändert werden kann.

Einige Parameter werden nur dann wirksam, wenn der Umrichter gesperrt, im Stillstand **HINWEIS** oder im Fehlerzustand ist und die STOP/RESET-Taste 1 s lang gedrückt wird. Details zu den erweiterten Parametern finden Sie im *Digidrive SK Advanced User Guide*.

## **6.3 Parameterbeschreibungen - Ebene 3**

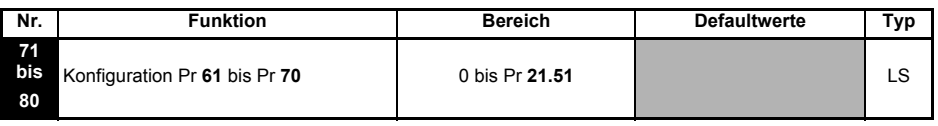

Setzen Sie Pr **71** bis Pr **80** auf die Nummer des erweiterten Parameters, auf den Sie zugreifen möchten.

Der Wert innerhalb dieser Parameter wird in Pr **61** bis Pr **70** angezeigt. Pr **61** bis Pr **70** können dann eingestellt werden, um den Wert innerhalb eines Parameters zu ändern. Weitere Informationen finden Sie im *Digidrive SK Advanced User Guide*.

## **6.4 Fehlerdiagnoseparameter**

Die folgenden schreibgeschützten (NL) Parameter können bei der Fehlerdiagnose im Umrichter als Hilfsmittel verwendet werden. Siehe Abbildung 8-1 *[Logikdiagramm für die](#page-77-0)  [Fehlerdiagnose](#page-77-0)* auf siete 78.

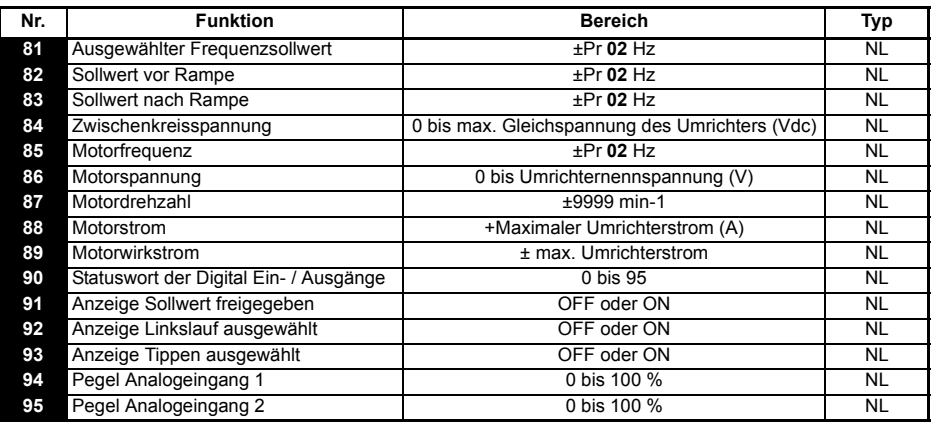

Sicherheits-

Produkt- informationen

Mechanische<br>Installation

Installation [Elektrische](#page-30-1) [Bedieneinheit und Display](#page-46-0)

Bedieneinheit und Display

**Elektrische**<br>Installation

**[Parameters](#page-51-1)**

Parameters

[Kurzinbetriebnahme](#page-71-0)

Kurzinbetriebnahme

Fehlerdiagnose [Fehlerdiagnose](#page-75-0)

[Optionen](#page-78-0)

# **7 Kurzinbetriebnahme**

<span id="page-71-0"></span>Bei dieser Beschreibung zur Vorgehensweise wird von den Defaultparametereinstellungen ausgegangen, wie der Umrichter ab Werk geliefert wird. Für Europa Defaults siehe Abschnitt 7.1 *[Klemmenansteuerung](#page-71-1)* . Für USA Defaults siehe Abschnitt 7.2 *[Steuerung über die Bedieneinheit](#page-73-0)* auf seite 74.

## <span id="page-71-1"></span>**7.1 Klemmenansteuerung**

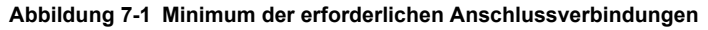

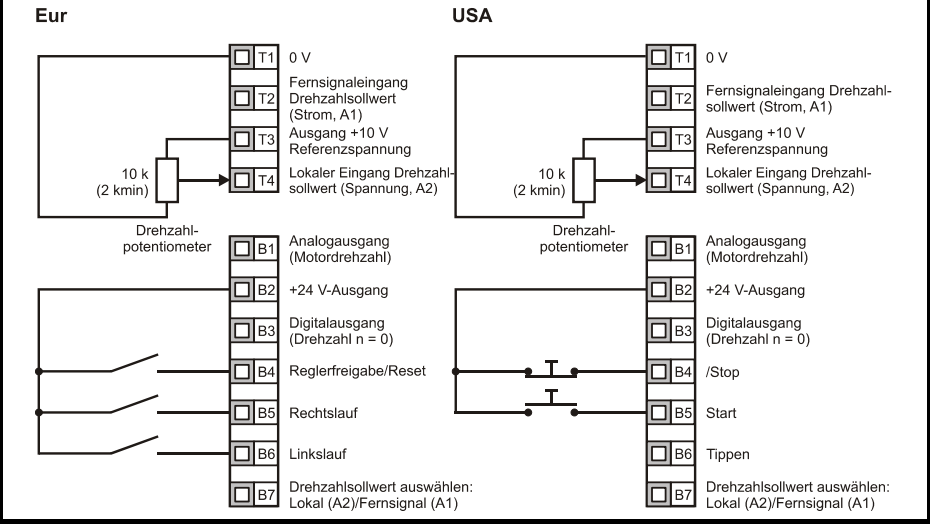

Anschlussklemme B7 geöffnet: Lokaler Drehzahlsollwert (Spannung, A2) ausgewählt
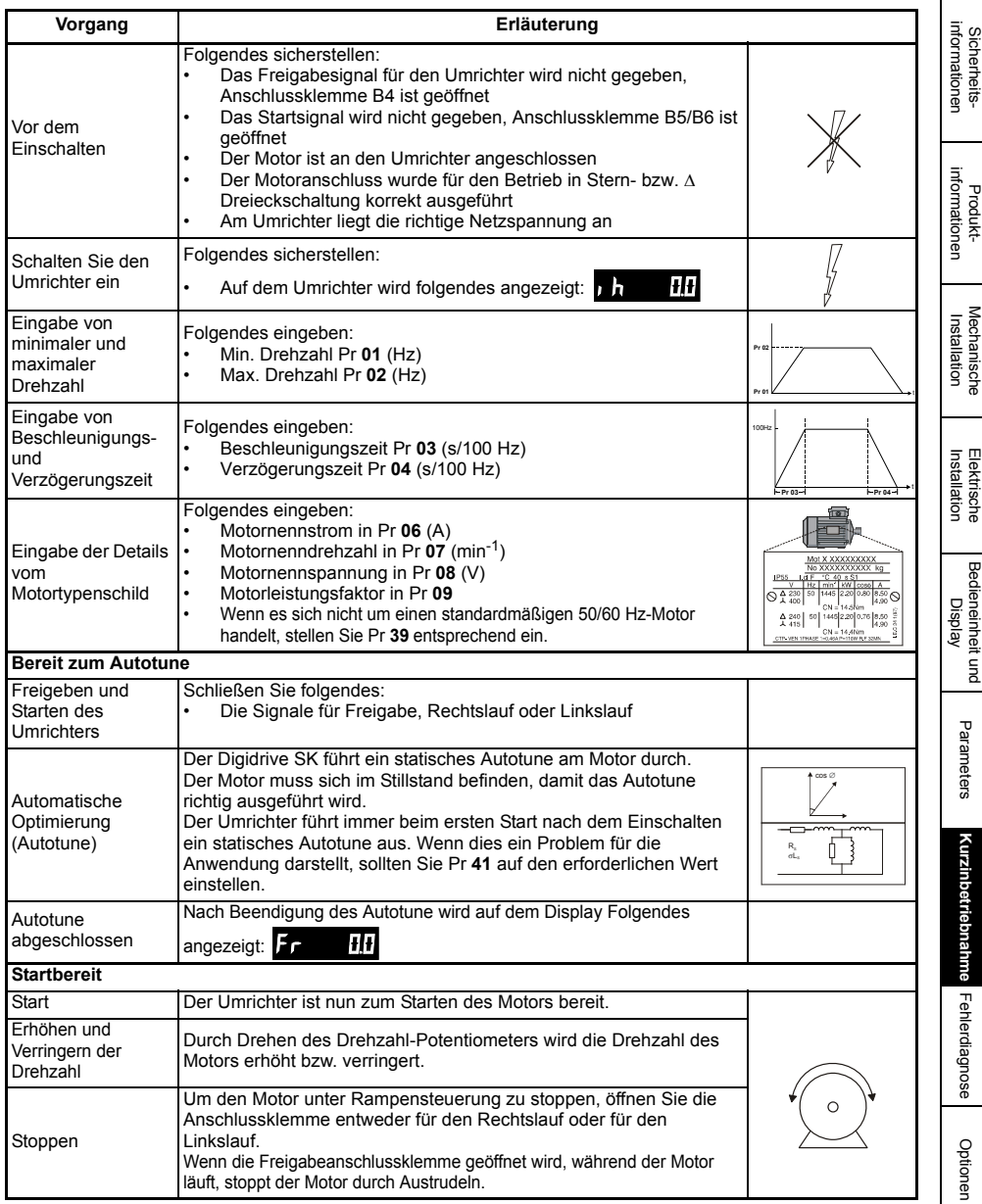

[Hinweise zur UL-](#page-80-0) [Listung](#page-80-0)

# **7.2 Steuerung über die Bedieneinheit**

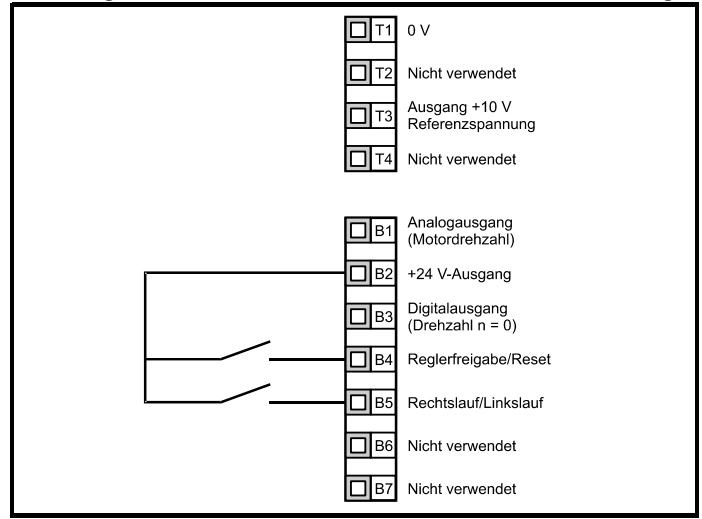

**Abbildung 7-2 Minimum der erforderlichen Anschlussverbindungen**

**HINWEIS** Zur Realisierung eines Rechts-/Linkslaufs verwenden Sie das Umrichterdisplay.

- Pr **71** auf 8.23 setzen
- Pr **61** auf 6.33 setzen
- Stop/Reset Taste drücken

Klemme B5 ist nun als Klemme für Vorgabe Rechts-/Linkslauf konfiguriert.

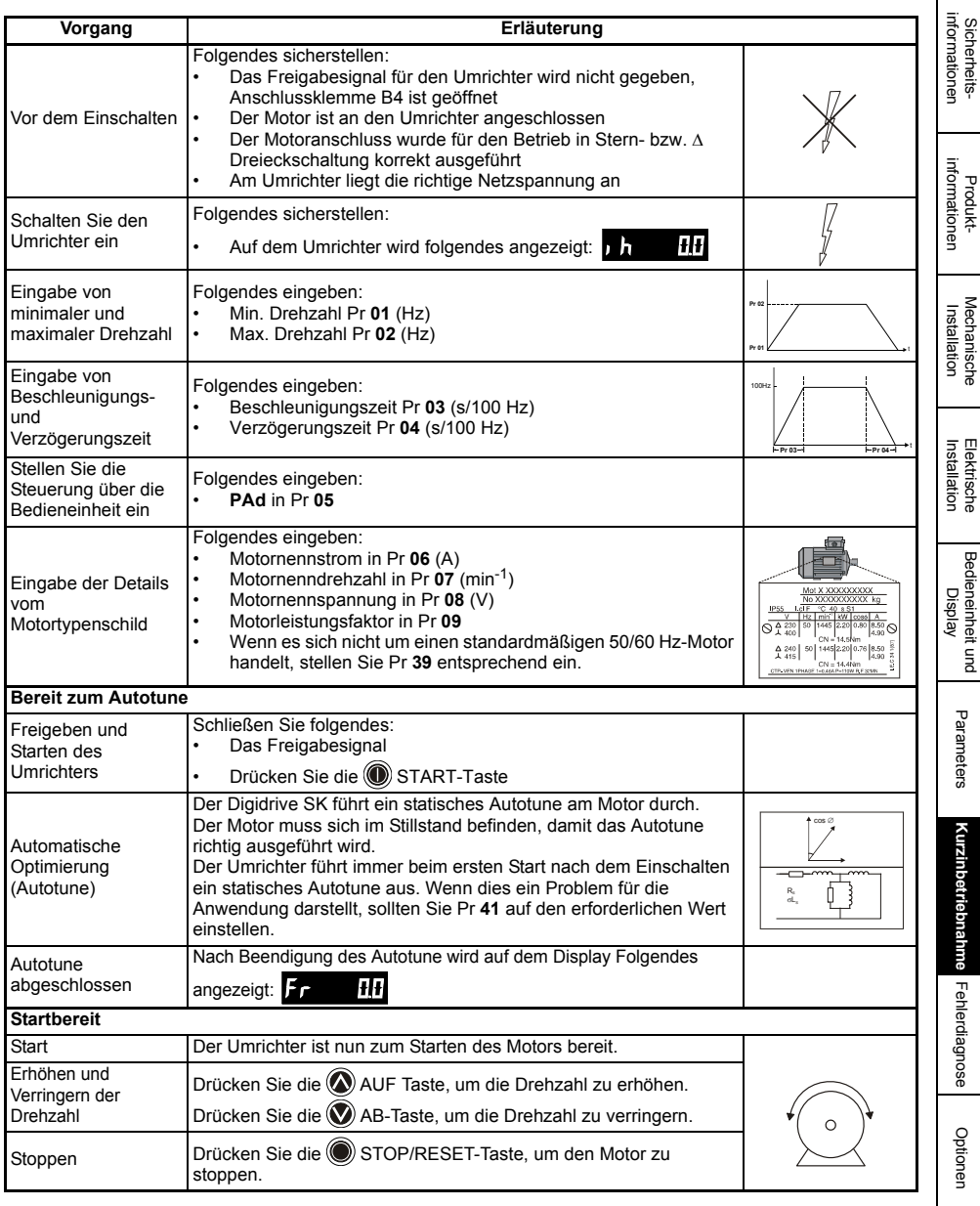

[Hinweise zur UL-](#page-80-0) [Listung](#page-80-0)

 $\mathsf{r}$ 

# <span id="page-75-1"></span><span id="page-75-0"></span>**8 Fehlerdiagnose**

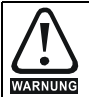

Führen Sie keine Reparaturen in Innern des Gerätes aus. Schicken Sie fehlerhafte Umrichter zur Reparatur an den Lieferanten zurück.

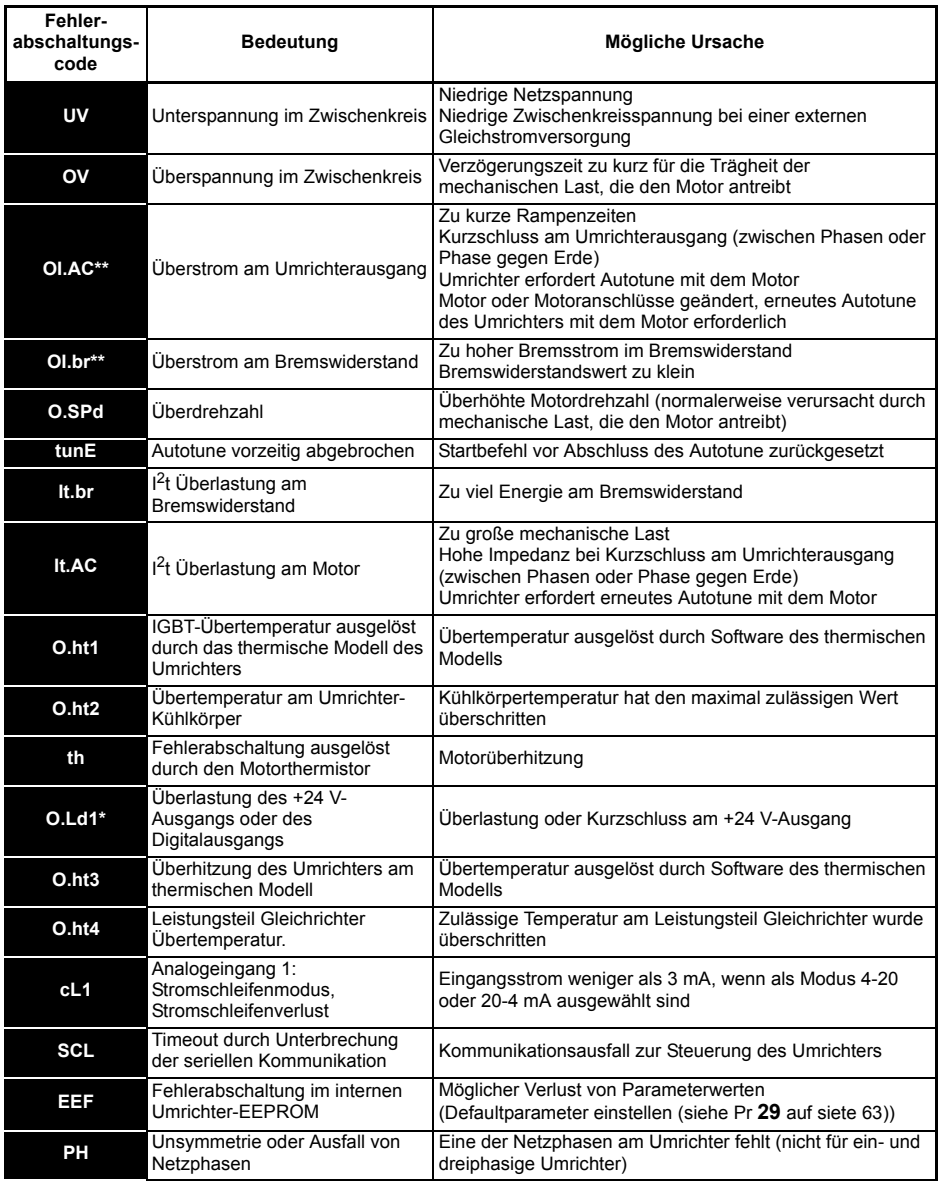

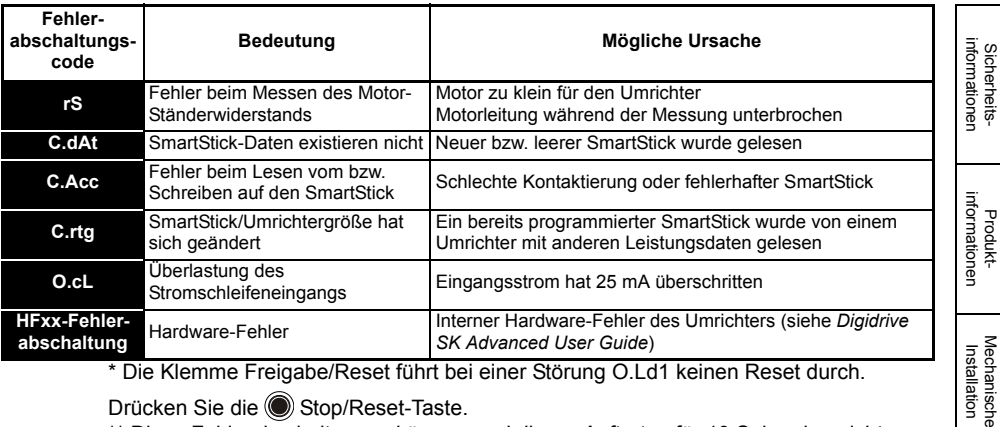

\* Die Klemme Freigabe/Reset führt bei einer Störung O.Ld1 keinen Reset durch.

Drücken Sie die (C) Stop/Reset-Taste.

\*\* Diese Fehlerabschaltungen können nach ihrem Auftreten für 10 Sekunden nicht zurückgesetzt werden.

Weitere Informationen zu möglichen Ursachen von Fehlerabschaltungen des Umrichters finden Sie Menü 10 im *Digidrive SK Advanced User Guide*.

#### **Tabelle 8-1 Zwischenkreisspannungen**

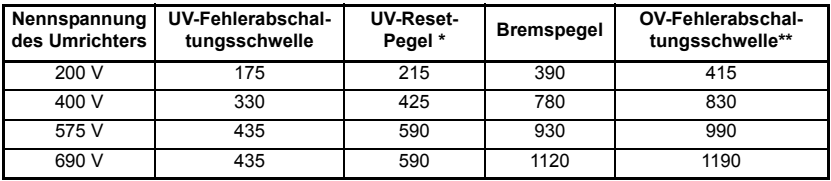

\* Dies sind die absoluten Minimalwerte an Gleichspannung, mit der die Umrichter **HINWEIS** versorgt werden können.

\*\* Eine OV-Fehlerabschaltung des Umrichters wird ausgelöst, wenn die Zwischenkreisspannung über den OV-Fehlerabschaltungsschwelle steigt.

#### **Tabelle 8-2 Warnungen/Anzeigen am Display**

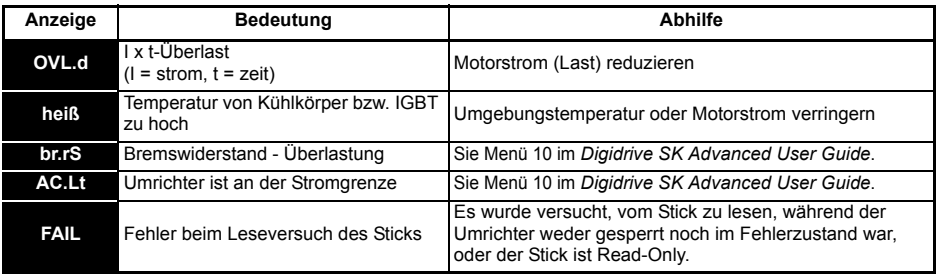

**HINWEIS** Wenn nach dem Anzeigen einer Warnung nicht reagiert wird, erfolgt eine Fehlerabschaltung des Umrichters mit dem entsprechenden Fehlercode.

Installation [Elektrische](#page-30-0) [Bedieneinheit und Display](#page-46-0)

Bedieneinheit und Display

**Elektrische**<br>Installation

[Parameters](#page-51-0)

Parameters

Kurzinbetriebnahme Fehlerdiagnose

**[Fehlerdiagnose](#page-75-1)**

[Optionen](#page-78-0)

[Hinweise zur UL-](#page-80-0) [Listung](#page-80-0)

[Kurzinbetriebnahme](#page-71-1)

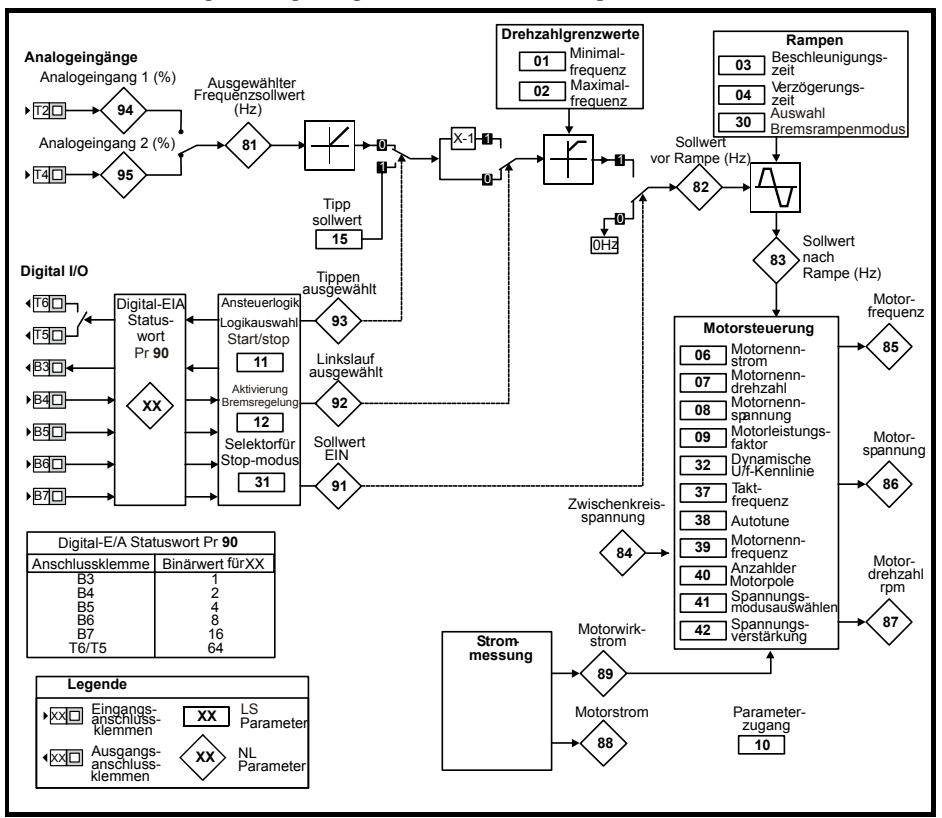

#### **Abbildung 8-1 Logikdiagramm für die Fehlerdiagnose**

#### **Lüftersteuerung**

Der Kühlkörperlüfter beim Digidrive SK Baugröße 2 kann mit zwei Drehzahlen betrieben werden. Die Umrichtergrößen 3 bis 6 besitzen einen Lüfter mit variabler Drehzahlregelung. Der Umrichter steuert die Lüfterdrehzahl anhand der Kühlkörpertemperatur und mit Hilfe des thermischen Modellsystems. Der Kühlkörperlüfter am Digidrive SK Baugröße 6 benötigt eine externe +24- Gleichspannungsversorgung.

Siehe Abschnitt 4.2 *[Kühlkörperlüfter](#page-35-0)* auf seite 36.

# <span id="page-78-1"></span><span id="page-78-0"></span>**9 Optionen**

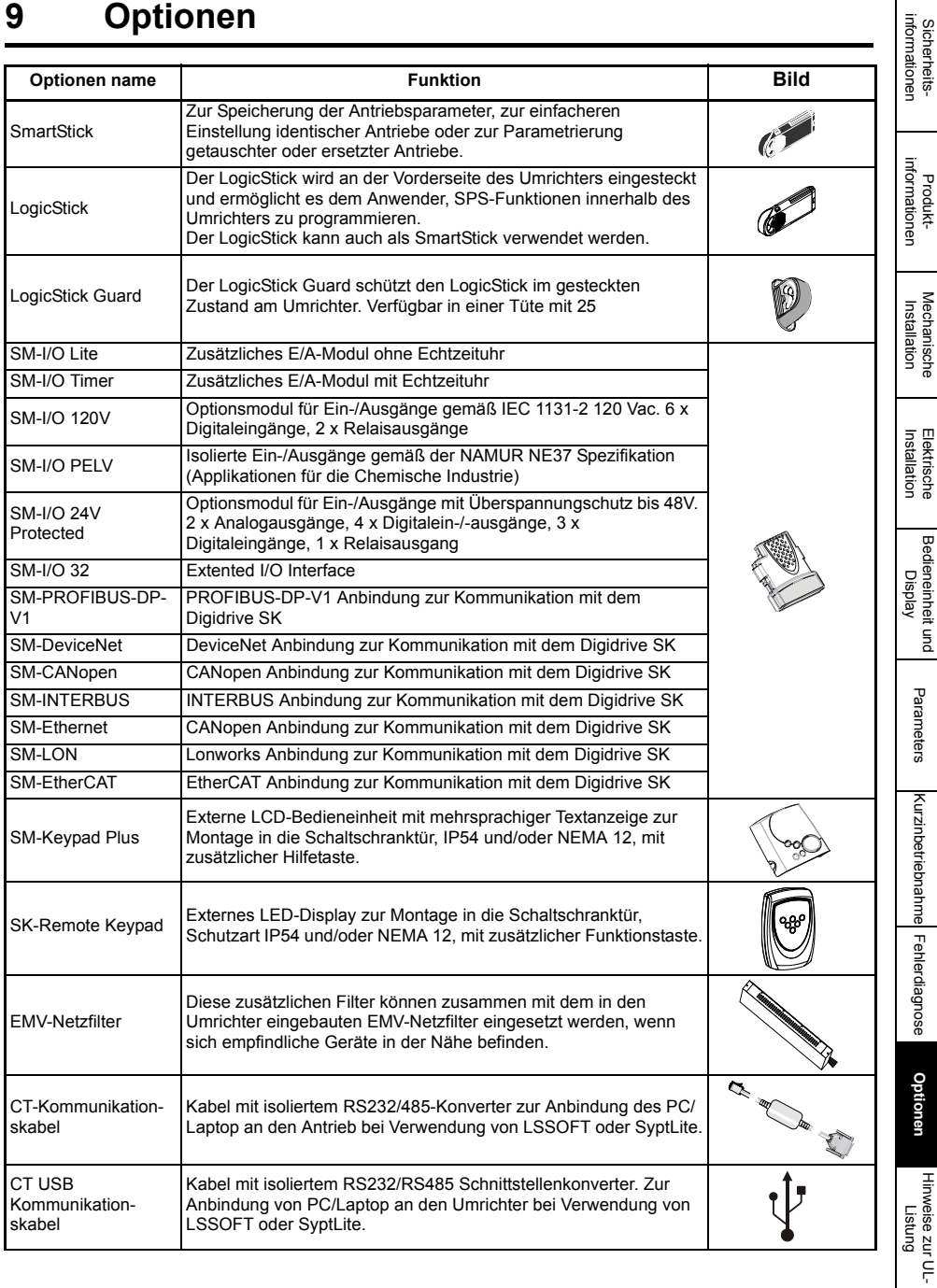

Sicherheits-

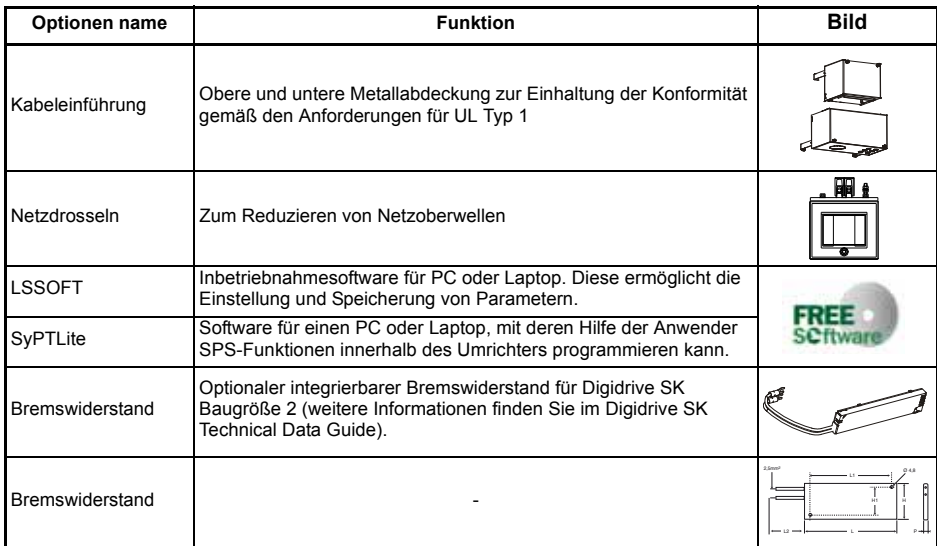

Details zu den oben aufgeführten Optionen finden Sie auf www.leroy-somer.com.

# <span id="page-80-1"></span>**10.1 Allgemeine UL-Informationen**

## <span id="page-80-0"></span>**Konformität**

Der Umrichter entspricht nur dann der UL-Listung, wenn Folgendes beachtet wird:

- Der Umrichter wird in einem Schaltschrank des Typs 1 oder besser gemäß UL50 eingebaut.
- Beim Umrichterbetrieb übersteigt die Umgebungstemperatur zu keiner Zeit 40°C (104°F)
- Alle Anschlussklemmen sind mit den in Abschnitt 3.6.1 *[Anschlussgrößen und](#page-29-0)  [Anzugsdrehmomente](#page-29-0)* auf seite 30 angegebenen Drehmomenten festgezogen.

## **Motor-Überlastschutz**

Der Umrichter ist mit einem Motor-Überlastschutz ausgerüstet. Der standardmäßige Überlastschutzgrad beträgt im Open Loop-Modus nicht mehr als 150 % des Umrichter-Volllaststroms. Der Motornennstrom X muss in Pr **06** (oder Pr **5.07**) eingegeben werden, damit die Überlastschutzfunktion ordnungsgemäß arbeiten kann. Der Überlastschutz kann auch unterhalb von 150 % eingestellt werden. Der Umrichter besitzt außerdem einen thermischen Motorschutz. Siehe Pr **4.15**, Pr **4.19** und Pr **4.25**  im *Digidrive SK Advanced User Guide*.

## **Überdrehzahlschutz**

Der Umrichter ist mit einem Überdrehzahlschutz ausgerüstet. Diese Funktion bietet jedoch nicht den Schutzgrad einer Sicherheitsschaltung zur Verhinderung von Überdrehzahlen.

# **10.2 UL-Informationen bezüglich der Stromversorgung**

## **Konformität**

Der Umrichter entspricht nur dann der UL-Listung, wenn Folgendes beachtet wird: **Sicherungen** 

## **Baugrößen 2 bis 3**

• Die passenden, UL-gelisteten flinken Sicherungen (Klasse CC oder Klasse J bis zu 30A und Klasse J über 30A), z.B. Bussman Limitron, Baureihe KTK, Gould Amp-Trap, Baureihe ATM oder gleichwertig, werden für die Netzversorgung verwendet. Der Umrichter entspricht nicht der UL-Listung, wenn anstelle von Sicherungen Netzschütze verwendet werden.

Weitere Einzelheiten zu Sicherungen finden Sie in Abschnitt 2.3 *[Leistungsdaten](#page-9-0)* auf [seite 10](#page-9-0).

## **Baugrößen 4 bis 6**

• Die UL-gelisteten Ferraz HSJ (Klasse J) Sicherungen werden für die Netzversorgung verwendet. Der Umrichter entspricht nicht der UL-Listung, wenn anstelle der genannten Sicherungen andere Sicherungen oder Netzschütze verwendet werden.

Weitere Informationen zu Sicherungen finden Sie in Abschnitt 2.3 *[Leistungsdaten](#page-9-0)* auf [seite 10](#page-9-0).

#### **Feldverdrahtung Baugrößen 2 bis 4**

• Im System wird nur Kupferdraht der Klasse 1 - 60/75°C (140/167°F) - eingesetzt

**[Hinweise zur UL-](#page-80-1) [Listung](#page-80-1)**

Fehlerdiagnose [Fehlerdiagnose](#page-75-0)

#### **Baugröße 5 und 6**

• Im System wird nur Kupferdraht der Klasse 1 - 75°C (167°F) - eingesetzt

#### **Steckverbinder für Feldverdrahtung Baugrößen 4 bis 6**

• Für den Abschluss der Netzschaltkreiskabel werden UL-gelistete Verbinder, d.h. Ilsco TA-Serie, verwendet.

# **10.3 Netzspezifikationen**

Der Digidrive SK ist für den Betrieb in Stromkreisen, die bei einem Netzspannungseffektivwert von 264V (200V-Umrichter) bzw. 528V (400V-Umrichter) oder 600V (575V- und 690V-Umrichter) nicht mehr als 100,000rms (Effektivwert, symmetrische Stromstärke) liefern, geeignet.

## **10.4 Maximal zulässiger Ausgangsdauerstrom**

Die Umrichtertypen sind nach dem jeweiligen in Tabelle 10-1, Tabelle 10-2, Tabelle 10-3 und Tabelle 10-4 angegebenen maximal zulässigen Ausgangsstrom aufgeführt (Einzelheiten finden Sie in den *Technischen Daten zum Digidrive SK*.)

| <b>Modell</b>    |        | <b>FLC</b> | Modell          |        | <b>FLC</b> |
|------------------|--------|------------|-----------------|--------|------------|
| LS               | CТ     | (A)        | LS              | CТ     | (A)        |
| <b>SK 4.5 TL</b> | SK2201 | 15.5       | <b>SK 22 TL</b> | SK4201 | 68         |
| <b>SK 5.5 TL</b> | SK2202 | 22         | <b>SK 27 TL</b> | SK4202 | 80         |
| SK 8 TL          | SK2203 | 28         | <b>SK 33 TL</b> | SK4203 | 104        |
| <b>SK 11 TL</b>  | SK3201 | 42         |                 |        |            |
| <b>SK 16 TL</b>  | SK3202 | 54         |                 |        |            |

**Tabelle 10-1 Maximal zulässiger Dauerausgangsstrom (200V-Umrichter)**

**Tabelle 10-2 Maximal zulässiger Dauerausgangsstrom (400V-Umrichter)**

| Modell         |        | <b>FLC</b> | Modell          |        | <b>FLC</b> |
|----------------|--------|------------|-----------------|--------|------------|
| LS             | CТ     | (A)        | LS              | CТ     | (A)        |
| SK 8 T         | SK2401 | 15.3       | <b>SK 40 T</b>  | SK4401 | 68         |
| <b>SK 11 T</b> | SK2402 | 21         | <b>SK 50 T</b>  | SK4402 | 83         |
| SK 16 T        | SK2403 | 29         | <b>SK 60 T</b>  | SK4403 | 104        |
| <b>SK 20 T</b> | SK2404 | 29         | SK 75 T         | SK5401 | 138        |
| <b>SK 22 T</b> | SK3401 | 35         | <b>SK 100 T</b> | SK5402 | 168        |
| <b>SK 27 T</b> | SK3402 | 43         | <b>SK 120 T</b> | SK6401 | 205        |
| <b>SK 33 T</b> | SK3403 | 56         | SK 150 T        | SK6402 | 236        |

#### **Tabelle 10-3 Maximal zulässiger Dauerausgangsstrom (575V-Umrichter)**

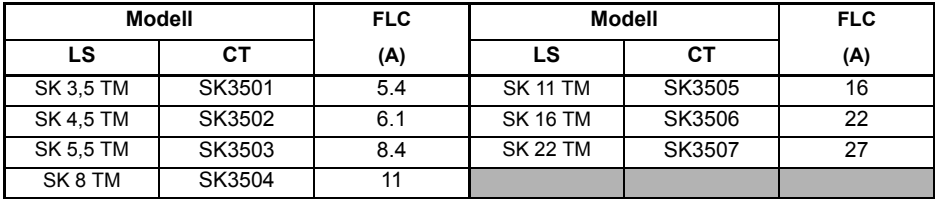

## **Tabelle 10-4 Maximal zulässiger Dauerausgangsstrom (690V-Umrichter)**

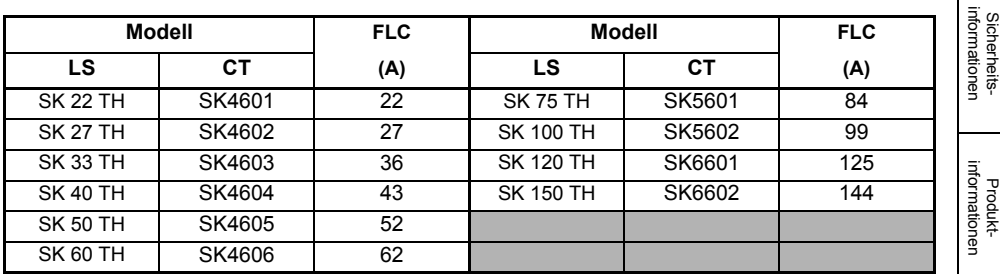

# **10.5 Sicherheitsetikett**

Das mit den Anschlusssteckern und Montageklammern mitgelieferte Sicherheitsetikett muss an einem befestigten Teil im Schaltschrankgehäuse, wo es für das Wartungspersonal gut sichtbar ist, angebracht werden.

Auf dem Sicherheitsetikett wird gewarnt: "VORSICHT ! Schockgefahr durch hohe Berührungsspannungen! Vor dem Entfernen der Klemmenabdeckungen ist die Kondensatorentladungszeit von ca. 10 Minuten nach Trennung vom Netz einzuhalten!".

Sicherheitsinformationen

Sicherheits-

Mechanische<br>Installation

Installation [Elektrische](#page-30-0) [Bedieneinheit und Display](#page-46-0)

Bedieneinheit und Display

Elektrische Installation

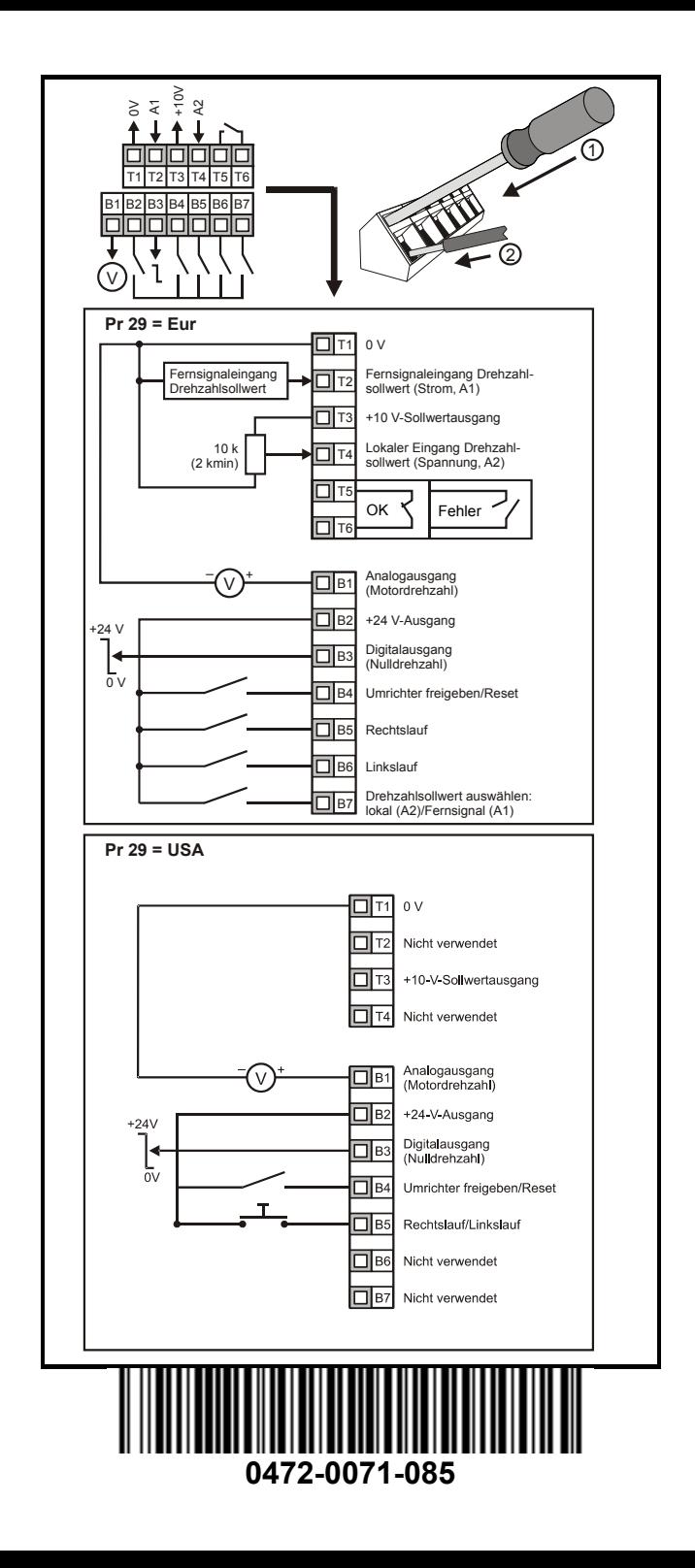